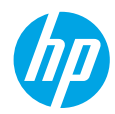

## **Need help? [www.hp.com/support/envy5000](http://www.hp.com/support/envy5000)**

# **Printer control panel**

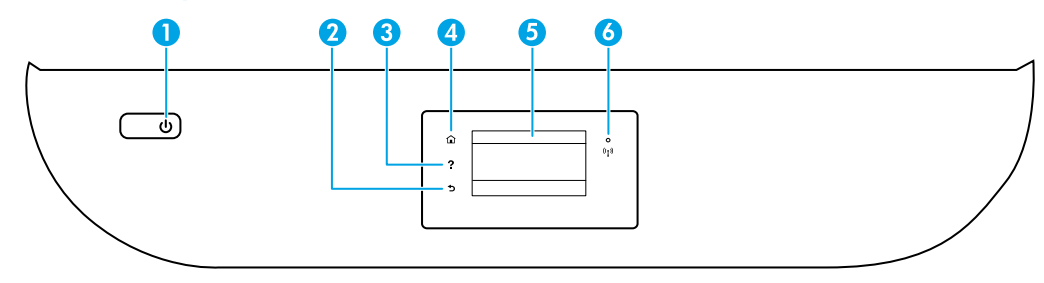

- 1 **Power** button: Turns the printer on or off.
- 2 **Back** button: Returns to the previous screen.
- 3 **Help** button: Opens the Help menu for the current operation. On Home screen, touch **Help** button and then touch **How to Videos** to view help videos such as loading paper and replacing cartridges.
- 4 **Home** button: Returns to the Home screen, the screen that is displayed when you first turn on the printer.
- 5 **Control panel display**: Touch the screen to select menu options, or scroll through the menu items.
- 6 **Wireless** light: Indicates the status of the printer wireless connection.
	- Solid blue light indicates that wireless connection has been established and you can print.
	- Slow blinking light indicates that wireless is on, but the printer is not connected to a network. Make sure the printer is within the range of wireless signal.
	- Fast blinking light indicates wireless error. Refer to the message on the printer display.
	- No light indicates that wireless is off.

**Scan**: Use the HP Smart app or printer software to scan. Find more information about scanning at **[www.hp.com/support/envy5000](http://www.hp.com/support/envy5000)**.

## **Wireless setup help**

Go to **[123.hp.com](http://123.hp.com)** to download and install the HP Smart app or printer software. Both the app and software will help you connect to your wireless network (2.4GHz and 5GHz). For more information, visit **[www.hp.com/go/wirelessprinting](http://www.hp.com/go/wirelessprinting)**.

**Tip**: If you are unable to connect the printer to the wireless network, restore the printer network settings and then reinstall the HP Smart app or printer software from **[123.hp.com](http://123.hp.com)**. From the printer control panel, touch (Wireless), touch  $\boldsymbol{\mathsf{Q}}$  (Settings), and then touch **Restore Network Settings.** 

**Note for Windows® users:** You may also order a printer software CD. Please visit **[www.support.hp.com](http://www.support.hp.com)**.

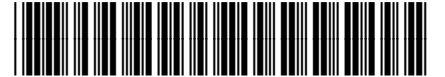

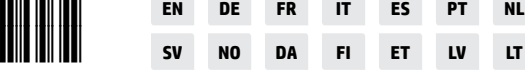

M2U91-90009

The information contained herein is subject to change without notice.

Printed in [English]

#### **Unable to connect the printer to your network at 123.hp.com?** Learn more: **[www.hp.com/go/wificonnect](http://www.hp.com/go/wificonnect)**.

#### **Share the printer with computers and other devices on your network**

After connecting the printer to your wireless network, you can share it with multiple computers and mobile devices on the same network. On each device, install the HP Smart app or printer software from **[123.hp.com](http://123.hp.com)**.

#### **Convert from a USB connection to wireless connection**

Learn more: **[www.hp.com/go/usbtowifi](http://www.hp.com/go/usbtowifi)**.

#### **Use the printer wirelessly without a router (Wi-Fi Direct)**

Make sure Wi-Fi direct is enabled. To check the status of Wi-Fi Direct, network name and password, touch [= (Wi-Fi Direct) on the printer control panel.

#### Learn more: **[www.hp.com/go/wifidirectprinting](http://www.hp.com/go/wifidirectprinting)**.

This product is designed for use in open environments (for example, in homes and not connected to the public Internet) in which anyone might access and use the printer. As a result, the Wi-Fi Direct setting is in "Automatic" mode by default, without an administrator password, which allows anyone in wireless range to connect and access all functions and settings of the printer. If higher security levels are desired, HP recommends changing the Wi-Fi Direct Connection Method from "Automatic" to "Manual" and establishing an administrator password. You can change the security settings from the printer home page (embedded web server or EWS). For help on EWS, refer to the user guide on **[www.hp.com/support/envy5000](http://www.hp.com/support/envy5000)**.

## **Basic troubleshooting**

- Make sure you have installed the latest HP Smart app or printer software from **[123.hp.com](http://123.hp.com)**.
- If you are using a USB cable, make sure the cable is securely connected, and printer is set as the default printer.
- If your computer is connected to the printer with a wireless connection, make sure the printer is connected to the same network as the device you are printing from. Visit **[www.hp.com/go/wifihelp](http://www.hp.com/go/wifihelp)** for more information.

**Note for Windows® users:** Visit HP Diagnostic Tools at **[www.hp.com/go/tools](http://www.hp.com/go/tools)** to fix common printer problems.

## **Learn more**

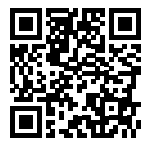

**Product support**

**[www.hp.com/support/envy5000](http://www.hp.com/support/envy5000)**

**HP mobile printing [www.hp.com/go/mobileprinting](http://www.hp.com/go/mobileprinting)**

Get additional help and find notices, environmental, and regulatory information, including the European Union Regulatory Notice and compliance statements, in the "Technical Information" section of the User Guide: **[www.hp.com/support/envy5000](http://www.hp.com/support/envy5000)**.

Printer registration: **[www.register.hp.com](http://www.register.hp.com)**. Declaration of Conformity: **[www.hp.eu/certificates](http://www.hp.eu/certificates)**. Ink usage: **[www.hp.com/go/inkusage](http://www.hp.com/go/inkusage)**.

## **Safety information**

Use only with the power cord and power adapter (if provided) supplied by HP.

**Regulatory Model Number:** For regulatory identification purposes, your product is assigned a Regulatory Model Number. The Regulatory Model Number for your product is SNPRC-1702-01. This regulatory number should not be confused with the marketing name (HP ENVY 5000 All-in-One series, etc.) or product numbers (M2U86 to M2U90, etc.).

**Acknowledgements:** Microsoft and Windows are either registered trademarks or trademarks of Microsoft Corporation in the United States and/or other countries.

Mac, OS X, and macOS are trademarks of Apple Inc., registered in the U.S. and other countries.

## **HP printer limited warranty statement**

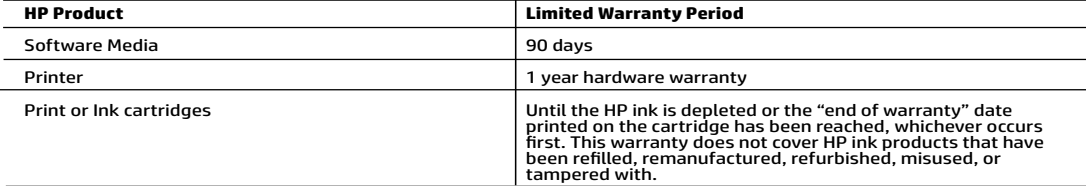

- 
- A. Extent of limited warranty<br>
1. This HP Limited Warranty applies only to HP branded products sold or leased a) from HP Inc., its subsidiaries, affiliates,<br>
1. This HP Limited Warranty.<br>
2. HP Inc. (HP) warrants to the en
	-
	- -
		-
		-
		-
	-
	-
	-
	-
	-
	-
- 

- -
- sequences in the measure of the product server in the section of the section of the measure of the product of the product of the product of the product of the product of the product of the product of the product of the pro
- -
- from state to state in the United States, from province to province in Canada, and from country to country elsewhere in<br>2. To the world.<br>To the extent that this Warranty Statement is inconsistent with local law, this Warra this Warranty Statement may not apply to the customer.

#### HP Limited Warranty

Visit www.support.hp.com to access warranty support including troubleshooting tips, diagnostics tools, software and drivers,<br>product information, and how-to videos. Support options like chat and forums are also accessible

The HP limited Warranty is a commercial guarantee voluntarily provided by HP. The name and address of the HP entity<br>responsible for the performance of the HP Limited Warranty in your country is as follows:

U.K: HP Inc UK Limited, Cain Road, Amen Corner, Bracknell, Berkshire, RG12 1HN Ireland: Hewlett-Packard Ireland Limited, Liffey Park Technology Campus, Barnhall Road, Leixlip, Co.Kildare Malta: Hewlett-Packard Europe B.V., Amsterdam, Meyrin Branch, Route du Nant-d'Avril 150, 1217 Meyrin, Switzerland

United Kingdom: The HP Limited Warranty benefits apply in addition to any legal rights to a guarantee from a seller of nonconformity of goods<br>with the contract of sale. These rights expire six years from delivery of goods delivery of goods for products purchased in Scotland. However, various factors may impact your eligibility to receive these rights. For further<br>information, please consult the following link: Consumer Legal Guarantee or yo

Ireland: The HP Limited Warranty benefits apply in addition to any statutory rights from seller in relation to nonconformity of goods with the<br>contract of sale. However various factors may impact your eligibility to receiv in any manner by HP Care Pack. For further information, please consult the following link: Consumer Legal Guarantee or you may visit the<br>European Consumer Centers website.Consumers have the right to choose whether to claim seller under the legal guarantee.

Malta: The HP Limited Warranty benefits apply in addition to any legal rights to a two-year guarantee from seller of nonconformity of goods with the contract of sale; however various factors may impact your eligibility to receive these rights. Consumer statutory rights are not limited or affected in any manner by the HP Limited Warranty. For further information, please consult the following link: Consumer Legal Guarantee or you may visit the European Consumer Centers website.

Consumers have the right to choose whether to claim service under the HP Limited Warranty or against the seller under two-year legal guarantee.

For further information, please consult the following link: Consumer Legal Guarantee (www.hp.com/go/eu-legal) or you may visit the European Consumer Centers website(http://ec.europa.eu/consumers/solving\_consumer\_disputes/non-judicial\_redress/ecc-net).

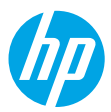

## **Benötigen Sie Hilfe? [www.hp.com/support/envy5000](http://www.hp.com/support/envy5000)**

# **Bedienfeld des Druckers**

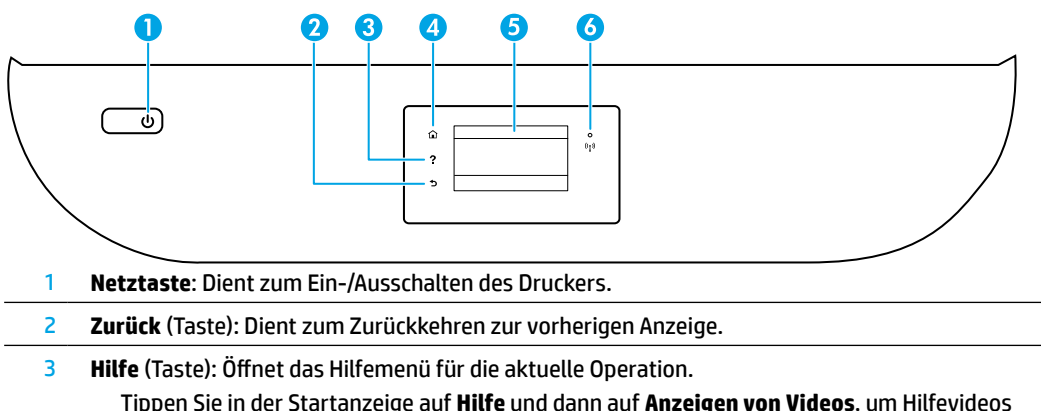

- beispielsweise zum Einlegen von Papier oder zum Austauschen von Patronen anzuzeigen.
- 4 **Startanzeige** (Taste): Ruft wieder die Startanzeige auf, d. h. die Anzeige, die beim ersten Einschalten des Druckers angezeigt wird.
- 5 **Bedienfeldanzeige**: Tippen Sie auf die Anzeige, um Menüoptionen auszuwählen oder in den Menüoptionen zu blättern.
- 6 **Wireless** (LED): Zeigt den Status der Wireless-Verbindung des Druckers an.
	- Leuchtet die LED blau, wurde die Wireless-Verbindung hergestellt und Sie können drucken.
	- Blinkt die LED langsam, ist der Wireless-Betrieb aktiviert, aber der Drucker nicht mit einem Netzwerk verbunden. Stellen Sie sicher, dass sich der Drucker in Reichweite des Wireless-Signals befindet.
	- Eine schnell blinkende LED zeigt einen Wireless-Fehler an. Lesen Sie die Meldung auf dem Druckerdisplay.
	- Leuchtet keine LED, ist der Wireless-Betrieb nicht aktiviert.

**Scannen**: Verwenden Sie zum Scannen die HP Smart App oder die Druckersoftware. Weitere Informationen zum Scannen finden Sie unter **[www.hp.com/support/envy5000](http://www.hp.com/support/envy5000)**.

# **Wireless-Einrichtung – Hilfe**

Besuchen Sie **[123.hp.com](http://123.hp.com)**, um die HP Smart App oder die Druckersoftware herunterzuladen und zu installieren. Die App und die Software helfen Ihnen, die Verbindung zum Wireless-Netzwerk herzustellen (2,4- und 5-GHz-Frequenzband). Weitere Informationen finden Sie unter **[www.hp.com/go/wirelessprinting](http://www.hp.com/go/wirelessprinting)**.

**Tipp:** Wenn Sie keine Verbindung zwischen dem Drucker und dem Wireless-Netzwerk herstellen können, stellen Sie die Netzwerkeinstellungen des Druckers wieder her und installieren Sie dann erneut die HP Smart App oder die Druckersoftware von [123.hp.com](http://123.hp.com). Tippen Sie auf dem Bedienfeld des Druckers auf «t» (Wireless), dann auf  $\bullet$ (Einstellungen) und dann auf **Netzwerkeinstellungen wiederh**.

**Hinweis für Windows®-Benutzer:** Sie können auch eine CD mit der Druckersoftware bestellen. Besuchen Sie **[www.support.hp.com](http://www.support.hp.com)**.

### **Drucker kann über 123.hp.com nicht mit dem Netzwerk verbunden werden?**

Weitere Informationen: **[www.hp.com/go/wificonnect](http://www.hp.com/go/wificonnect)**.

### **Gemeinsame Nutzung des Druckers mit Computern und anderen Geräten im Netzwerk**

Nachdem Sie den Drucker mit Ihrem Wireless-Netzwerk verbunden haben, können Sie ihn gemeinsam mit anderen Computern und mobilen Geräten im selben Netzwerk nutzen. Installieren Sie auf jedem Gerät die unter **[123.hp.com](http://123.hp.com)** verfügbare HP Smart App oder Druckersoftware.

### **Wechseln von einer USB-Verbindung zu einer Wireless-Verbindung**

Weitere Informationen: **[www.hp.com/go/usbtowifi](http://www.hp.com/go/usbtowifi)**.

### **Wireless-Betrieb des Druckers ohne Router (Wi-Fi Direct)**

Vergewissern Sie sich, dass Wi-Fi Direct aktiviert ist. Prüfen Sie den Status von Wi-Fi Direct, den Netzwerknamen und das Kennwort durch Tippen auf  $\widehat{\mathbb{Q}}$ , (Wi-Fi Direct) auf dem Bedienfeld des Druckers.

### Weitere Informationen: **[www.hp.com/go/wifidirectprinting](http://www.hp.com/go/wifidirectprinting)**.

Dieses Produkt ist für die Verwendung in offenen Umgebungen (zum Beispiel zu Hause ohne Verbindung mit dem öffentlichen Internet) gedacht, in denen jeder auf den Drucker zugreifen und diesen verwenden kann. Infolgedessen ist für Wi-Fi Direct standardmäßig der automatische Modus ohne Administratorkennwort eingestellt, sodass alle Benutzer in Reichweite des Wireless-Netzwerks auf alle Funktionen und Einstellungen des Druckers zugreifen können. Wenn höhere Sicherheitsstufen gewünscht sind, empfiehlt HP, die Verbindungsmethode für Wi-Fi Direct von "Automatisch" in "Manuell" zu ändern und ein Administratorkennwort einzurichten. Über die Druckerstartseite (eingebetteter Webserver, EWS) können Sie die Sicherheitseinstellungen ändern. Hilfe zum EWS finden Sie im Benutzerhandbuch unter **[www.hp.com/support/envy5000](http://www.hp.com/support/envy5000)**.

# **Allgemeine Fehlerbehebung**

- Vergewissern Sie sich, dass die neueste HP Smart App oder Druckersoftware von **[123.hp.com](http://123.hp.com)** installiert wurde.
- Bei Verwendung eines USB-Kabels muss dieses fest angeschlossen und der Drucker muss als Standarddrucker festgelegt sein.
- Wenn Ihr Computer über eine Wireless-Verbindung mit dem Drucker verbunden ist, muss der Drucker mit demselben Netzwerk verbunden sein wie das Gerät, über das Sie drucken. Weitere Informationen finden Sie unter **[www.hp.com/go/wifihelp](http://www.hp.com/go/wifihelp)**.

**Hinweis für Windows®-Benutzer:** Besuchen Sie die Website für HP Diagnostic Tools unter **[www.hp.com/go/tools](http://www.hp.com/go/tools)**, um allgemeine Druckerprobleme zu beheben.

# **Weitere Infos**

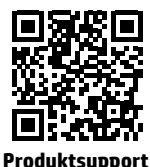

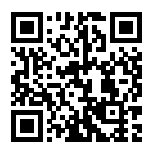

**[www.hp.com/support/envy5000](http://www.hp.com/support/envy5000)**

**HP Mobile Printing [www.hp.com/go/mobileprinting](http://www.hp.com/go/mobileprinting)**

Weitere Hilfe sowie Hinweise, Erklärungen zum Umweltschutz und rechtliche Hinweise einschließlich Zulassungshinweis für die Europäische Union und Konformitätserklärung finden Sie im Abschnitt "Technische Daten". **[www.hp.com/support/envy5000](http://www.hp.com/support/envy5000)**.

Druckerregistrierung: **[www.register.hp.com](http://www.register.hp.com)**. Konformitätserklärung: **[www.hp.eu/certificates](http://www.hp.eu/certificates)**. Tintenverbrauch: **[www.hp.com/go/inkusage](http://www.hp.com/go/inkusage)**.

# **Sicherheitsinformationen**

Verwenden Sie das Produkt ausschließlich mit dem Netzkabel und dem Netzteil (sofern im Lieferumfang enthalten), die von HP geliefert wurden.

**Zulassungsnummer:** Zu Identifizierungszwecken ist Ihrem Produkt eine Modellzulassungsnummer zugewiesen. Die Modell-Zulassungsnummer Ihres Geräts lautet SNPRC-1702-01. Verwechseln Sie diese Nummer nicht mit dem Marketing-Namen (z. B. HP ENVY 5000 All-in-One series) oder mit der Produktnummer (z. B. M2U86 bis M2U90).

**Marken:** Microsoft und Windows sind eingetragene Marken oder Marken der Microsoft Corporation in den USA und/ oder anderen Ländern.

Mac, OS X und macOS sind in den USA und/oder anderen Ländern eingetragene Marken von Apple Inc.

# **Erklärung zur beschränkten Gewährleistung für HP Drucker**

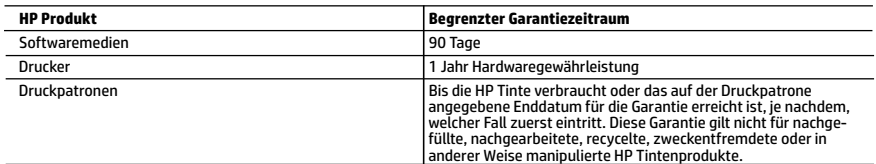

A. Umfang der beschränkten Gewährleistung

- 1. Diese HP Herstellergarantie ist beschränkt auf Produkte der Marke HP, die a) von HP Inc., seinen Tochtergesellschaften, verbundenen Unternehmen, autorisierten Fachhändlern, autorisierten Distributoren oder Vertriebspartnern im Land; oder b)<br>mit dieser HP Herstellergarantie verkauft oder vermietet werden.
- 2. HP Inc. (HP) garantiert dem Endkunden, dass die oben genannten HP Produkte für die oben genannte Dauer ("Begrenzter Garantiezeitraum") frei von Material- und Verarbeitungsmängeln sind, wobei der begrenzte Garantiezeitraum an dem Tag beginnt, an dem das HP Hardwareprodukt während seines ersten Starts ("Datum der Erstinbetriebnahme") erstmalig erkannt wird. Wird das HP Hardwareprodukt zu diesem Zeitpunkt nicht erkannt, beginnt der begrenzte Garantiezeitraum mit dem Kauf oder Leasing von HP oder dem HP Serviceanbieter oder ggf. mit dem Datum, an dem der von HP autorisierte Serviceanbieter die Installation abschließt.
- 3. Bei Softwareprodukten gilt die eingeschränkte Garantie von HP nur für die Nichtausführung von Programmieranweisungen.
- HP übernimmt keine Garantie dafür, dass die Verwendung jeglicher Produkte unterbrechungsfrei bzw. ohne Fehler verläuft.<br>4. Die beschränkte Gewährleistung von HP gilt nur für Mängel, die sich bei normaler Benutzung des Pro erstreckt sich nicht auf Fehler, die durch Folgendes verursacht wurden:<br>a. Unsachgemäße Wartung oder Abänderung des Produkts;
	-
- b. Software, Druckmedien, Ersatzteile oder Verbrauchsmaterial, die nicht von HP geliefert oder unterstützt werden;<br>c. Betrieb des Produkts, der nicht den technischen Daten entspricht;
	-
	- d. Unberechtigte Abänderung oder falsche Verwendung.
	- 5. Bei HP Druckerprodukten wirkt sich die Verwendung einer nicht von HP hergestellten bzw. einer aufgefüllten Patrone nicht auf die Garantie für den Kunden bzw. auf jegliche Unterstützungsverträge mit dem Kunden aus. Wenn der Ausfall bzw. die<br>Beschädigung des Druckers jedoch auf die Verwendung einer nicht von HP hergestellten bzw. einer aufgefü oder einer abgelaufenen Tintenpatrone zurückzuführen ist, stellt HP für die Wartung des Druckers bei diesem Ausfall bzw. dieser Beschädigung die standardmäßigen Arbeits- und Materialkosten in Rechnung.
- 6. Wenn HP während des jeweils zutreffenden Gewährleistungszeitraums von einem Schaden an einem unter die Gewähr-<br>leistung von HP fallenden Produkt in Kenntnis gesetzt wird, wird das betreffende Produkt nach Wahl von HP e repariert oder ersetzt.<br>7. Sollte HP nicht in der Lage sein, ein fehlerhaftes, unter die Gewährleistung fallendes Produkt zu reparieren oder zu ersetzen,
	- erstattet HP innerhalb eines angemessenen Zeitraums nach Benachrichtigung über den Schaden den vom Endkunden bezahlten Kaufpreis für das Produkt zurück.
	- 8. HP ist erst dann verpflichtet, das mangelhafte Produkt zu reparieren, zu ersetzen oder den Kaufpreis zurückzuerstatten,
	- 9. Ersatzprodukte sind neue oder neuwertige Produkte, die ähnliche Leistungsmerkmale wie das zu ersetzende Produkt bieten.
	- 10. HP Produkte können aufgearbeitete Teile, Komponenten oder Materialien enthalten, die in der Leistung neuen Teilen
	- entsprechen. 11. Die Erklärung zur beschränkten Gewährleistung von HP gilt in jedem Land, in dem die aufgeführten Produkte von HP jeder autorisierten HP Serviceeinrichtung in den Ländern vereinbart werden, in denen das Produkt durch HP oder einen autorisierten Importeur vertrieben wird.
- 
- B. Einschränkungen der Gewährleistung<br>WEDER HP NOCH DESSEN ZULIEFERER ÜBERNEHMEN ÜBER DAS NACH GELTENDEM RECHT ZULÄSSIGE AUSMASS HINAUS ANDERE AUSDRÜCKLICHE ODER STILLSCHWEIGENDE GEWÄHRLEISTUNGEN ODER ZUSICHERUNGEN HINSICHTLICH DER<br>MARKTGÄNGIGKEIT, ZUFRIEDEN STELLENDEN QUALITÄT UND EIGNUNG FÜR EINEN BESTIMMTEN ZWECK.
- 
- C. Haftungsbeschränkung<br>1. Sofern durch die geltende Gesetzgebung keine anderen Bestimmungen festgelegt sind, stehen dem Endkunden über die in dieser Gewährleistungsvereinbarung genannten Leistungen hinaus keine weiteren Ansprüche zu. 2. IN DEM NACH GELTENDEM RECHT ZULÄSSIGEN MASS UND MIT AUSNAHME DER IN DIESER GEWÄHRLEISTUNGSVEREINBARUNG
	- AUSDRÜCKLICH ANGEGEBENEN VERPFLICHTUNGEN SIND WEDER HP NOCH DESSEN ZULIEFERER ERSATZPFLICHTIG FÜR DIREKTE, INDIREKTE, BESONDERE, ZUFÄLLIGE ODER FOLGESCHÄDEN, UNABHÄNGIG DAVON, OB DIESE AUF DER GRUNDLAGE VON VERTRÄGEN, UNERLAUBTEN HANDLUNGEN ODER ANDEREN RECHTSTHEORIEN GELTEND GEMACHT WERDEN UND OB HP ODER DESSEN ZULIEFERER VON DER MÖGLICHKEIT EINES SOLCHEN SCHADENS UNTERRICHTET WORDEN SIND.
- D. Geltendes Recht
- 1. Diese Gewährleistungsvereinbarung stattet den Endkunden mit bestimmten Rechten aus. Der Endkunde hat unter<br>Umständen noch weitere Rechte, die in den Vereinigten Staaten von Bundesstaat zu Bundesstaat, in Kanada von Pro Provinz, und allgemein von Land zu Land verschieden sein können.
	- 2. Soweit diese Gewährleistungsvereinbarung nicht dem geltenden Recht entspricht, soll sie als dahingehend abgeändert gelten, dass die hierin enthaltenen Bestimmungen dem geltenden Recht entsprechen. Unter dem geltenden Recht treffen bestimmte Erklärungen, Ausschlüsse und Einschränkungen dieser Gewährleistungsvereinbarung möglicherweise nicht auf den Endkunden zu.

#### **HP Herstellergarantie**

Die beschränkte HP Herstellergarantie ist eine von HP auf freiwilliger Basis angebotene kommerzielle Garantie. Der Name und die Adresse der HP Gesellschaft, die in Ihrem Land für die Gewährung der beschränkten HP Herstellergarantie verantwortlich ist, sind wie folgt:

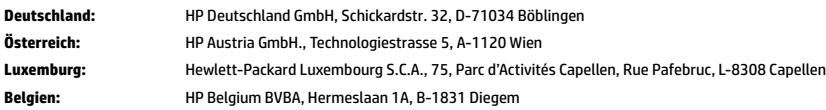

Die Rechte aus der beschränkten HP Herstellergarantie gelten zusätzlich zu den gesetzlichen Ansprüchen wegen Sachmängeln auf eine zweijährige Gewährleistung ab dem Lieferdatum. Ob Sie Anspruch auf diese Rechte haben, hängt von zahlreichen Faktoren ab. Die Rechte des Kunden sind in keiner Weise durch die beschränkte HP Herstellergarantie eingeschränkt bzw. betroffen. Weitere Hinweise finden Sie auf der folgenden Website: Gewährleistungsansprüche für Verbraucher oder Sie können die Website des Europäischen Verbraucherzentrums besuchen. Verbraucher haben das Recht zu wählen, ob sie eine Leistung von HP gemäß der beschränkten HP Herstellergarantie in Anspruch nehmen oder ob sie sich gemäß der gesetzlichen zweijährigen Haftung für Sachmängel (Gewährleistung) an den jeweiligen Verkäufer wenden.

Weitere Informationen erhalten Sie über den folgenden Link: Consumer Legal Guarantee (www.hp.com/go/eu-legal). Sie können dazu auch die European Consumer Centers Website

(http://ec.europa.eu/consumers/solving\_consumer\_disputes/non-judicial\_redress/ecc-net/) besuchen.

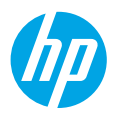

## **Besoin d'aide ? [www.hp.com/support/envy5000](http://www.hp.com/support/envy5000)**

## **Panneau de commande de l'imprimante**

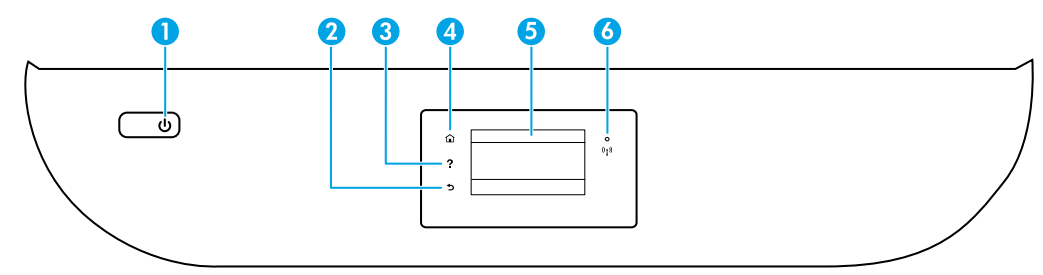

- 1 Bouton **Marche/Arrêt** : Permet d'allumer ou d'éteindre l'imprimante.
- 2 Bouton **Précédent** : Retourne à l'écran précédent.
	- 3 Bouton **Aide** : Ouvre le menu Aide pour l'opération en cours.

Sur l'écran d'accueil, appuyez sur le bouton **Aide** puis sur **Vidéos explicatives** pour afficher les vidéos d'aide, par exemple pour le chargement du papier et le remplacement des cartouches.

- 4 Bouton **Accueil** : Renvoie à l'écran d'accueil qui s'affiche lorsque vous mettez pour la première fois l'imprimante sous tension.
- 5 **Écran du panneau de commande** : Touchez l'écran pour sélectionner les options du menu et parcourez les éléments du menu.
- 6 Voyant **Sans fil** : Indique l'état de la connexion sans fil de l'imprimante.
	- Un voyant bleu figé indique que la connexion sans fil a été établie et que vous pouvez imprimer.
	- Un voyant clignotant lentement indique que l'option sans fil est activée mais que l'imprimante n'est connectée à aucun réseau. Assurez-vous que l'imprimante se trouve dans la plage de signaux sans fil.
	- Un voyant qui clignote rapidement indique une erreur de connexion sans fil. Reportez-vous aux messages affichés sur l'écran de l'imprimante.
	- Aucun voyant lumineux indique que la fonction sans fil est désactivée.

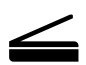

**Numériser** : Utilisez l'application HP Smart ou le logiciel d'impression HP pour numériser. Pour plus d'informations sur la numérisation, rendez-vous sur le site **[www.hp.com/support/envy5000](http://www.hp.com/support/envy5000)**.

# **Aide à la configuration sans fil**

Rendez-vous sur **[123.hp.com](http://123.hp.com)** pour télécharger et installer l'application HP Smart ou le logiciel de l'imprimante. L'application et le logiciel vous aideront à vous connecter à votre réseau sans fil (2,4 GHz et 5 GHz). Pour en savoir plus, visitez **[www.hp.com/go/wirelessprinting](http://www.hp.com/go/wirelessprinting)**.

**Conseil :** Si vous ne parvenez pas à connecter l'imprimante au réseau sans fil, restaurez les paramètres réseau de l'imprimante puis réinstallez l'application HP Smart ou le logiciel de l'imprimante à partir de **[123.hp.com](http://123.hp.com)**. Sur le panneau de commande de l'imprimante, touchez (Sans fil), touchez (Paramètres), puis touchez **Restaurer Paramètres Réseau**.

**Remarque à l'attention des utilisateurs Windows® :** Vous pouvez également commander un CD du logiciel de l'imprimante. Rendez-vous sur le site **[www.support.hp.com](http://www.support.hp.com)**.

### **Si vous n'êtes pas parvenu à connecter l'imprimante à votre réseau sur 123.hp.com**

Plus d'informations : **[www.hp.com/go/wificonnect](http://www.hp.com/go/wificonnect)**.

#### **Partagez l'imprimante avec des ordinateurs et d'autres périphériques de votre réseau**

Après avoir connecté votre imprimante à votre réseau sans fil, vous pouvez la partager avec plusieurs ordinateurs et périphériques portables connectés sur ce même réseau. Sur chaque périphérique, installez l'application HP Smart ou le logiciel de l'imprimante depuis le site **[123.hp.com](http://123.hp.com)**.

#### **Passez d'une connexion USB à une connexion sans fil**

Plus d'informations : **[www.hp.com/go/usbtowifi](http://www.hp.com/go/usbtowifi)**.

#### **Utilisez l'imprimante sans fil sans routeur (Wi-Fi Direct)**

Assurez-vous que le protocole Wi-Fi Direct est activé. Pour vérifier l'état de Wi-Fi Direct, le nom du réseau et le mot de passe, touchez (Wi-Fi Direct) sur le panneau de commande de l'imprimante.

#### Plus d'informations : **[www.hp.com/go/wifidirectprinting](http://www.hp.com/go/wifidirectprinting)**.

Ce produit est conçu pour une utilisation en environnements ouverts (par exemple, à domicile et sans connexion à un réseau Internet public), dans lesquels toute personne peut accéder à l'imprimante et l'utiliser. Ainsi, les paramètres Wi-Fi Direct se trouvent par défaut en mode « Automatique », sans mot de passe administrateur, ce qui permet à toute personne située dans la zone couverte par le réseau sans fil de se connecter et d'accéder à toutes les fonctions et aux paramètres de l'imprimante. Si vous souhaitez un niveau de sécurité plus élevé, HP conseille de modifier la méthode de connexion Wi-Fi Direct de « Automatique » à « Manuel » et de définir un mot de passe administrateur. Vous pouvez modifier les paramètres de sécurité depuis la page d'accueil de l'imprimante (serveur web intégré ou EWS). Pour obtenir de l'aide sur EWS, consultez le guide de l'utilisateur sur le site **[www.hp.com/support/envy5000](http://www.hp.com/support/envy5000)**.

## **Résolution des problèmes courants**

- Vérifiez que vous avez installé la dernière version de l'application HP Smart ou du logiciel de l'imprimante depuis le site **[123.hp.com](http://123.hp.com)**.
- Si vous utilisez un câble USB, assurez-vous que le câble est correctement connecté et que l'imprimante est définie comme imprimante par défaut.
- Si votre ordinateur est connecté à l'imprimante avec une connexion sans fil, assurez-vous que l'imprimante est connectée au même réseau que celui du périphérique à partir duquel vous lancez une impression. Pour plus d'informations, visitez l'adresse **[www.hp.com/go/wifihelp](http://www.hp.com/go/wifihelp)**.

**Remarque à l'attention des utilisateurs Windows® :** Consultez HP Diagnostic Tools à l'adresse **[www.hp.com/go/tools](http://www.hp.com/go/tools)** pour corriger les problèmes d'impression courants.

**En savoir plus**

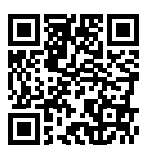

**Assistance produit [www.hp.com/support/envy5000](http://www.hp.com/support/envy5000)**

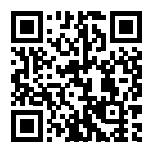

**Impression mobile HP [www.hp.com/go/mobileprinting](http://www.hp.com/go/mobileprinting)**

Obtenez une aide supplémentaire et retrouvez des avis, des informations environnementales et réglementaires, y compris les déclarations de conformité et les avis d'application de la réglementation de l'Union européenne, dans la section « Informations techniques » du manuel de l'utilisateur : **[www.hp.com/support/envy5000](http://www.hp.com/support/envy5000)**.

Enregistrement de l'imprimante : **[www.register.hp.com](http://www.register.hp.com)**. Déclaration de conformité : **[www.hp.eu/certificates](http://www.hp.eu/certificates)**. Consommation d'encre : **[www.hp.com/go/inkusage](http://www.hp.com/go/inkusage)**.

# **Informations de sécurité**

Utilisez uniquement le cordon d'alimentation et l'adaptateur secteur éventuellement fournis par HP.

**Numéro de modèle réglementaire :** Pour des motifs réglementaires d'identification, un numéro réglementaire de modèle a été affecté à votre produit. Le numéro réglementaire de modèle de votre périphérique est SNPRC-1702-01. Il ne faut pas confondre ce numéro réglementaire avec le nom commercial (HP ENVY Série 5000 Tout-en-un, etc.) ou la référence des produits (M2U86 à M2U90, etc.).

**Mentions légales :** Microsoft et Windows sont soit des marques soit des marques déposées de Microsoft Corporation aux États-Unis et/ou dans d'autres pays.

Mac, OS X et macOS sont des marques déposées d'Apple, Inc. aux États-Unis et dans d'autres pays.

# **Déclaration de garantie limitée de l'imprimante HP**

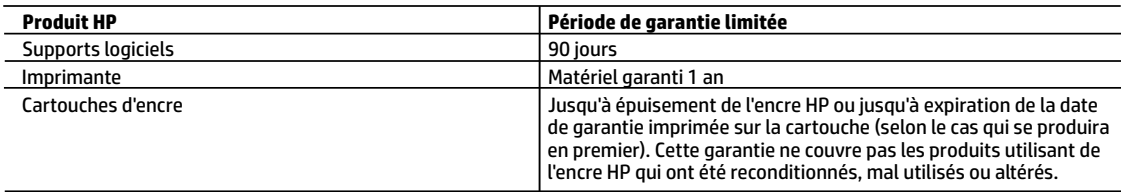

#### A. Extension de garantie limitée

- 1. Cette garantie limitée HP s'applique uniquement aux produits de marque HP vendus ou loués a) par HP Inc., ses succursales, ses filiales, ses revendeurs agréés, ses distributeurs autorisés ou ses distributeurs dans les pays ; b) avec cette garantie limitée HP.
- 2. HP Inc. (HP) garantit au client utilisateur final que les produits HP spécifiés ci-dessus sont exempts de vices de matériaux et de fabrication pendant la durée spécifiée ci-dessus (la «Période de garantie limitée»), laquelle Période de garantie limitée commence le jour où le produit matériel HP a été détecté pour la première fois lors du démarrage initial, dont la date est réputée la «date du premier démarrage». Ou bien, si le produit matériel HP n'a pas été détecté à ce moment-là, la Période de garantie limitée commence au plus tard à la date d'achat ou de location auprès de HP, ou du fournisseur de services agréé par HP ou, le cas échéant, auprès du fournisseur de services agréé par HP qui a terminé l'installation.
- 3. Pour les logiciels, la garantie limitée HP est valable uniquement en cas d'impossibilité d'exécuter les instructions de programmation. HP ne garantit pas que le fonctionnement du logiciel ne connaîtra pas d'interruptions ni d'erreurs.
- 4. La garantie limitée HP ne couvre que les défauts qui apparaissent dans le cadre de l'utilisation normale du produit et ne couvre aucun autre problème, y compris ceux qui surviennent du fait :
	- a. d'une mauvaise maintenance ou d'une modification ;
	- b. de logiciels, de supports, de pièces ou de consommables non fournis ou non pris en charge par HP ;
	- c. du fonctionnement du produit hors de ses caractéristiques ; ou
	- d. d'une modification non autorisée ou d'une mauvaise utilisation.
- 5. Pour les imprimantes HP, l'utilisation d'une cartouche d'un autre fournisseur ou d'une cartouche rechargée n'entraîne pas la résiliation de la garantie ni d'un contrat de support HP. Toutefois, si la panne ou les dégâts peuvent être attribués à l'utilisation d'une cartouche d'un autre fournisseur, d'une cartouche rechargée ou d'une cartouche périmée, HP facturera les montants correspondant au temps et au matériel nécessaires à la réparation de l'imprimante.
- 6. Si, pendant la période de garantie applicable, HP est informé d'une défaillance concernant un produit couvert par la garantie HP, HP choisira de réparer ou de remplacer le produit défectueux.
- 7. Si HP est dans l'incapacité de réparer ou de remplacer, selon le cas, un produit défectueux couvert par la garantie HP, HP devra, dans un délai raisonnable après avoir été informé du défaut, rembourser le prix d'achat du produit.
- 8. HP ne sera tenu à aucune obligation de réparation, de remplacement ou de remboursement tant que le client n'aura pas retourné le produit défectueux à HP.
- 9. Tout produit de remplacement peut être neuf ou comme neuf et comporte les fonctionnalités semblables au produit remplacé.
- 10. Les produits HP peuvent contenir des pièces, des composants ou des matériels reconditionnés équivalents à des neufs en termes de performances.
- 11. La garantie limitée HP est valable dans tout pays dans lequel le produit HP couvert est distribué par HP. Des contrats apportant des services de garantie supplémentaires, tels que la réparation sur site, sont disponibles auprès des services de maintenance agréés par HP dans les pays dans lequel le produit est distribué par HP ou par un importateur agréé.
- B. Restrictions de garantie
	- DANS LA MESURE OÙ LES LOIS LOCALES L'AUTORISENT, HP OU SES FOURNISSEURS TIERS NE FONT AUCUNE AUTRE GARANTIE OU CONDITION, EXPRESSE OU IMPLICITE, EN CE QUI CONCERNE LES PRODUITS HP ET NIENT TOUTE GARANTIE IMPLICITE DE COMMERCIALISATION, DE QUALITÉ SATISFAISANTE OU D'ADAPTATION À UN BUT PARTICULIER.
- C. Restrictions de responsabilité
	- 1. Dans la mesure où les lois locales l'autorisent, les recours énoncés dans cette déclaration de garantie constituent les recours exclusifs du client.
	- 2. DANS LA MESURE OÙ LES LOIS LOCALES L'AUTORISENT, EXCEPTION FAITE DES OBLIGATIONS SPÉCIFIQUEMENT ÉNONCÉES DANS LA PRÉSENTE DÉCLARATION DE GARANTIE, HP OU SES FOURNISSEURS TIERS NE POURRONT ÊTRE TENUS POUR RESPONSABLES DE DOMMAGES DIRECTS, INDIRECTS, SPÉCIAUX OU ACCIDENTELS, QU'ILS SOIENT BASÉS SUR UN CONTRAT, UN PRÉJUDICE OU TOUTE AUTRE THÉORIE LÉGALE, QUE CES DOMMAGES SOIENT RÉPUTÉS POSSIBLES OU NON.
- D. Lois locales
	- 1. Cette déclaration de garantie donne au client des droits juridiques spécifiques. Le client peut également posséder d'autres droits selon les états des Etats-Unis, les provinces du Canada, et les autres pays ou régions du monde.
	- 2. Si cette déclaration de garantie est incompatible avec les lois locales, elle sera considérée comme étant modifiée pour être conforme à la loi locale. Selon ces lois locales, certaines clauses de non-responsabilité, renonciations et limitations de cette déclaration de garantie peuvent ne pas s'appliquer au client.

#### **Garantie du fabricant HP**

La garantie limitée HP est une garantie commerciale fournie volontairement par HP. Voici les coordonnées de l'entité HP responsable de l'exécution de la garantie limitée HP dans votre pays :

**France :** HP France SAS, société par actions simplifiée identifiée sous le numéro 448 694 133 RCS Evry, 1 Avenue du Canada, 91947, Les Ulis

**G.D. Luxembourg :** Hewlett-Packard Luxembourg S.C.A., 75, Parc d'Activités Capellen, Rue Pafebruc, L-8308 Capellen

**Belgique :** HP Belgium BVBA, Hermeslaan 1A, B-1831 Diegem

#### **France**

Les avantages de la garantie limitée HP s'appliquent en complément des droits dont vous disposez au titre des garanties légales applicables dont le bénéfice est soumis à des conditions spécifiques. Vos droits en tant que consommateur au titre de la garantie légale de conformité mentionnée aux articles L. 211-4 à L. 211-13 du Code de la Consommation et de celle relative aux défauts du bien vendu, dans les conditions prévues aux articles 1641 à 1648 et 2232 du Code de Commerce ne sont en aucune façon limités ou affectés par la garantie limitée HP. Pour de plus amples informations, veuillez consulter le lien suivant : Garanties légales accordées au consommateur. Vous pouvez également consulter le site Web des Centres européens des consommateurs. Les consommateurs ont le droit de choisir d'exercer leurs droits au titre de la garantie limitée HP, ou auprès du vendeur au titre des garanties légales applicables mentionnées ci-dessus.

#### **POUR RAPPEL :**

#### Garantie Légale de Conformité

Article L211-4 du Code de la Consommation :

« Le vendeur est tenu de livrer un bien conforme au contrat et répond des défauts de conformité existant lors de la délivrance. Il répond également des défauts de conformité résultant de l'emballage, des instructions de montage ou de l'installation lorsque celle-ci a été mise à sa charge par le contrat ou a été réalisée sous sa responsabilité ».

Article L211-5 du Code de la Consommation :

« Pour être conforme au contrat, le bien doit :

1° Etre propre à l'usage habituellement attendu d'un bien semblable et, le cas échéant :

- correspondre à la description donnée par le vendeur et posséder les qualités que celui-ci a présentées à l'acheteur sous forme d'échantillon ou de modèle ;

- présenter les qualités qu'un acheteur peut légitimement attendre eu égard aux déclarations publiques faites par le vendeur, par le producteur ou par son représentant, notamment dans la publicité ou l'étiquetage ;

2° Ou présenter les caractéristiques définies d'un commun accord par les parties ou être propre à tout usage spécial recherché par l'acheteur, porté à la connaissance du vendeur et que ce dernier a accepté ».

Article L211-12 du Code de la Consommation :

« L'action résultant du défaut de conformité se prescrit par deux ans à compter de la délivrance du bien ».

Garantie des vices cachés

Article 1641 du Code Civil : « Le vendeur est tenu de la garantie à raison des défauts cachés de la chose vendue qui la rendent impropre à l'usage auquel on la destine, ou qui diminuent tellement cet usage que l'acheteur ne l'aurait pas acquise, ou n'en aurait donné qu'un moindre prix, s'il les avait connus. »

Article 1648 alinéa 1 du Code Civil :

« L'action résultant des vices rédhibitoires doit être intentée par l'acquéreur dans un délai de deux ans à compter de la découverte du vice. »

#### **G.D. Luxembourg & Belgique**

Les avantages de la garantie limitée HP s'appliquent en complément des droits dont vous disposez au titre de la garantie de non-conformité des biens avec le contrat de vente. Cependant, de nombreux facteurs peuvent avoir un impact sur le bénéfice de ces droits. Vos droits en tant que consommateur au titre de ces garanties ne sont en aucune façon limités ou affectés par la garantie limitée HP. Pour de plus amples informations, veuillez consulter le lien suivant : Garanties légales accordées au consommateur ou vous pouvez également consulter le site Web des Centres européens des consommateurs. Les consommateurs ont le droit de choisir de réclamer un service sous la garantie limitée HP ou auprès du vendeur au cours d'une garantie légale de deux ans.

Pour plus d'information, consultez le lien suivant : Garantie légale du consommateur (www.hp.com/go/eu-legal) ou visitez le site des Centres Européens des Consommateurs

(http://ec.europa.eu/consumers/solving\_consumer\_disputes/non-judicial\_redress/ecc-net/).

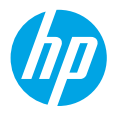

## **Serve assistenza? [www.hp.com/support/envy5000](http://www.hp.com/support/envy5000)**

## **Pannello di controllo della stampante**

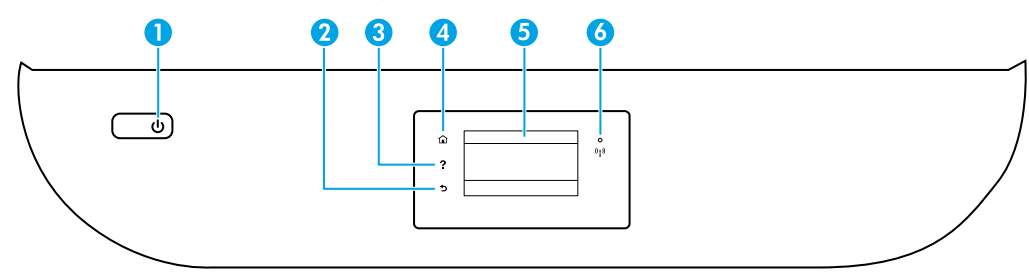

- 1 Pulsante di **accensione**: consente di accendere o spegnere la stampante.
- 2 Pulsante **Indietro**: consente di tornare alla schermata precedente.
	- 3 Pulsante **?**: consente di aprire il menu della Guida per l'operazione corrente. Nella pagina iniziale, toccare il pulsante **?** e quindi **Video di istruzioni** per visualizzare video dimostrativi su operazioni quali il caricamento della carta e la sostituzione delle cartucce.
	- 4 Pulsante **Pagina iniziale**: consente di tornare alla pagina iniziale, visualizzata all'accensione della stampante.
	- 5 **Display del pannello di controllo**: toccare lo schermo per selezionare le opzioni o scorrere le voci di menu.
	- 6 Spia **wireless**: indica lo stato della connessione wireless della stampante.
		- Se la spia blu è accesa, la connessione wireless è stata stabilita ed è possibile stampare.
		- Se la spia lampeggia lentamente, la funzionalità wireless è attivata ma la stampante non è collegata a una rete. Verificare che la stampante si trovi nel raggio d'azione del segnale wireless.
		- Se la spia lampeggia rapidamente si è verificato un errore wireless. Fare riferimento al messaggio sul display della stampante.
		- L'assenza di luce indica che la connessione wireless è spenta.

**Scansione**: utilizzare il software della stampante o l'app HP Smart per eseguire la scansione. Ulteriori informazioni sulla scansione all'indirizzo **[www.hp.com/support/envy5000](http://www.hp.com/support/envy5000)**.

## **Assistenza sulla configurazione wireless**

Visitare **[123.hp.com](http://123.hp.com)** per scaricare e installare l'app HP Smart o il software della stampante. Sia l'app sia il software agevoleranno l'operazione di connessione alla rete wireless (2.4 GHz e 5 GHz). Per ulteriori informazioni, visitare il sito **[www.hp.com/go/wirelessprinting](http://www.hp.com/go/wirelessprinting)**.

**Suggerimento:** Se non è possibile connettere la stampante alla rete wireless, ripristinare le impostazioni di rete della stampante, quindi reinstallare l'app HP Smart o il software della stampante da **[123.hp.com](http://123.hp.com)**. Sul display del pannello di controllo della stampante, toccare (p) (Wireless),  $\bullet$  (Impostazioni), quindi toccare **Ripristina impostazioni di rete**.

**Nota per gli utenti Windows®:** è inoltre possibile ordinare il CD con il software della stampante. Visitare **[www.support.hp.com](http://www.support.hp.com)**.

### **Non è possibile connettere la stampante alla rete da 123.hp.com?** Per ulteriori informazioni: **[www.hp.com/go/wificonnect](http://www.hp.com/go/wificonnect)**.

### **Condividere la stampante con più computer e altri dispositivi sulla rete**

Dopo aver connesso la stampante alla rete wireless è possibile condividerla con altri computer e dispositivi mobili sulla stessa rete. Su ogni dispositivo, installare l'app HP Smart o il software per la stampante da **[123.hp.com](http://123.hp.com)**.

**Passare da un collegamento USB a un collegamento wireless** Per ulteriori informazioni: **[www.hp.com/go/usbtowifi](http://www.hp.com/go/usbtowifi)**.

## **Utilizzare la stampante in modalità wireless senza un router (Wi-Fi Direct)**

Accertarsi che la funzione Wi-Fi Direct sia attivata. Per verificare lo stato di Wi-Fi Direct, il nome della rete e la password, toccare  $\hat{\mathbb{Q}}$  (Wi-Fi Direct) nel pannello di controllo della stampante.

## Per ulteriori informazioni: **[www.hp.com/go/wifidirectprinting](http://www.hp.com/go/wifidirectprinting)**.

Questo prodotto è destinato all'utilizzo in ambienti aperti (ad esempio in abitazioni non connesse alla rete Internet pubblica) in cui a tutti è consentito accedere alla stampante e utilizzarla. Pertanto, l'impostazione Wi-Fi Direct è per impostazione predefinita in modalità "Automatica" e priva di una password amministratore, il che consente a chiunque si trovi nel raggio d'azione wireless di connettersi e accedere a tutte le funzioni e le impostazioni della stampante. Per ottenere livelli di sicurezza più elevati, HP consiglia di modificare il metodo di connessione Wi-Fi Direct da "Automatico" a "Manuale" e di impostare una password amministratore. È possibile modificare le impostazioni di protezione dall'home page della stampante (server Web incorporato o EWS). Per assistenza su EWS, fare riferimento alla Guida per l'utente su **[www.hp.com/support/envy5000](http://www.hp.com/support/envy5000)** o alla Guida in formato elettronico.

# **Risoluzione dei problemi di base**

- Assicurarsi di avere installato l'app HP Smart o il software della stampante più recente da **[123.hp.com](http://123.hp.com)**.
- Se si utilizza un cavo USB, assicurarsi che sia collegato in modo sicuro e che la stampante sia impostata come stampante predefinita.
- Se il computer in uso è collegato alla stampante con una connessione wireless, assicurarsi che la stampante sia connessa alla stessa rete del dispositivo da cui si sta stampando. Per ulteriori informazioni, visitare il sito **[www.hp.com/go/wifihelp](http://www.hp.com/go/wifihelp)**.

**Nota per gli utenti Windows®:** Visitare Strumenti diagnostici HP su **[www.hp.com/go/tools](http://www.hp.com/go/tools)** per risolvere i problemi comuni delle stampanti.

# **Maggiori informazioni**

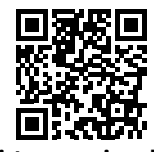

**Assistenza per i prodotti [www.hp.com/support/envy5000](http://www.hp.com/support/envy5000)**

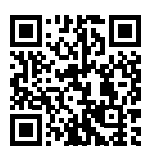

**HP mobile printing [www.hp.com/go/mobileprinting](http://www.hp.com/go/mobileprinting)**

È possibile ottenere ulteriore assistenza e trovare informazioni, ambientali e normative, anche normative dell'Unione Europea e dichiarazioni di conformità, nella sezione "Dati tecnici" della Guida utente:

## **[www.hp.com/support/envy5000](http://www.hp.com/support/envy5000)**.

Registrazione della stampante: **[www.register.hp.com](http://www.register.hp.com)**. Dichiarazione di conformità: **[www.hp.eu/certificates](http://www.hp.eu/certificates)**. Utilizzo dell'inchiostro: **[www.hp.com/go/inkusage](http://www.hp.com/go/inkusage)**.

# **Informazioni sulla sicurezza**

Utilizzare solo con il cavo di alimentazione e l'adattatore forniti da HP (se inclusi).

**Numero di modello normativo:** Al prodotto viene assegnato un numero di modello normativo per ragioni legate all'identificazione prevista dalle normative. Il numero di modello normativo per questo prodotto è SNPRC-1702-01. Questo numero non va confuso con il nome commerciale (HP ENVY 5000 All-in-One series e così via) o con il codice del prodotto (da M2U86 a M2U90 e così via).

**Riconoscimenti:** Microsoft e Windows sono marchi o marchi registrati di Microsoft Corporation negli Stati Uniti e/o in altri Paesi.

Mac, OS X e macOS sono marchi di Apple Inc. registrati negli Stati Uniti e in altri Paesi.

# **Dichiarazione di garanzia limitata della stampante HP**

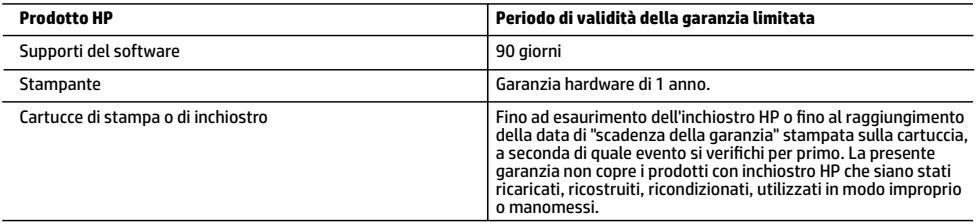

#### A. Durata della garanzia limitata

- 1. La presente Garanzia limitata HP si applica solo ai prodotti a marchio HP venduti o noleggiati a) da HP Inc. e relative controllate, consociate, rivenditori autorizzati, distributori autorizzati o distributori nazionali; b) con la presente Garanzia limitata HP.
- 2. HP Inc. (HP) garantisce al cliente utente finale che i prodotti HP ivi specificati sono liberi da o privi di difetti di fabbricazione o di materiali utilizzati per tutto il periodo indicato (in breve, il "Periodo di validità della garanzia limitata") e che il Periodo di validità della garanzia limitata ha inizio alla data in cui il Prodotto hardware HP viene rilevato per la prima volta dal sistema durante l'avvio iniziale, ovvero alla "data di primo avvio". In alternativa, qualora il Prodotto hardware HP non venga rilevato dal sistema, il Periodo di validità della garanzia limitata ha inizio alla data posteriore tra la data di acquisto o la data di locazione sottoscritta con HP o con il fornitore di servizi HP o la data, laddove applicabile, in cui il fornitore di servizi autorizzato da HP ha completato l'installazione.
- 3. Per i prodotti software, la garanzia limitata HP si applica solo in caso di mancata esecuzione delle istruzioni di
- programmazione. HP non garantisce che il funzionamento dei prodotti HP sia ininterrotto e privo di errori. 4. La garanzia HP si applica solo agli eventuali difetti derivanti dall'uso normale del prodotto e non da: a. Manutenzione non corretta oppure modifiche improprie o inadeguate;
	- b. Software, supporti, parti o componenti non forniti o supportati da HP;
	- c. Uso non rispondente alle specifiche del prodotto; d. Uso improprio o modifiche non autorizzate.
	- 5. Per le stampanti HP, l'utilizzo di una cartuccia non HP o di una cartuccia ricaricata non ha effetti sulla garanzia o su eventuali contratti di assistenza con il cliente. Tuttavia, qualora il malfunzionamento o il danneggiamento della stampante sia dovuto all'uso di una cartuccia di stampa non HP o ricaricata, o di una cartuccia scaduta, al cliente verranno addebitati i costi di manodopera e di materiale sostenuti per la riparazione.
	- 6. Se, durante il periodo della garanzia, HP verrà a conoscenza di un difetto di un prodotto hardware coperto dalla garanzia HP, a sua discrezione HP sostituirà o riparerà il prodotto difettoso.
	- 7. Se HP non fosse in grado di riparare o sostituire adeguatamente un prodotto difettoso coperto dalla garanzia HP entro un tempo ragionevole, HP rimborserà il prezzo d'acquisto del prodotto.
	- 8. HP non ha alcun obbligo di riparazione, sostituzione o rimborso fino al momento della restituzione del prodotto difettoso.
	- 9. I prodotti sostitutivi possono essere prodotti nuovi oppure come nuovi, con funzionalità simili a quelle del prodotto da sostituire.
	- 10. I prodotti HP possono contenere parti, componenti o materiali ricondizionati equivalenti ai nuovi per prestazioni.
	- 11. La garanzia limitata HP è valida in qualunque paese in cui i prodotti HP sopraelencati sono distribuiti da HP. Eventuali contratti per servizi di garanzia aggiuntivi, come l'assistenza 'on-site', possono essere richiesti a un centro di assistenza HP autorizzato che si occupi della distribuzione del prodotto o a un importatore autorizzato.
- B. Garanzia limitata
	- IN CONFORMITÀ ALLE DISPOSIZIONI DI LEGGE VIGENTI, È ESCLUSA QUALSIASI GARANZIA O CONDIZIONE, SCRITTA OPPURE VERBALE, ESPRESSA O IMPLICITA DA PARTE DI HP O DI SUOI FORNITORI. HP ESCLUDE SPECIFICATAMENTE QUALSIASI GARANZIA O CONDIZIONE IMPLICITA DI COMMERCIABILITÀ, QUALITÀ SODDISFACENTE E IDONEITÀ AD USO PARTICOLARE.
- C. Responsabilità limitata
	- 1. Le azioni offerte dalla presente garanzia sono le sole a disposizione del cliente.
	- 2. IN CONFORMITÀ ALLE DISPOSIZIONI DI LEGGE VIGENTI, FATTA ECCEZIONE PER GLI OBBLIGHI ESPRESSI SPECIFICAMENTE NELLA PRESENTE GARANZIA HP, IN NESSUN CASO HP O I RELATIVI FORNITORI SARANNO RESPONSABILI DI DANNI DIRETTI, INDIRETTI, SPECIALI, ACCIDENTALI O CONSEGUENTI, O ALTRI DANNI DERIVANTI DALL'INADEMPIMENTO DEL CONTRATTO, ILLECITO CIVILE O ALTRO.
- D. Disposizioni locali
	- 1. Questa garanzia HP conferisce al cliente diritti legali specifici. Il cliente può anche godere di altri diritti legali che variano da stato a stato negli Stati Uniti, da provincia a provincia in Canada, e da paese/regione a paese/regione nel resto del mondo.
	- 2. Laddove la presente garanzia HP risulti non conforme alle leggi locali, essa verrà modificata secondo tali leggi. Per alcune normative locali, alcune clausole, esclusioni e limitazioni della presente garanzia HP possono non essere applicabili.

#### **Garanzia del Produttore**

La Garanzia limitata HP è una garanzia commerciale fornita volontariamente da HP. Di seguito sono indicati nome e indirizzo della società HP responsabile della fornitura dei servizi coperti dalla Garanzia limitata HP nel vostro Paese:

#### **Italia:** HP Italy S.r.l., Via G. Di Vittorio 9, 20063 Cernusco S/Naviglio

I vantaggi della Garanzia limitata HP vengono concessi ai consumatori in aggiunta ai diritti derivanti dalla garanzia di due anni fornita dal venditore in caso di non conformità dei beni rispetto al contratto di vendita. Tuttavia, diversi fattori possono avere un impatto sulla possibilità di beneficiare di tali diritti. I diritti spettanti ai consumatori in forza della garanzia legale non sono in alcun modo limitati, né modificati dalla Garanzia limitata HP. Per ulteriori informazioni, si prega di consultare il seguente collegamento: Garanzia legale per i clienti, oppure visitare il sito Web dei Centri europei per i consumatori. I consumatori hanno il diritto di scegliere se richiedere un servizio usufruendo della Garanzia limitata HP oppure rivolgendosi al venditore per far valere la garanzia legale di due anni.

Per ulteriori informazioni consultare il seguente collegamento: Garanzia legale per i clienti (www.hp.com/go/eu-legal) oppure visitare il sito Web dei Centri europei per i consumatori

(http://ec.europa.eu/consumers/solving\_consumer\_disputes/non-judicial\_redress/ecc-net/).

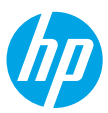

## **¿Necesita ayuda? [www.hp.com/support/envy5000](http://www.hp.com/support/envy5000)**

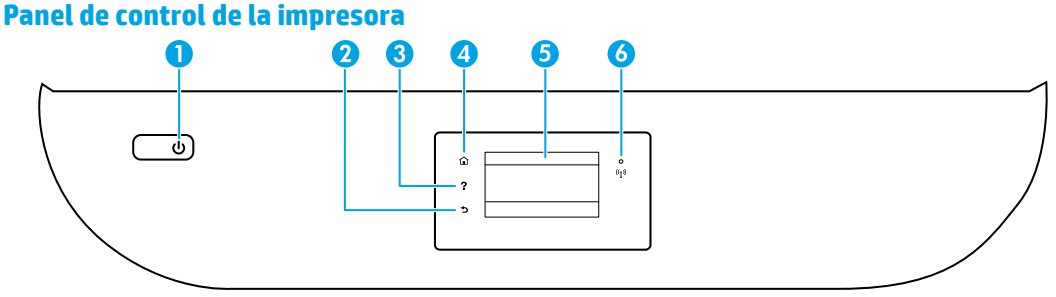

- 1 Botón de **Encendido**: Enciende o apaga la impresora.
- 2 Botón **Atrás**: Vuelve a la pantalla anterior.
- 3 Botón **Ayuda**: Abre el menú Ayuda para la operación actual.
	- En la pantalla Inicio, toque el botón **Ayuda** y luego **Vídeos de cómo hacerlo** para ver vídeos de ayuda sobre cómo cargar papel y reemplazar los cartuchos.
- 4 Botón **Inicio**: Vuelve a la pantalla Inicio, la pantalla que se muestra al encender la impresora por primera vez.
- 5 **Pantalla del panel de control**: Toque la pantalla para seleccionar opciones de menú o desplazarse por los elementos del menú.
- 6 Indicador luminoso de **conexión inalámbrica**: Indica el estado de la conexión inalámbrica de la impresora.
	- El indicador luminoso azul muestra que se ha establecido la conexión inalámbrica y que se puede imprimir.
	- Una luz con parpadeo lento indica que la función inalámbrica está encendida, pero que la impresora no está conectada a una red. Asegúrese de que la impresora esté dentro de la cobertura de la señal inalámbrica.
	- Un indicador luminoso que parpadea rápidamente señala un error en la conexión inalámbrica. Consulte el mensaje en la pantalla de la impresora.
	- La luz apagada indica que la conexión inalámbrica está desactivada.

**Escanear**: Use la aplicación HP Smart o el software de la impresora para escanear. Para obtener más información sobre el escaneado, visite **[www.hp.com/support/envy5000](http://www.hp.com/support/envy5000)**.

## **Ayuda para la instalación inalámbrica**

Vaya a **[123.hp.com](http://123.hp.com)** para descargar e instalar la aplicación HP Smart o el software de la impresora. Tanto la aplicación como el software le ayudarán a conectarse a su red inalámbrica (2,4 GHz y 5 GHz). Para obtener más información, visite **[www.hp.com/go/wirelessprinting](http://www.hp.com/go/wirelessprinting)**.

**Consejo:** Si no puede conectar la impresora a la red inalámbrica, resture la configuración de red de la impresora y reinstale la aplicación HP Smart o el software de la impresora de **[123.hp.com](http://123.hp.com)**. En el panel de control de la impresora, toque (<sup>f</sup>) (Inalámbrica), toque  $\bullet$  (Configuración) y, a continuación, toque **Restaurar configuración de red**.

**Nota para usuarios de Windows®:** también se puede pedir el CD con el software de la impresora. Visite **[www.support.hp.com](http://www.support.hp.com)**.

Más información: **[www.hp.com/go/wificonnect](http://www.hp.com/go/wificonnect)**.

## **Comparta la impresora con varios equipos y dispositivos en su red**

Después de conectar la impresora a la red inalámbrica, puede compartirla con varios equipos y dispositivos móviles en la misma red. En cada dispositivo, instale la aplicación HP Smart o el software de la impresora de **[123.hp.com](http://123.hp.com)**.

## **Convertir una conexión USB a una conexión inalámbrica**

## Más información: **[www.hp.com/go/usbtowifi](http://www.hp.com/go/usbtowifi)**.

## **Use la impresora de forma inalámbrica sin un enrutador (Wi-Fi Direct)**

Asegúrese de que Wi-Fi Direct esté habilitado. Para comprobar el estado de Wi-Fi Direct, el nombre de la red y la contraseña, toque ûπ (Wi-Fi Direct) en el panel de control de la impresora.

## Más información: **[www.hp.com/go/wifidirectprinting](http://www.hp.com/go/wifidirectprinting)**.

Este producto está diseñado para su uso en entornos abiertos (por ejemplo, en hogares y sin conexión a Internet) en el que cualquier persona pueda acceder y utilizar la impresora. Como resultado, el ajuste de Wi-Fi Direct está en modo "Automático" en forma predeterminada, sin contraseña de administrador, lo que permite que cualquiera en la cobertura de la red inalámbrica se conecte y acceda a todas las funciones y ajustes de la impresora. Si se desean niveles de seguridad más estrictos, HP recomienda cambiar el método de conexión Wi-Fi Direct de "Automático" a "Manual" y establecer una contraseña de administrador. Puede cambiar el ajuste de seguridad desde la página de inicio de la impresora (servidor web incorporado o EWS). Para obtener ayuda sobre EWS, consulte la guía del usuario en **[www.hp.com/support/envy5000](http://www.hp.com/support/envy5000)**.

# **Solución de problemas básicos**

- Asegúrese de haber instalado la última versión de HP Smart o el software de la impresora HP desde **[123.hp.com](http://123.hp.com)**.
- Si utiliza un cable USB, asegúrese de que esté bien conectado y que la impresora se haya establecido como impresora perdeterminada.
- Si el ordenador está conectado a la impresora con una conexión inalámbrica, asegúrese de que esté conectada a la misma red que el dispositivo desde el que está imprimiendo. Visite **[www.hp.com/go/wifihelp](http://www.hp.com/go/wifihelp)** para obtener más información.

**Nota para usuarios de Windows®:** Visite las Herramientas de diagnóstico HP en **[www.hp.com/go/tools](http://www.hp.com/go/tools)** para corregir los problemas comunes de la impresora.

# **Más información**

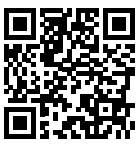

**Asistencia técnica para productos [www.hp.com/support/envy5000](http://www.hp.com/support/envy5000)**

**Impresión móvil HP [www.hp.com/go/mobileprinting](http://www.hp.com/go/mobileprinting)**

Encuentre ayuda adicional, información sobre notificaciones, medioambiente y normativas, incluyendo notificaciones reglamentarias y declaraciones de cumplimientos de la Unión Europea en la sección "Información técnica" de la Guía del usuario: **[www.hp.com/support/envy5000](http://www.hp.com/support/envy5000)**.

Registro de la impresora: **[www.register.hp.com](http://www.register.hp.com)**. Declaración de conformidad: **[www.hp.eu/certificates](http://www.hp.eu/certificates)**. Uso de la tinta: **[www.hp.com/go/inkusage](http://www.hp.com/go/inkusage)**.

# **Información de seguridad**

Use únicamente el cable y el adaptador de alimentación (si se incluyen) proporcionados por HP.

**Número de modelo reglamentario:** A los efectos de la identificación reglamentaria, al producto se le ha asignado un número de modelo reglamentario. El número de modelo reglamentario para su producto es SNPRC-1702-01. No se debe confundir este número con el nombre comercial (HP ENVY 5000 All-in-One series, etc.) o los números de producto (M2U86, M2U90, etc.).

**Reconocimientos:** Microsoft y Windows son marcas comerciales registradas o marcas comerciales de Microsoft Corporation en EE. UU. y otros países.

Mac, OS X y AirPrint son marcas registradas de Apple Inc. en EE. UU. y otros países.

# **Declaración de garantía limitada de la impresora HP**

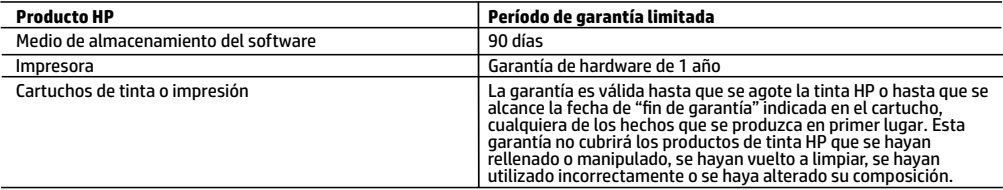

#### A. Alcance de la garantía limitada

- 1. Esta garantía limitada de HP se aplica solo a productos con marca HP vendidos o arrendados a) de HP Inc., sus subsidiarias, filiales, vendedores autorizados, proveedores autorizados o distribuidores en el país; b) con esta garantía limitada de HP.
- 2. HP Inc. (HP) garantiza al usuario final que los productos HP especificados anteriormente no tendrán defectos materiales ni de mano de obra durante la duración especificada anteriormente (el «Período de garantía limitada»), cuyo período de garantía limitada empieza en la fecha en que el producto de hardware HP se detecta por primera vez durante el arranque inicial, fecha que se conoce como «fecha de primer inicio». Como alternativa, si el producto de hardware HP no se detecta en dicho momento, el Período de garantía limitada deberá empezar en la fecha que sea posterior, ya sea la de adquisición o alquiler de HP o del proveedor de servicios de HP o, si procede, el proveedor de servicio autorizado de HP que completa la instalación.
- 3. Para los productos de software, la garantía limitada de HP se aplica únicamente a la incapacidad del programa para ejecutar las instrucciones. HP no garantiza que el funcionamiento de los productos no se interrumpa ni que no contenga errores.
- 4. La garantía limitada de HP abarca solo los defectos que se originen como consecuencia del uso normal del producto, y no cubre otros problemas, incluyendo los originados como consecuencia de:
	- a. Mantenimiento o modificación indebidos;
	- b. Software, soportes de impresión, piezas o consumibles que HP no proporcione o no admita;
	- c. Uso que no se ajuste a las especificaciones del producto;
	- d. Modificación o uso incorrecto no autorizados.
- 5. Para los productos de impresoras de HP, el uso de un cartucho que no sea de HP o de un cartucho recargado no afecta ni a la garantía del cliente ni a cualquier otro contrato de asistencia de HP con el cliente. No obstante, si el error o el desperfecto en la impresora se atribuye al uso de un cartucho que no sea de HP, un cartucho recargado o un cartucho de tinta caducado, HP cobrará aparte el tiempo y los materiales de servicio para dicho error o desperfecto.
- 6. Si durante la vigencia de la garantía aplicable, HP recibe un aviso de que cualquier producto presenta un defecto cubierto por la garantía, HP reparará o sustituirá el producto defectuoso como considere conveniente.
- 7. Si HP no logra reparar o sustituir, según corresponda, un producto defectuoso que esté cubierto por la garantía, HP reembolsará al cliente el precio de compra del producto, dentro de un plazo razonable tras recibir la notificación del defecto.
- 8. HP no tendrá obligación alguna de reparar, sustituir o reembolsar el precio del producto defectuoso hasta que el cliente lo haya devuelto a HP.
- 9. Cualquier producto de sustitución puede ser un producto nuevo o casi nuevo de funcionalidad similar a la del producto que se sustituye.
- 10. Los productos HP podrían incluir piezas, componentes o materiales refabricados equivalentes a los nuevos en cuanto al rendimiento.
- 11. La Declaración de garantía limitada de HP es válida en cualquier país donde HP distribuya los productos HP cubiertos. Es posible que existan contratos disponibles para servicios de garantía adicionales, como el servicio in situ, en cualquier suministrador de servicios autorizado por HP, en aquellos países donde HP o un importador autorizado distribuyan el producto.

#### B. Limitaciones de la garantía

HASTA DONDE LO PERMITAN LAS LEYES LOCALES, NI HP NI SUS PROVEEDORES TERCEROS OTORGAN NINGUNA OTRA GARANTÍA O CONDICIÓN DE NINGÚN TIPO, YA SEAN GARANTÍAS O CONDICIONES DE COMERCIABILIDAD EXPRESAS O IMPLÍCITAS, CALIDAD SATISFACTORIA E IDONEIDAD PARA UN FIN DETERMINADO.

- C. Limitaciones de responsabilidad
	- 1. Hasta donde lo permitan las leyes locales, los recursos indicados en esta Declaración de garantía son los únicos y exclusivos recursos de los que dispone el cliente.
	- 2. HASTA EL PUNTO PERMITIDO POR LA LEY LOCAL, EXCEPTO PARA LAS OBLIGACIONES EXPUESTAS ESPECÍFICAMENTE EN ESTA DECLARACIÓN DE GARANTÍA, EN NINGÚN CASO HP O SUS PROVEEDORES SERÁN RESPONSABLES DE LOS DAÑOS DIRECTOS, INDIRECTOS, ESPECIALES, INCIDENTALES O CONSECUENCIALES, YA ESTÉ BASADO EN CONTRATO, RESPONSABILIDAD EXTRACONTRACTUAL O CUALQUIER OTRA TEORÍA LEGAL, Y AUNQUE SE HAYA AVISADO DE LA POSIBILIDAD DE TALES DAÑOS.
- D. Legislación local
	- 1. Esta Declaración de garantía confiere derechos legales específicos al cliente. El cliente podría también gozar de otros derechos que varían según el estado (en Estados Unidos), la provincia (en Canadá), o la entidad gubernamental en cualquier otro país del mundo.
	- 2. Hasta donde se establezca que esta declaración de garantía contraviene las leyes locales, dicha Declaración de garantía se considerará modificada para acatar tales leyes locales. Bajo dichas leyes locales, puede que algunas declinaciones de responsabilidad y limitaciones estipuladas en esta Declaración de garantía no se apliquen al cliente.

#### **Información sobre la Garantía limitada del fabricante HP**

Su Garantía limitada de HP es una garantía comercial voluntariamente proporcionada por HP. El nombre y dirección de las entidades HP que proporcionan la Garantía limitada de HP (garantía comercial adicional del fabricante) en su país es:

**España:** Hewlett-Packard Española S.L. Calle Vicente Aleixandre, 1 Parque Empresarial Madrid - Las Rozas, E-28232 Madrid

Los beneficios de la Garantía limitada de HP son adicionales a la garantía legal de 2 años a la que los consumidores tienen derecho a recibir del vendedor en virtud del contrato de compraventa; sin embargo, varios factores pueden afectar su derecho a recibir los beneficios bajo dicha garantía legal. A este respecto, la Garantía limitada de HP no limita o afecta en modo alguno los derechos legales del consumidor. Para más información, consulte el siguiente enlace: Garantía legal del consumidor o puede visitar el sitio web de los Centros europeos de los consumidores. Los clientes tienen derecho a elegir si reclaman un servicio acogiéndose a la Garantía limitada de HP o al vendedor de conformidad con la garantía legal de dos años.

Para obtener más información, consulte el siguiente vínculo: la garantía legal del consumidor (www.hp.com/go/eu-legal) o puede visitar el sitio web del centro europeo del consumidor (http://ec.europa.eu/consumers/solving\_consumer\_disputes/non-judicial\_redress/ecc-net/).

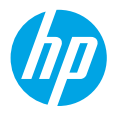

## **Precisa de ajuda? [www.hp.com/support/envy5000](http://www.hp.com/support/envy5000)**

## **Painel de controle da impressora**

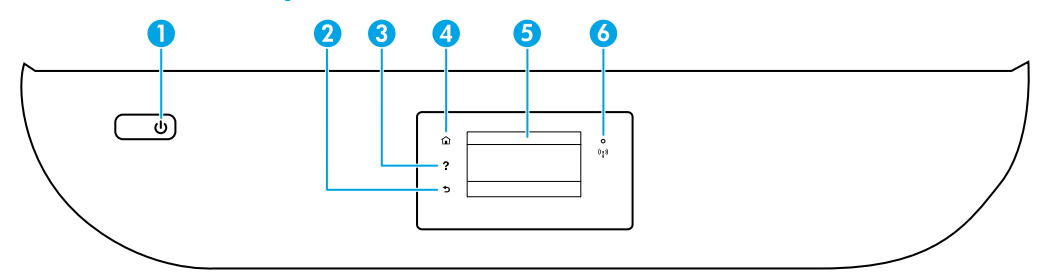

- 1 Botão **Liga/Desliga**: liga ou desliga a impressora.
- 2 Botão **Voltar**: retorna à tela anterior.
	- 3 Botão **Ajuda**: abre o menu de Ajuda para a operação atual.

Na tela Inicial, toque no botão **Ajuda** e, em seguida, toque em **Vídeos explicativos** para ver vídeos de ajuda sobre, por exemplo, como alimentar a impressora com papel e como substituir cartuchos.

- 4 Botão **Início**: retorna para a tela inicial, que é exibida quando você liga a impressora pela primeira vez.
	- 5 **Visor do painel de controle**: toque na tela para selecionar as opções de menu ou percorra os itens de menu.
	- 6 Luz **Sem fio**: indica o status da conexão sem fio da impressora.
		- A luz azul sólida indica que a conexão sem fio foi estabelecida e é possível fazer impressões.
		- A luz piscando lentamente indica que a conexão sem fio está ativa, mas a impressora não está conectada a uma rede. Verifique se a impressora está dentro do alcance do sinal da rede sem fio.
		- A luz piscando rapidamente indica erro na conexão sem fio. Consulte a mensagem no visor da impressora.
		- A ausência de luz indica que a conexão sem fio está desligada.

**Digitalizar**: use o software da impressora ou o aplicativo HP Smart para digitalizar. Saiba mais sobre digitalizações em **[www.hp.com/support/envy5000](http://www.hp.com/support/envy5000)**.

## **Ajuda para configuração sem fio**

Acesse **[123.hp.com](http://123.hp.com)** para fazer o download e instalar o aplicativo HP Smart ou o software da impressora. Tanto o aplicativo quanto o software o ajudarão a conectar-se à rede sem fio (suporte para 2,4 GHz e 5GHz). Para obter mais informações, visite **[www.hp.com/go/wirelessprinting](http://www.hp.com/go/wirelessprinting)**.

**Dica:** Se você não conseguir conectar a impressora à rede sem fio, restaure as configurações de rede da impressora e, em seguida, reinstale o aplicativo HP Smart ou o software da impressora a partir de **[123.hp.com](http://123.hp.com)**. No painel de controle da impressora, toque em  $\langle \cdot \rangle$  (Sem fio), toque em  $\bullet$  (Configurações), e, em seguida, toque em **Restaurar configurações de rede**.

**Observação para usuários do Windows®:** também é possível encomendar o CD de software da impressora. Visite **[www.support.hp.com](http://www.support.hp.com)**.

#### **Não é possível conectar a impressora à sua rede em 123.hp.com?**

Saiba mais em: **[www.hp.com/go/wificonnect](http://www.hp.com/go/wificonnect)**.

#### **Compartilhar a impressora com computadores e outros dispositivos em sua rede**

Após conectar a impressora à sua rede sem fio, você pode compartilhá-la com vários computadores e dispositivos móveis na mesma rede. Em cada dispositivo, instale o aplicativo HP Smart ou o software da impressora obtido em **[123.hp.com](http://123.hp.com)**.

#### **Converter de uma conexão USB para uma conexão sem fio**

Saiba mais em: **[www.hp.com/go/usbtowifi](http://www.hp.com/go/usbtowifi)**.

#### **Usar a impressora por meio de rede sem fio sem usar um roteador (Wi-Fi Direct)**

Verifique se o Wi-Fi Direct está ativado. Para verificar o status do Wi-Fi Direct, o nome de rede e a senha, toque em (Wi-Fi Direct) no painel de controle da impressora.

### Saiba mais em: **[www.hp.com/go/wifidirectprinting](http://www.hp.com/go/wifidirectprinting)**.

Este produto foi projetado para ser usado em ambientes abertos (por exemplo, em casas e lugares sem conexão à Internet pública), nos quais qualquer um pode acessar e usar a impressora. Como resultado, a configuração do Wi-Fi Direct está definida para o modo "Automático" por padrão, sem uma senha de administrador, o que permite que qualquer um no alcance sem fio se conecte e acesse todas as funções e configurações da impressora. Se desejar níveis mais altos de segurança, a HP recomenda que você altere o método de conexão do Wi-Fi Direct de "Automático" para "Manual" e defina uma senha de administrador. Você pode alterar as configurações de segurança na página inicial da impressora (servidor da web incorporado ou EWS). Para ajuda com o EWS, consulte o guia do usuário em **[www.hp.com/support/envy5000](http://www.hp.com/support/envy5000)**.

## **Solução de problemas básicos**

- Verifique se você tem instalado o aplicativo HP Smart ou o software da impressora mais recente, que podem ser obtidos em **[123.hp.com](http://123.hp.com)**.
- Se estiver utilizando um cabo USB, verifique se ele está firmemente conectado e se a impressora está definida como impressora padrão.
- Se o computador estiver conectado à impressora com conexão Wi-Fi, certifique-se de que a impressora esteja conectada à mesma rede que o dispositivo do qual você está imprimindo. Visite **[www.hp.com/go/wifihelp](http://www.hp.com/go/wifihelp)** para obter mais informações.

**Observação para usuários do Windows®:** visite Ferramentas de diagnóstico HP em **[www.hp.com/go/tools](http://www.hp.com/go/tools)** para corrigir problemas comuns da impressora.

## **Mais informações**

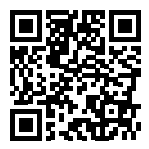

**Suporte do produto [www.hp.com/support/envy5000](http://www.hp.com/support/envy5000)**

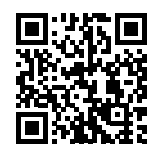

**Impressão móvel HP [www.hp.com/go/mobileprinting](http://www.hp.com/go/mobileprinting)**

Para receber ajuda adicional e avisos, informações ambientais e regulamentares, incluindo Aviso regulatório da União Europeia e declarações de conformidade, consulte a seção "Informações técnicas" do Guia do usuário: **[www.hp.com/support/envy5000](http://www.hp.com/support/envy5000)**.

Registro da impressora: **[www.register.hp.com](http://www.register.hp.com)**. Declaração de Conformidade: **[www.hp.eu/certificates](http://www.hp.eu/certificates)**. Consumo de tinta: **[www.hp.com/go/inkusage](http://www.hp.com/go/inkusage)**.

# **Informações sobre segurança**

Use o dispositivo apenas com o cabo e o adaptador de alimentação fornecidos pela HP (se houver).

**Número do modelo de regulamentação:** Para fins de identificação de regulamentação, um número do modelo de regulamentação foi atribuído ao seu produto. O número do modelo de regulamentação: do seu equipamento é SNPRC-1702-01. Esse número não deve ser confundido com o nome comercial do equipamento (HP ENVY 5000 All-in-One series, etc.) nem com os números de produto (M2U86 a M2U90, etc.).

**Declarações:** Microsoft e Windows são marcas registradas ou marcas comerciais da Microsoft Corporation nos Estados Unidos e/ou em outros países.

Mac, OS X e macOS são marcas comerciais da Apple Inc., registradas nos Estados Unidos e em outros países.

# **Declaração de garantia limitada da impressora HP**

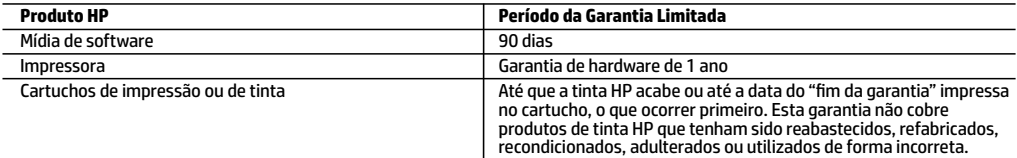

A. Extensão da garantia limitada

- 1. Esta garantia limitada HP se aplica apenas a produtos com a marca HP vendidos ou arrendados a) pela HP Inc., suas subsidiárias, afiliadas, revendedores autorizados, distribuidores autorizados ou distribuidores em países; b) com esta garantia limitada HP.
- 2. A HP Inc. (HP) garante ao cliente usuário final que os produtos HP especificados acima estão livres de defeitos de materiais e fabricação pelo período indicado acima (o "Período de Garantia Limitada"), cujo Período de Garantia Limitada começa na data em que o Produto de Hardware HP é detectado pela primeira vez durante sua inicialização, cuja data é conhecida como a "primeira data de início." Alternativamente, caso o Produto de Hardware HP não seja detectado naquela ocasião, o Período de Garantia Limitada deverá ter seu início na data de compra ou arrendamento da HP, ou na data em que a HP ou, se for o caso, o prestador de serviço, concluir a instalação, o que ocorrer por último.
- 3. No caso de produtos de software, a garantia limitada HP cobre apenas falhas de execução de instruções de programação. A HP não garante que a operação de qualquer produto será ininterrupta ou livre de erros.
- 4. A garantia limitada HP cobre somente os defeitos surgidos como resultado de uso normal do produto, e não cobre outros problemas, incluindo os que surgirem como resultado de:
	- a. Manutenção ou modificação inadequada;
	- b. Software, mídia, peças ou suprimentos não fornecidos ou aceitos pela HP;
	- c. Operação fora das especificações do produto;
	- d. Modificação não autorizada ou uso indevido.
- 5. Para produtos de impressoras HP, o uso de um cartucho não HP ou de um cartucho recondicionado não afeta a garantia ao cliente nem qualquer contrato de suporte HP com o cliente. No entanto, se uma falha ou um dano da impressora puderem ser atribuídos ao uso de um cartucho não HP ou recondicionado ou a um cartucho de tinta expirado, a HP cobrará suas taxas padrão referentes a tempo e materiais para fazer a manutenção na impressora quanto à falha ou ao dano em questão.
- 6. Se a HP for informada, durante o período de garantia aplicável, sobre um defeito em qualquer produto coberto pela garantia HP, poderá optar por substituir ou consertar o produto.
- 7. Se a HP não puder consertar ou substituir o produto defeituoso coberto pela garantia HP, como for aplicável, ela irá, dentro de um período de tempo razoável após a notificação do defeito, ressarcir o valor pago pelo produto.
- 8. A HP não tem obrigação de consertar, substituir ou ressarcir o valor pago até o cliente retornar o produto defeituoso à HP. 9. Todos os produtos de substituição podem ser novos ou iguais a novos de funcionalidade similar ao produto sendo
- substituído. 10. Os produtos HP podem conter peças manufaturadas, componentes ou materiais equivalentes a novos no desempenho.
- 11. A Declaração de garantia limitada da HP é válida em qualquer país onde o produto coberto HP for distribuído pela HP. Contratos para serviços de garantia adicionais, como serviços nas instalações do cliente, podem estar disponíveis em qualquer representante de serviços HP em países onde o produto é distribuído pela HP ou por importador autorizado.
- B. Limitações da garantia DENTRO DOS LIMITES PERMITIDOS PELAS LEIS LOCAIS, NEM A HP NEM OS SEUS FORNECEDORES FAZEM QUALQUER OUTRA GARANTIA OU CONDIÇÃO DE QUALQUER NATUREZA, EXPRESSA OU IMPLÍCITA, GARANTIAS OU CONDIÇÕES IMPLÍCITAS DE COMERCIABILIDADE, QUALIDADE SATISFATÓRIA E ADEQUAÇÃO A UM PROPÓSITO PARTICULAR.
- C. Limitações de responsabilidade
	- 1. Para a extensão permitida pela lei local, as soluções fornecidas nesta Declaração de Garantia são as únicas e exclusivas do cliente.
	- 2. DENTRO DOS LIMITES PERMITIDOS PELAS LEIS LOCAIS, EXCETO PELAS OBRIGAÇÕES ESPECIFICAMENTE MENCIONADAS NESTA DECLARAÇÃO DE GARANTIA, EM HIPÓTESE ALGUMA A HP OU OS SEUS FORNECEDORES SERÃO RESPONSÁVEIS POR DANOS DIRETOS, INDIRETOS, ESPECIAIS, INCIDENTAIS OU CONSEQUENCIAIS, SEJAM ELES BASEADOS EM CONTRATO, AÇÃO DE PERDAS E DANOS OU QUALQUER OUTRO RECURSO JURÍDICO, MESMO QUE A HP TENHA SIDO AVISADA DA POSSIBILIDADE DE TAIS DANOS.
- D. Lei local
	- 1. Esta Declaração de Garantia fornece ao cliente direitos legais específicos. O cliente pode também ter outros direitos que podem variar de estado para estado nos Estados Unidos, de província para província no Canadá e de país para país em outros lugares no mundo.
	- 2. Na medida em que esta declaração de garantia for inconsistente com as leis locais, deve ser considerada emendada para se tornar consistente com tais leis. Sob elas, certas limitações desta declaração, exclusões e isenções de responsabilidade podem não ser aplicáveis ao cliente.

#### **Informações relativas à Garantia Limitada da HP**

A Garantia Limitada HP é uma garantia comercial fornecida voluntariamente pela HP. O nome e o endereço da entidade HP responsável pela prestação da Garantia Limitada HP no seu país são os seguintes:

**Portugal:** HPCP – Computing and Printing Portugal, Unipessoal, Lda., Edificio D. Sancho I, Quinta da Fonte, Porto Salvo, Lisboa, Oeiras, 2740 244

As vantagens da Garantia Limitada HP aplicam-se cumulativamente com quaisquer direitos decorrentes da legislação aplicável à garantia de dois anos do vendedor, relativa a defeitos do produto e constante do contrato de venda. Existem, contudo, vários fatores que poderão afetar a sua elegibilidade para beneficiar de tais direitos. Os direitos legalmente atribuídos aos consumidores não são limitados ou afetados de forma alguma pela Garantia Limitada HP. Para mais informações, consulte o link da Garantia legal do consumidor ou visite o Web site da rede dos European Consumer Centres. Os consumidores têm o direito de escolher se pretendem reclamar assistência ao abrigo da Garantia Limitada HP ou contra o vendedor ao abrigo de uma garantia jurídica de dois anos.

Para obter mais informações, consulte o link Garantia legal para o consumidor (www.hp.com/go/eu-legal) ou acesse o site dos European Consumer Centres (http://ec.europa.eu/consumers/solving\_consumer\_disputes/non-judicial\_redress/ecc-net/).

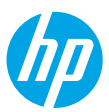

## **Hulp nodig? [www.hp.com/support/envy5000](http://www.hp.com/support/envy5000)**

## **Bedieningspaneel van de printer**

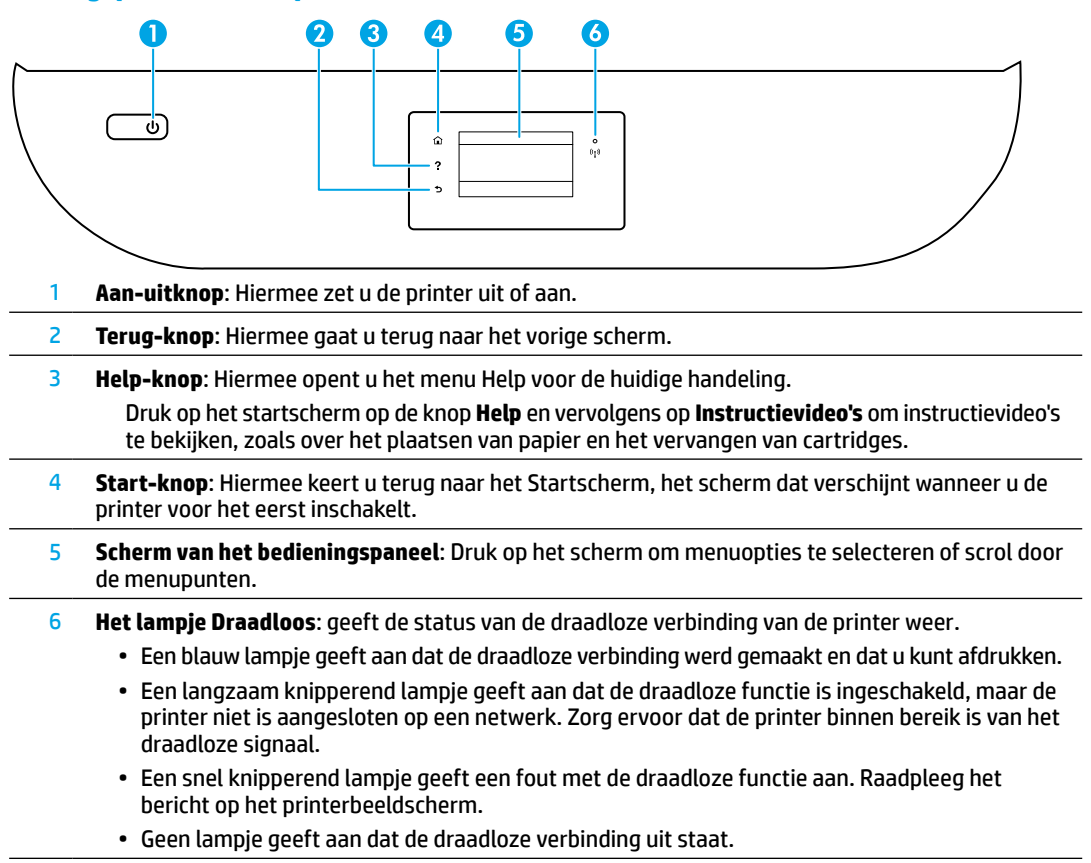

**Scannen**: Gebruik de HP Smart-app of printersoftware om te scannen. U kunt meer informatie over scannen vinden op **[www.hp.com/support/envy5000](http://www.hp.com/support/envy5000)**.

## **Hulp bij draadloos instellen**

Ga naar **[123.hp.com](http://123.hp.com)** om de HP Smart-app of printersoftware te downloaden en te installeren. Met de app en de software kunt u verbinding maken met uw draadloze netwerk (ondersteunt 2,4 GHz en 5 GHz). Kijk voor meer informatie op **[www.hp.com/go/wirelessprinting](http://www.hp.com/go/wirelessprinting)**.

**Tip:** Als u de printer niet met het draadloze netwerk kunt verbinden, herstelt u de netwerkinstellingen van de printer en installeer vervolgens opnieuw de HP Smart-app of printersoftware van **[123.hp.com](http://123.hp.com)**. Druk op het bedieningspaneel van de printer op (p) (Draadloos), druk op  $\bullet$  (Instellingen), en druk vervolgens op **Netwerkinstellingen herstellen**.

**Opmerking voor gebruikers van Windows®:** U kunt ook de cd met de printersoftware bestellen. Ga hiervoor naar **[www.support.hp.com](http://www.support.hp.com)**.

#### **Kunt u de printer niet met uw netwerk verbinden op 123.hp.com?** Meer info: **[www.hp.com/go/wificonnect](http://www.hp.com/go/wificonnect)**.

#### **De printer met computers en andere apparaten op uw netwerk delen**

Als de printer met uw draadloze netwerk is verbonden, kunt u deze delen met meerdere computers en mobiele apparaten op hetzelfde netwerk. Installeer op ieder apparaat de HP Smart-app of printersoftware van **[123.hp.com](http://123.hp.com)**.

### **Een USB-verbinding omzetten naar een draadloze verbinding**

Meer info: **[www.hp.com/go/usbtowifi](http://www.hp.com/go/usbtowifi)**.

#### **De printer draadloos zonder router gebruiken (Wi-Fi Direct)**

Zorg dat Wi-Fi Direct is ingeschakeld. Als u de status van Wi-Fi Direct, de netwerknaam en het wachtwoord wilt controleren, raakt u  $\mathbb{Q}_{\overline{2}}$  (Wi-Fi Direct) aan op het bedieningspaneel van de printer.

### Meer info: **[www.hp.com/go/wifidirectprinting](http://www.hp.com/go/wifidirectprinting)**.

Dit product is bedoeld voor gebruik in een open omgeving (bijvoorbeeld thuis en niet verbonden met het openbare internet) waar iedereen toegang heeft tot de printer en deze kan gebruiken. Daardoor bevindt de Wi-Fi Directinstelling zich standaard in de modus 'Automatisch', zonder administratorwachtwoord, waardoor iedereen binnen bereik verbinding kan maken met de printer en alle functies en instellingen kan gebruiken. Indien een hoger beveiligingsniveau is vereist, adviseert HP de verbindingswijze voor Wi-Fi Direct te wijzigen van Automatisch in Handmatig en een beheerderswachtwoord in te stellen. U kunt de beveiligingsinstelling wijzigen op de startpagina van de printer (geïntegreerde webserver of EWS). Raadpleeg de gebruikershandleiding op **[www.hp.com/support/envy5000](http://www.hp.com/support/envy5000)** voor meer informatie over EWS.

## **Basisprocedures voor probleemoplossing**

- Controleer of u de laatste versie van de HP Smart-app of printersoftware hebt geïnstalleerd vanaf **[123.hp.com](http://123.hp.com)**.
- Als u een USB-kabel gebruikt, ga dan na of de kabel stevig vastzit en of de printer is ingesteld als standaardprinter.
- Als uw computer via een draadloze verbinding met de printer is verbonden, zorg dan dat de printer is verbonden met hetzelfde netwerk als het apparaat waar u van afdrukt. Raadpleeg voor meer informatie **[www.hp.com/go/wifihelp](http://www.hp.com/go/wifihelp)**.

**Opmerking voor gebruikers van Windows®:** Ga naar HP Diagnostic Tools op **[www.hp.com/go/tools](http://www.hp.com/go/tools)** om algemene printerproblemen op te lossen.

## **Meer informatie**

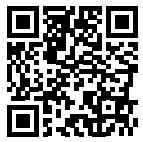

**Productondersteuning [www.hp.com/support/envy5000](http://www.hp.com/support/envy5000)**

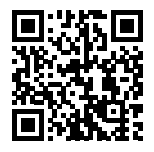

**HP mobiel afdrukken [www.hp.com/go/mobileprinting](http://www.hp.com/go/mobileprinting)**

In de sectie Technische informatie van de gebruikershandleiding kunt u meer hulp krijgen en vindt u richtlijnen, informatie over het milieu en wettelijke informatie, waaronder de richtlijnen van de Europese Unie en de conformiteitsverklaring: **[www.hp.com/support/envy5000](http://www.hp.com/support/envy5000)**.

Printerregistratie: **[www.register.hp.com](http://www.register.hp.com)**. Conformiteitsverklaring: **[www.hp.eu/certificates](http://www.hp.eu/certificates)**. Inktverbruik: **[www.hp.com/go/inkusage](http://www.hp.com/go/inkusage)**.

# **Veiligheidsinformatie**

Gebruik het netsnoer en de poweradapter die door HP werden geleverd.

**Voorgeschreven modelnummer:** Voor wettelijke identificatiedoeleinden is aan uw apparaat een voorgeschreven modelnummer toegewezen. Het voorgeschreven modelnummer van dit product is SNPRC-1702-01. Verwar dit voorgeschreven nummer niet met de naam waaronder het product op de markt gebracht wordt (HP ENVY 5000 All-in-One series, enz.) of het productnummer (M2U86 tot M2U90, enz.).

**Dankbetuiging:** Microsoft en Windows zijn gedeponeerde handelsmerken of handelsmerken van Microsoft Corporation in de Verenigde Staten en/of andere landen.

Mac, OS X en macOS zijn in de Verenigde Staten en andere landen gedeponeerde handelsmerken van Apple Inc.

# **Garantieverklaring voor de HP printer**

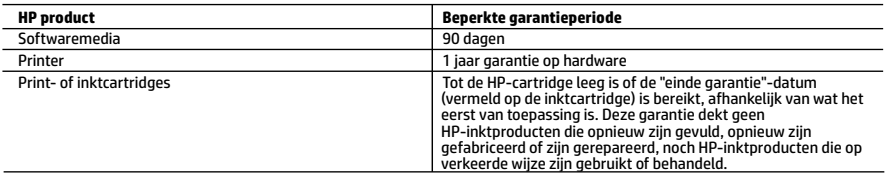

- A. Duur van beperkte garantie
	- 1. Deze HP garantie is alleen van toepassing op HP merkproducten die zijn verkocht of geleased a) van HP Inc., haar dochterondernemingen, filialen, erkende resellers, erkende distributeurs of landendistributeurs; b) bij deze HP garantie.
	- 2. HP Inc. (HP) garandeert de eindgebruiker dat de hierboven genoemde HP producten vrij zullen zijn van materiaal- of productiefouten voor de hierboven aangegeven duur (de 'beperkte garantieperiode'), waarbij de beperkte garantieperiode begint op de datum dat het HP hardwareproduct tijdens het opstarten voor het eerst gedetecteerd wordt. Deze datum<br>wordt de 'eerste startdatum' genoemd. Als het HP hardwareproduct niet op dat moment wordt gedetecteerd, beg beperkte garantieperiode op de datum van aankoop of lease van HP of op de datum waarop HP of, indien van toepassing, de HP geautoriseerde serviceaanbieder, de installatie voltooit.
	- 3. Met betrekking tot softwareproducten is de beperkte garantie van HP uitsluitend geldig voor het niet kunnen uitvoeren van programmeringsinstructies. HP garandeert niet dat de werking van een product ononderbroken of vrij van fouten is.
	- 4. De beperkte garantie van HP geldt alleen voor defecten die zich voordoen als resultaat van een normaal gebruik van het product en is niet van toepassing in de volgende gevallen:
		- a. onjuist of onvoldoende onderhoud of wijziging van het product;
		- b. software, interfaces, afdrukmateriaal, onderdelen of benodigdheden die niet door HP worden geleverd of ondersteund; c. gebruik dat niet overeenstemt met de specificaties van het product;
		- d. onrechtmatige wijzigingen of verkeerd gebruik.
		-
- 5. Voor HP-printerproducten is het gebruik van een cartridge die niet door HP is geleverd of een nagevulde cartridge niet van<br>invloed op de garantie aan de klant of een contract voor ondersteuning dat met de klant is gesl of beschadiging van de printer toegewezen kan worden aan het gebruik van een cartridge die niet van HP afkomstig is, een nagevulde cartridge of een verlopen inktcartridge, brengt HP de gebruikelijke tijd- en materiaalkosten voor het repareren van de printer voor het betreffende defect of de betreffende beschadiging in rekening.
	- 6. Als HP tijdens de van toepassing zijnde garantieperiode kennisgeving ontvangt van een defect in een softwareproduct, in afdrukmateriaal of in een inktproduct dat onder de garantie van HP valt, wordt het defecte product door HP vervangen. Als HP tijdens de van toepassing zijnde garantieperiode kennisgeving ontvangt van een defect in een hardwareproduct dat onder de garantie van HP valt, wordt naar goeddunken van HP het defecte product door HP gerepareerd of vervangen.
	- 7. Als het defecte product niet door HP respectievelijk gerepareerd of vervangen kan worden, zal HP de aankoopprijs voor het defecte product dat onder de garantie valt, terugbetalen binnen een redelijke termijn nadat HP kennisgeving van het defect heeft ontvangen.
	- 8. HP is niet verplicht tot reparatie, vervanging of terugbetaling tot de klant het defecte product aan HP geretourneerd heeft.
- 9. Een vervangend product kan nieuw of als nieuw zijn met eenzelfde functionaliteit als het product dat vervangen wordt. 10. De beperkte garantie van HP is geldig in alle landen/regio's waar het gegarandeerde product door HP wordt gedistribueerd,<br>met uitzondering van het Midden-Oosten, Afrika, Argentinië, Brazilië, Mexico, Venezuela en de to zogenoemde "Départements d'Outre Mer". Voor de hierboven als uitzondering vermelde landen/regio's, is de garantie uitsluitend geldig in het land/de regio van aankoop. Contracten voor extra garantieservice, zoals service op de locatie van de klant, zijn verkrijgbaar bij elk officieel HP-servicekantoor in landen/regio's waar het product door HP of een officiële importeur wordt gedistribueerd.
	- 11. Er wordt geen garantie gegeven op HP-inktcartridges die zijn nagevuld, opnieuw zijn geproduceerd, zijn opgeknapt en
	- verkeerd zijn gebruikt of waarmee op enigerlei wijze is geknoeid.
- B. Garantiebeperkingen IN ZOVERRE DOOR HET PLAATSELIJK RECHT IS TOEGESTAAN, BIEDEN NOCH HP, NOCH LEVERANCIERS (DERDEN) ANDERE UITDRUKKELIJKE OF STILZWIJGENDE GARANTIES OF VOORWAARDEN MET BETREKKING TOT DE PRODUCTEN VAN HP EN WIJZEN ZIJ MET NAME DE STILZWIJGENDE GARANTIES EN VOORWAARDEN VAN VERKOOPBAARHEID, BEVREDIGENDE KWALITEIT EN GESCHIKTHEID VOOR EEN BEPAALD DOEL AF.
- C. Beperkte aansprakelijkheid
	- 1. Voor zover bij de plaatselijke wetgeving toegestaan, zijn de verhaalsmogelijkheden in deze beperkte garantie de enige en exclusieve verhaalrechten voor de klant.
	- 2. VOORZOVER DOOR HET PLAATSELIJK RECHT IS TOEGESTAAN, MET UITZONDERING VAN DE SPECIFIEKE VERPLICHTINGEN IN DEZE GARANTIEVERKLARING, ZIJN HP EN LEVERANCIERS (DERDEN) ONDER GEEN BEDING AANSPRAKELIJK VOOR DIRECTE, INDIRECTE, SPECIALE EN INCIDENTELE SCHADE OF GEVOLGSCHADE, OF DIT NU GEBASEERD IS OP CONTRACT, DOOR BENADELING OF ENIGE<br>ANDERE JURIDISCHE THEORIE, EN ONGEACHT OF HP VAN DE MOGELIJKHEID VAN DERGELIJKE SCHADE OP DE HOOGTE IS.
- D. Lokale wetgeving
	- 1. Deze garantieverklaring verleent de klant specifieke juridische rechten. De klant kan over andere rechten beschikken die in de V.S. per staat, in Canada per provincie en elders per land of per regio kunnen verschillen.
	- 2. Indien deze Garantieverklaring niet overeenkomt met de plaatselijke wet wordt deze Garantieverklaring als gewijzigd verklaard overeenkomstig een dergelijke plaatselijke wet. Onder een dergelijke plaatselijke wet zijn bepaalde afwijzingen van aansprakelijkheid, uitsluitingen en beperkingen van deze Garantieverklaring wellicht niet van toepassing op de klant.

#### **HP Fabrieksgarantie**

De Beperkte Garantie van HP is een commerciële garantie die vrijwillig is verstrekt door HP. De naam en het adres van de HP-entiteit die verantwoordelijk is voor het uitvoeren van de Beperkte Garantie van HP in uw land is als volgt:

#### **Nederland:** HP Nederland B.V., Startbaan 16, 1187 XR Amstelveen

**België:** HP Belgium BVBA, Hermeslaan 1A, B-1831 Diegem

De voordelen van de Beperkte Garantie van HP vormen een aanvulling op de wettelijke garantie voor consumenten gedurende twee jaren na de levering te verlenen door de verkoper bij een gebrek aan conformiteit van de goederen met de relevante koopovereenkomst. Niettemin kunnen diverse factoren een impact hebben op uw eventuele aanspraak op deze wettelijke rechten. De wettelijke rechten van de consument worden op geen enkele wijze beperkt of beïnvloed door de Beperkte Garantie van HP. Raadpleeg voor meer informatie de volgende webpagina: Wettelijke garantie van de consument of u kunt de website van het Europees Consumenten Centrum bezoeken. Consumenten hebben het recht om te kiezen tussen enerzijds de Beperkte Garantie van HP of anderzijds het aanspreken van de verkoper in toepassing van de wettelijke garantie.

Klik voor meer informatie op de volgende link: Wettelijke Garantie Consument (www.hp.com/go/eu-legal) of raadpleeg de website van het Europees Consumenten Centrum

(http://ec.europa.eu/consumers/solving\_consumer\_disputes/non-judicial\_redress/ecc-net/).

## **Behöver du hjälp? [www.hp.com/support/envy5000](http://www.hp.com/support/envy5000)**

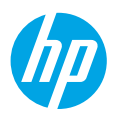

## **Skrivarens kontrollpanel**

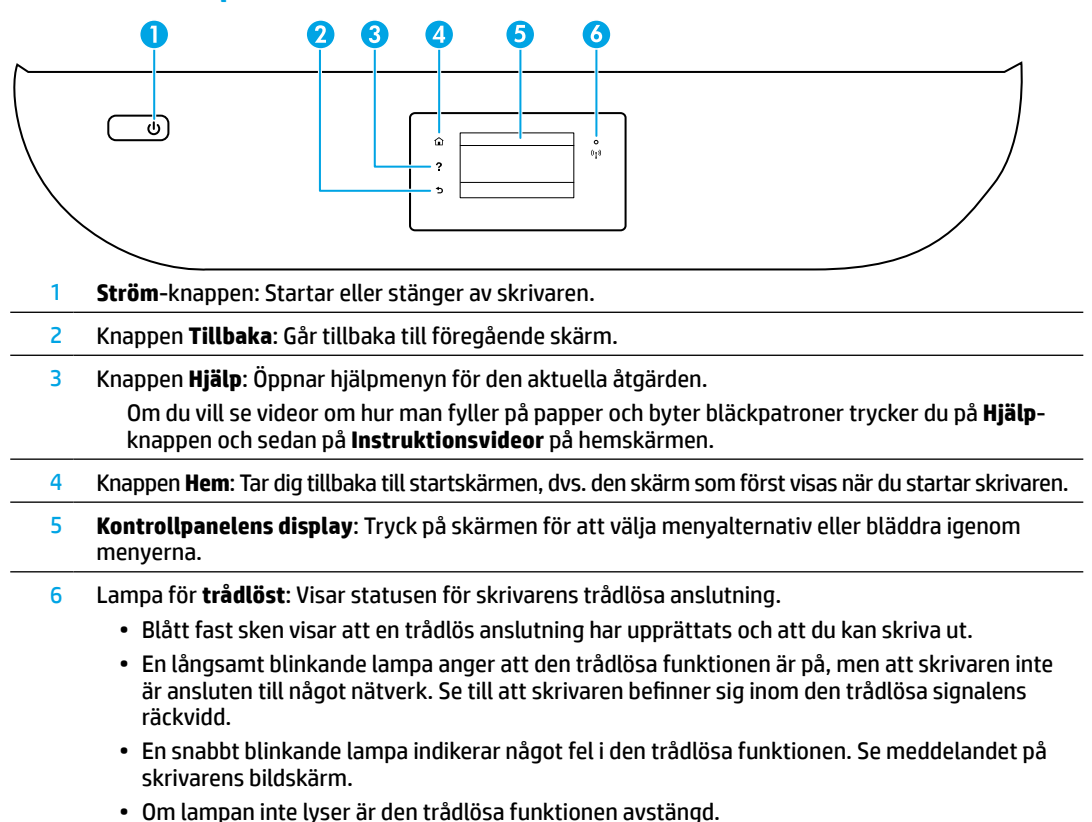

**Skanna**: Använd HP Smart-app eller skrivarprogramvara för att skanna. Mer information om skanning finns på **[www.hp.com/support/envy5000](http://www.hp.com/support/envy5000)**.

# **Hjälp med trådlös konfiguration**

Gå till **[123.hp.com](http://123.hp.com)** för att hämta och installera HP Smart-appen eller programvaran för utskrift. Både appen och programvaran hjälper dig att ansluta till ditt trådlösa nätverk (2,4 GHz och 5 GHz). Mer information finns på: **[www.hp.com/go/wirelessprinting](http://www.hp.com/go/wirelessprinting)**.

**Tips:** Om det inte går att ansluta skrivaren till det trådlösa nätverket ska du återställa skrivarens nätverksinställningar och sedan ominstallera HP Smart-appen eller skrivarprogramvaran från **[123.hp.com](http://123.hp.com)**. Gå till skrivarens kontrollpanel, tryck på (Trådlöst), tryck på (Inställningar) och tryck sedan på **Återställ nätverksinställningar**.

**Meddelande till Windows®-användare:** Du kan även beställa en CD-skiva med skrivarprogramvaran. Besök **[www.support.hp.com](http://www.support.hp.com)**.

#### **Går det inte att ansluta skrivaren till nätverket på 123.hp.com?** Läs mer på: **[www.hp.com/go/wificonnect](http://www.hp.com/go/wificonnect)**.

### **Dela skrivaren med datorer och andra enheter i nätverket**

När skrivaren har anslutits till det trådlösa nätverket kan du dela den med flera datorer och mobila enheter i samma nätverk. Installera HP Smart-appen eller skrivarprogramvaran från **[123.hp.com](http://123.hp.com)** på varje enhet.

### **Byta från en USB-anslutning till en trådlös nätverksanslutning**

Läs mer på: **[www.hp.com/go/usbtowifi](http://www.hp.com/go/usbtowifi)**.

## **Använda skrivaren trådlöst utan router (Wi-Fi Direct)**

Se till att Wi-Fi Direct är aktiverat. För att kontrollera statusen på Wi-Fi Direct samt nätverkets namn och lösenord kan du trycka på (Wi-Fi Direct) på skrivarens kontrollpanel.

## Läs mer på: **[www.hp.com/go/wifidirectprinting](http://www.hp.com/go/wifidirectprinting)**.

Den här produkten är avsedd att användas i öppna miljöer (till exempel i hemmamiljö och utan anslutning till offentligt internet) där vem som helst kan komma åt och använda skrivaren. Därför är standardinställningen för Wi-Fi Direct det automatiska läget som inte kräver något administratörslösenord. Då kan alla som är inom räckhåll för det trådlösa nätverket ansluta till skrivaren och få åtkomst till skrivarens samtliga funktioner och inställningar. Om du vill ha en högre säkerhetsnivå rekommenderar HP att du ändrar metoden för anslutning till Wi-Fi Direct från automatisk till manuell och tillämpar ett administratörslösenord. Du kan ändra säkerhetsinställningarna från skrivarhemsidan (den inbäddade webbservern eller EWS). Se användarhandboken på **[www.hp.com/support/envy5000](http://www.hp.com/support/envy5000)** om du vill ha hiälp med EWS.

# **Grundläggande felsökning**

- Se till att installera den senaste HP Smart-appen eller skrivarprogramvaran från **[123.hp.com](http://123.hp.com)**.
- Om du använder en USB-kabel bör du kontrollera att kabeln är ordentligt ansluten och att skrivaren är inställd som standardskrivare.
- Om datorn är ansluten till skrivaren via en trådlös anslutning bör du se till att skrivaren är ansluten till samma nätverk som enheten du skriver ut från. Gå till **[www.hp.com/go/wifihelp](http://www.hp.com/go/wifihelp)** för mer information.

**Meddelande till Windows®-användare:** Gå till HPs diagnostikverktyg på **[www.hp.com/go/tools](http://www.hp.com/go/tools)** för att lösa vanliga skrivarproblem.

# **Lär dig mer**

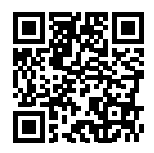

**Produktsupport [www.hp.com/support/envy5000](http://www.hp.com/support/envy5000)**

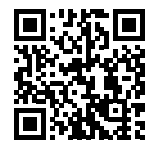

**HP mobil utskrift [www.hp.com/go/mobileprinting](http://www.hp.com/go/mobileprinting)**

Få mer hjälp och läs meddelanden samt juridisk och miljörelaterad information, inklusive EU:s förvaltningsföreskrift och efterlevnadsregler, i avsnittet Teknisk information i användarhandboken: **[www.hp.com/support/envy5000](http://www.hp.com/support/envy5000)**.

Skrivarregistrering: **[www.register.hp.com](http://www.register.hp.com)**. Konformitetsdeklaration: **[www.hp.eu/certificates](http://www.hp.eu/certificates)**. Användning av bläck: **[www.hp.com/go/inkusage](http://www.hp.com/go/inkusage)**.

# **Säkerhetsinformation**

Får endast användas med den strömsladd och nätströmsadapter (i förekommande fall) som levererats av HP.

**Kontrollmodellnummer:** Produkten har tilldelats ett kontrollmodellnummer för identifikationsändamål. Din produkt har nummer SNPRC-1702-01. Numret ska inte förväxlas med produktnamnet (HP ENVY 5000 All-in-One series o.s.v.) eller produktnumren (M2U86–M2U90 o.s.v.).

**Tillkännagivanden:** Microsoft och Windows är registrerade varumärken eller varumärken som tillhör Microsoft Corporation i USA och/eller andra länder.

Mac, OS X och macOS är varumärken som tillhör Apple Inc., registrerade i USA och andra länder.

# **Begränsad garanti för HP-skrivare**

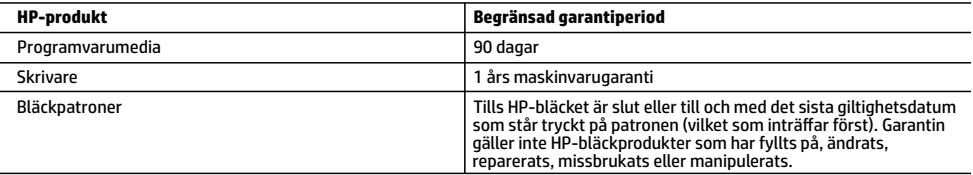

A. Omfattning

- 1. HPs begränsade garanti omfattar endast produkter med HPs varumärke som säljs eller hyrs a) från HP Inc., dess filialer och dotterbolag, auktoriserad återförsäljare, auktoriserade distributörer eller distributörer i ett annat land; b) med denna begränsade garanti från HP.
- 2. HP Inc. (HP) garanterar slutanvändaren att de HP-produkter som anges ovan kommer att vara utan defekter i material och utförande under den tidsperiod som anges ovan ("Begränsad garantiperiod"), där Begränsad garantiperiod inleds det datum som HP-maskinvaruprodukten först identifieras under den inledande startprocessen; datumet kallas därför för "första startdatum". Om HP-maskinvaruprodukten inte identifieras vid det tillfället inleds alternativt Begränsad garantiperiod det senare av de två datumen för inköp eller hyra av produkter från HP eller HP-tjänsteleverantören eller, om tillämpligt, när en auktoriserad HP-tjänsteleverantör slutför installationen.
- 3. För programvaruprodukter gäller endast HPs begränsade garanti om det inte går att köra programmeringsinstruktionerna. HP garanterar inte att produkterna kommer att fungera utan avbrott eller fel.
- 4. HPs begränsade garanti omfattar endast sådana fel som uppstår till följd av normal användning och täcker inte andra typer av problem, inklusive sådana som uppstår till följd av:
	- a. felaktigt underhåll och d:o modifiering
	- b. användning av programvara, media, delar eller förbrukningsartiklar som inte tillhandahållits eller omfattas av support av HP
	- c. användning som faller utanför produktspecifikationen
	- d. obehörig användning eller felaktig användning.
- 5. Vad gäller skrivare från HP påverkar inte användning av patroner som ej tillverkats av HP eller användning av påfyllda patroner kundens garanti eller eventuella supportöverenskommelser med HP. Om felet eller skadan på skrivaren beror på användning av patroner från andra leverantörer än HP, eller på en påfylld eller för gammal bläckpatron, kommer dock HP att debitera standardserviceavgifter för tid och material för att åtgärda felet eller skadan.
- 6. Om HP under garantiperioden meddelas om fel på någon produkt som täcks av HPs garanti skall HP antingen reparera eller byta ut produkten efter eget gottfinnande.
- 7. Om HP inte kan reparera eller byta ut en felaktig produkt som täcks av garantin skall HP betala tillbaka produktens inköpspris inom en rimlig tid efter att ha meddelats om felet.
- 8. HP är inte skyldigt att reparera, ersätta eller erlägga kompensation för en produkt förrän kunden returnerat den defekta produkten till HP.
- 9. En ersättningsprodukt kan antingen vara en ny eller likvärdig produkt med liknande funktioner som den produkt som ersätts.
- 10. HPs produkter kan innehålla återanvända delar, komponenter eller material som är likvärdiga nya.
- 11. HPs begränsade garanti gäller i alla länder där den aktuella HP-produkten distribueras av HP. Avtal för ytterligare garantiservice, exempelvis service på plats, kan finnas tillgängliga hos alla av HP auktoriserade serviceföretag i länder där produkten säljs av HP eller av en auktoriserad importör.
- B. Begränsningar i garantin
	- SÅVIDA INTE ANNAT STADGAS I LOKAL LAGSTIFTNING, LÄMNAR HP OCH DESS TREDJEPARTSLEVERANTÖRER INGA ANDRA GARANTIER, VARKEN UTTRYCKLIGEN ELLER UNDERFÖRSTÅTT, OM SÄLJBARHET, KVALITETSNIVÅ ELLER LÄMPLIGHET FÖR SPECIELLA ÄNDAMÅL.
- C. Ansvarsbegränsning
	- 1. I den utsträckning lagen föreskriver utgör den ersättning som anges i denna garanti den enda gottgörelse kunden har rätt
- till. 2. UTÖVER DE SKYLDIGHETER SOM NÄMNS SPECIFIKT I DENNA GARANTI, KAN HP OCH DESS UNDERLEVERANTÖRER UNDER INGA OMSTÄNDIGHETER HÅLLAS ANSVARIGA FÖR DIREKTA, INDIREKTA, SÄRSKILDA ELLER OFÖRUTSEDDA SKADOR ELLER FÖLJDSKADOR, OAVSETT OM GARANTI, KONTRAKT ELLER ANDRA LAGLIGA GRUNDER ÅBEROPAS.
- D. Lokal lagstiftning
	- 1. Denna garanti ger kunden specifika lagliga rättigheter. Kunden kan också ha andra rättigheter, som kan variera i olika stater i USA, i olika provinser i Kanada och i olika länder i övriga världen.
	- 2. I det fall då denna garanti strider mot den lag som gäller där kunden använder HP-produkten, ska denna garanti anses modifierad så att den överrensstämmer med denna lag. I vissa länder är friskrivningar, undantag och begränsningar i garantin inte tillåtna, varför ovanstående friskrivningar, undantag och begränsningar inte gäller alla kunder.

#### **Information om HPs begränsade garanti**

HPs begränsade garanti är en kommersiell garanti som tillhandahålls frivilligt av HP. Namn och adress till det HP-företag som ansvarar för HPs begränsade garanti i ditt land är som följer:

#### **Sverige:** HP PPS Sverige AB, SE-169 73 Stockholm

Fördelarna som ingår i HPs begränsade garanti gäller utöver de lagstadgade rättigheterna till tre års garanti från säljaren angående varans bristande överensstämmelse gentemot köpeavtalet, men olika faktorer kan påverka din rätt att utnyttja dessa rättigheter. Konsumentens lagstadgade rättigheter varken begränsas eller påverkas på något sätt av HPs begränsade garanti. Mer information får du om du följer denna länk: Lagstadgad garanti för konsumenter eller så kan du gå till European Consumer Centers webbplats. Konsumenter har rätt att välja om de vill ställa krav enligt HPs begränsade garanti eller på säljaren enligt den lagstadgade treåriga garantin.

Gå till följande länk för mer information: Rättsliga garantier för konsumenter (www.hp.com/go/eu-legal), eller så kan du gå till webbplatsen för europeiskt konsumentcentrum

(http://ec.europa.eu/consumers/solving\_consumer\_disputes/non-judicial\_redress/ecc-net/).

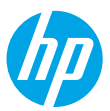

## **Trenger du hjelp? [www.hp.com/support/envy5000](http://www.hp.com/support/envy5000)**

# **Skriverens kontrollpanel**

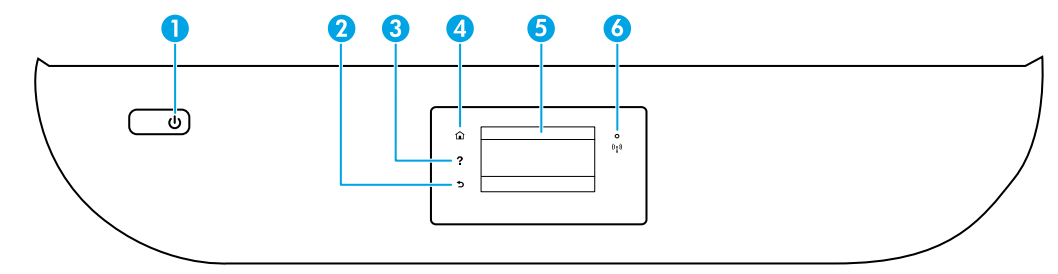

- 1 **På/av**-knapp: Slår skriveren på eller av.
- 2 **Tilbake**-knapp: Går tilbake til forrige skjermbilde.
- 3 **Hjelp**-knapp: Åpner Hjelp-menyen for gjeldende operasjon.

Trykk på **Hjelp**-knappen på startskjermen, og trykk deretter på **Instruksjonsvideoer** for å vise instruksjonsvideoer om for eksempel lasting av papir og bytting av patroner.

- 4 **Hjem**-knapp: Går tilbake til startskjermbildet, skjermbildet som vises når du slår på skriveren.
- 5 **Kontrollpanelskjerm**: Trykk på skjermen for å velge fra menyer, eller bla gjennom menyvalg.
- 6 **Trådløslampe**: Angir status for skriverens trådløse tilkobling.
	- Blått lys angir at det er etablert en trådløs tilkobling, slik at du kan skrive ut.
	- Langsomt blinkende lys angir at trådløst er på, men skriveren er ikke koblet til et nettverk. Kontroller at skriveren er innenfor dekningsområdet til trådløssignalet.
	- Raskt blinkende lampe angir en trådløsfeil. Se meldingen på skriverskjermen.
	- Avslått lys angir at trådløs tilkobling er av.

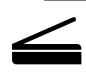

**Skann**: Bruk HP Smart-app eller skriverprogramvare til å skanne. Du finner mer informasjon om skanning på **[www.hp.com/support/envy5000](http://www.hp.com/support/envy5000)**.

# **Hjelp for trådløst oppsett**

Gå til **[123.hp.com](http://123.hp.com)** for å laste ned HP Smart-appen eller skriverprogramvaren. Både appen og programvaren vil hjelpe deg koble til det trådløse nettverket (2,4 GHz og 5 GHz). Du finner mer informasjon på **[www.hp.com/go/wirelessprinting](http://www.hp.com/go/wirelessprinting)**.

**Tips**: Hvis du ikke kan koble skriveren til det trådløse nettverket, tilbakestiller du nettverksinnstillingene, og deretter installerer du HP Smart-app eller skriverprogramvaren på nytt fra **[123.hp.com](http://123.hp.com)**. Berør (Trådløs), berør (Innstillinger) og deretter **Gjenopprett nettverksinnstillinger** på kontrollpanelet på skriveren.

**Merknad for Windows®-brukere:** Du kan også bestille en CD med skriverprogramvaren. Gå til **[www.support.hp.com](http://www.support.hp.com)**.

### **Dele skriveren med datamaskiner og andre enheter på nettverket**

Når du har koblet skriveren til det trådløse nettverket, kan du dele den med flere datamaskiner og mobilenheter på samme nettverk. Installer HP Smart-appen eller skriverprogramvaren fra **[123.hp.com](http://123.hp.com)** på alle enhetene.

#### **Konvertere fra en USB-tilkobling til en trådløs tilkobling**

Lær mer: **[www.hp.com/go/usbtowifi](http://www.hp.com/go/usbtowifi)**.

#### **Bruke skriveren trådløst uten en ruter (Wi-Fi Direct)**

Kontroller at Wi-Fi Direct er aktivert. Du kontrollerer statusen til Wi-Fi Direct, nettverksnavnet og passordet ved å berøre (Wi-Fi Direct-knappen) på skriverens kontrollpanel.

#### Lær mer: **[www.hp.com/go/wifidirectprinting](http://www.hp.com/go/wifidirectprinting)**.

Dette produktet er laget for bruk i åpne miljøer (dvs. i private hjem og ikke koblet til offentlig internett) der hvem som helst har tilgang og kan bruke skriveren. Som resultat av dette er standardmodus for Wi-Fi Direct-innstillingen "Automatisk", uten administratorpassord, noe som tillater tilkobling for alle innenfor trådløs rekkevidde, og tilgang til alle skriverens funksjoner og innstillinger. Hvis du vil ha et høyere sikkerhetsnivå, anbefaler HP å endre Wi-Fi Direct-tilkoblingsmetoden fra "Automatisk" til "Manuell" og angi et administratorpassord. Du kan endre sikkerhetsinnstillingene på skriverens hjemmeside (integrert webserver – EWS). Hvis du trenger hjelp med EWS, kan du se brukerveiledningen på **[www.hp.com/support/envy5000](http://www.hp.com/support/envy5000)**.

## **Grunnleggende feilsøking**

- Pass på at du har den nyeste versjonen av HP-mobilappen eller -skriverprogramvaren fra **[123.hp.com](http://123.hp.com)**.
- Hvis du bruker en USB-kabel, må du påse at kabelen er godt koblet til, og at skriveren er angitt som standardskriver.
- Hvis datamaskinen er koblet til skriveren via en trådløs tilkobling, må du påse at skriveren er tilkoblet samme nettverk som enheten du skriver ut fra. Gå til **[www.hp.com/go/wifihelp](http://www.hp.com/go/wifihelp)** for mer informasjon.

**Merknad for Windows®-brukere:** Gå til HP Diagnostic Tools på **[www.hp.com/go/tools](http://www.hp.com/go/tools)** for å løse vanlige skriverproblemer.

### **Lær mer**

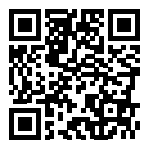

**Produktstøtte**

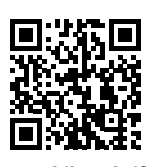

**[www.hp.com/support/envy5000](http://www.hp.com/support/envy5000)**

**HP Mobil-utskrift**

**[www.hp.com/go/mobileprinting](http://www.hp.com/go/mobileprinting)**

Delen "Teknisk informasjon" i brukerhåndboken inneholder ytterligere hjelp og varsler samt informasjon om miljø og forskrifter, inkludert varsler om EU-forskrifter og samsvarserklæringer: **[www.hp.com/support/envy5000](http://www.hp.com/support/envy5000)**.

Skriverregistrering: **[www.register.hp.com](http://www.register.hp.com)**. Samsvarserklæring: **[www.hp.eu/certificates](http://www.hp.eu/certificates)**. Blekkforbruk: **[www.hp.com/go/inkusage](http://www.hp.com/go/inkusage)**.

## **Sikkerhetsinformasjon**

Bruk bare strømledningen og strømadapteren (hvis det følger med) fra HP.

**Forskriftsmodellnummer:** For forskriftsmessige identifikasjonsformål er produktet tildelt et forskriftsmessig modellnummer. Forskriftsmodellnummeret for ditt produkt er SNPRC-1702-01. Dette forskriftsnummeret må ikke forveksles med merkenavnet (HP ENVY 5000 All-in-One series osv.) eller produktnummeret (M2U86 til M2U90 osv.).

**Anerkjennelser:** Microsoft og Windows er registrerte varemerker eller varemerker som tilhører Microsoft Corporation i USA og/eller andre land.

Mac, OS X og macOS er varemerker for Apple Inc., registrert i USA og andre land.

# **Erklæring om begrenset garanti for HP-skriver**

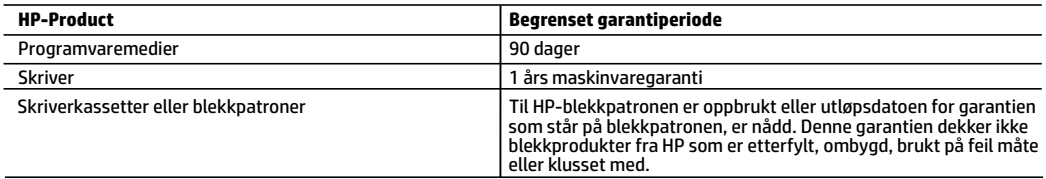

#### A. Omfang av begrenset garanti

- 1. Denne begrensede garantien gjelder kun for produkter med HP-merket som selges eller leases a) av HP Inc., HPs datterselskaper, tilknyttede selskaper, autoriserte forhandlere, autoriserte distributører eller distributører i landene; b) med denne begrensede garantien fra HP.
- 2. HP Inc. (HP) garanterer til sluttbrukerkunden at HP-produktene angitt ovenfor er uten material- eller produksjonsfeil i tidsrommet angitt ovenfor («begrenset garantiperiode»), hvor den begrensede garantiperioden starter på datoen da HP-maskinvareproduktet først registreres under sin første oppstart, denne datoen kalles «første startdato». Alternativt, hvis HP-maskinvareproduktet ikke registreres på dette tidspunktet, skal garantiperioden for begrenset garanti starte på den senere av kjøps- eller leasedato fra HP eller fra HP-en eller, hvis aktuelt, den datoen som den HP-autoriserte tjenesteleverandøren fullfører installasjonen.
- 3. HPs begrensede garanti for programvare gjelder bare for feil ved utførelse av programinstruksjonene. HP garanterer ikke at produktet vil fungere uavbrutt og feilfritt.
- 4. HPs begrensede garanti dekker bare mangler som oppstår som resultat av normal bruk av produktet, og dekker ikke noen andre problemer, inkludert de som måtte oppstå på grunn av følgende:
	- a. Feilaktig vedlikehold eller modifisering.
	- b. Programvare, utskriftsmateriale, deler eller rekvisita som ikke fulgte med, eller som ikke støttes av HP.
	- c. Bruk utenfor produktets spesifikasjoner.
	- d. Uautorisert endring eller feilbruk.
- 5. For HP-skriverenheter har ikke bruken av en blekkpatron som er produsert av HP eller som er påfylt, noen innvirkning på garantien til kunden eller eventuelle kontrakter for støtte som kunden har med HP. Hvis skriverfeil eller -skade imidlertid skyldes bruk av en blekkpatron som ikke er fra HP, en etterfylt blekkpatron eller en utgått blekkpatron, vil HP belaste kunden med standard arbeidstid og materialer for å yte service på skriveren for den bestemte feilen eller skaden.
- 6. Hvis HP i løpet av gjeldende garantiperiode mottar melding om mangel i et hvilket som helst produkt som dekkes av HPs garanti, vil HP etter eget skjønn enten reparere eller erstatte det mangelfulle produktet.
- 7. Hvis HP ikke kan reparere eller erstatte, uansett grunn, et mangelfullt produkt som er dekket av HPs garanti, vil HP, innen rimelig tid etter å ha mottatt meldingen om mangelen, refundere kjøpsprisen for produktet.
- 8. HP er ikke forpliktet til å reparere, erstatte eller refundere noe før kunden har returnert det defekte produktet til HP.
- 9. Erstatningsprodukter kan være enten nye eller som nye produkter, med lignende funksjonalitet som produktet som erstattes.
- 10. HP-produkter kan inneholde ombygde deler, komponenter eller materiale som er like bra som nytt med hensyn til ytelse.
- 11. HPs erklæring om begrenset garanti er gyldig i alle land/regioner der HP-produktet som dekkes, er distribuert av HP. Kontrakter for utvidet garantiservice, for eksempel service på stedet, er tilgjengelig fra alle HP-autoriserte servicekontorer i landene/regionene der produktet distribueres av HP eller av en autorisert importør.
- B. Garantibegrensninger
	- I DEN GRAD DET ER TILLATT UNDER LOKAL LOVGIVNING GIR VERKEN HP ELLER DERES TREDJEPARTSLEVERANDØRER NOEN SOM HELST ANNEN GARANTI ELLER BETINGELSE, VERKEN UTTRYKTE ELLER UNDERFORSTÅTTE GARANTIER ELLER BETINGELSER OM SALGBARHET, TILFREDSSTILLENDE KVALITET ELLER EGNETHET TIL ET BESTEMT FORMÅL.
- C. Ansvarsbegrensning
	- 1. I den utstrekning det er tillatt under lokal lovgivning, er rettsmidlene i denne garantierklæringen kundens eneste og eksklusive rettsmidler.
	- 2. I DEN GRAD DET ER TILLATT UNDER LOKAL LOVGIVNING, MED UNNTAK AV DE FORPLIKTELSER SOM ER SPESIELT FREMSATT I DENNE GARANTIERKLÆRINGEN, SKAL IKKE HP ELLER DERES TREDJEPARTSLEVERANDØRER UNDER NOEN OMSTENDIGHET VÆRE ANSVARLIGE FOR DIREKTE, INDIREKTE, SPESIELLE ELLER TILFELDIGE SKADER, ELLER FØLGESKADER, VERKEN BASERT PÅ KONTRAKT, SIVILT SØKSMÅL, ELLER NOEN ANNEN JURIDISK TEORI, UANSETT OM DE ER UNDERRETTET OM SLIKE SKADER.
- D. Lokal lovgivning
	- 1. Denne garantierklæringen gir kunden visse lovbestemte rettigheter. Kunden kan også ha andre rettigheter som kan variere fra stat til stat i USA, fra provins til provins i Canada og fra land/region til land/region andre steder i verden.
	- 2. I den grad denne garantierklæringen ikke er i overensstemmelse med gjeldende lovgivning, skal den regnes som å være modifisert slik at den samsvarer med lokal lovgivning. I henhold til lokal lovgivning gjelder muligens ikke visse fraskrivelser, unntak og begrensninger av denne garantierklæringen for kunden.

#### **Informasjon om HPs begrensede garanti**

HPs garanti er en begrenset og kommersiell garanti som HP selv har valgt å tilby. Følgende lokale selskap innestår for garantien:

**Norge:** HP Norge AS, Rolfbuktveien 4b, 1364 Fornebu

HPs garanti kommer i tillegg til det mangelsansvar HP har i henhold til norsk forbrukerkjøpslovgivning, hvor reklamasjonsperioden kan være to eller fem år, avhengig av hvor lenge salgsgjenstanden var ment å vare. Ulike faktorer kan imidlertid ha betydning for om du kvalifiserer til å kreve avhjelp iht slikt mangelsansvar. Forbrukerens lovmessige rettigheter begrenses ikke av HPs garanti. Hvis du vil ha mer informasjon, kan du klikke på følgende kobling: Juridisk garanti for forbruker eller du kan besøke nettstedet til de europeiske forbrukersentrene. Forbrukere har retten til å velge å kreve service under HPs garanti eller iht selgerens lovpålagte mangelsansvar.

For mer informasjon, se følgende kobling: Juridisk garanti for forbrukere (www.hp.com/go/eu-legal) eller besøk nettsiden til EUs forbrukerkontornettverk (ECC -Net) (http://ec.europa.eu/consumers/solving\_consumer\_disputes/non-judicial\_redress/ecc-net/).

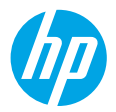

## **Har du brug for hjælp? [www.hp.com/support/envy5000](http://www.hp.com/support/envy5000)**

## **Printerens kontrolpanel**

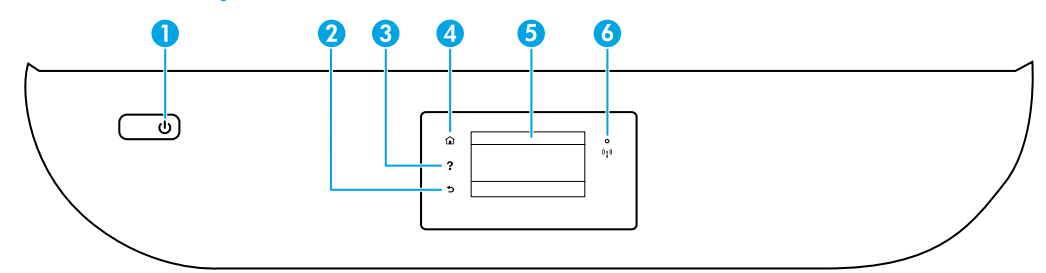

- 1 **Afbryderknap**: Tænder eller slukker printeren.
- 2 Knappen **Tilbage**: Vender tilbage til forrige skærmbillede.
	- 3 Knappen **Hjælp**: Åbner menuen Hjælp for den aktuelle handling.

På startsiden skal du trykke på knappen **Hjælp** og derefter på **Videoer "Sådan gør du"** for at se videoer med hjælp til f.eks. ilægning af papir og udskiftning af blækpatroner.

- 4 Knappen **Hjem**: Vender tilbage til startskærmen, som er den første skærm, der vises, når du tænder printeren.
- 5 **Kontrolpanelets display**: Tryk på skærmen for at vælge menupunkter, eller rul gennem menupunkterne.
- 6 Indikator for **Trådløs** forbindelse: Angiver status for printerens trådløse forbindelse.
	- Når indikatoren lyser blåt, betyder det, at der er oprettet trådløs forbindelse, og du kan udskrive.
	- Hvis den blinker langsomt, betyder det, at den trådløse funktion er aktiveret, men at der ikke er forbindelse til et netværk. Kontrollér, at printeren er inden for det trådløse signals rækkevidde.
	- Hvis den blinker hurtigt, er der fejl ved den trådløse forbindelse. Læs meddelelsen på printerens display.
	- Intet lys angiver, at den trådløse forbindelse er slukket.

**Scan**: Brug HP Smart-appen eller printersoftwaren til at scanne. Læs mere om scanning på **[www.hp.com/support/envy5000](http://www.hp.com/support/envy5000)**.

## **Hjælp til trådløs opsætning**

Gå til **[123.hp.com](http://123.hp.com)** for at downloade og installere HP Smart-appen eller printersoftwaren. Både appen og softwaren hjælper dig med at oprette forbindelse til dit trådløse netværk (2,4 GHz og 5 GHz). Der er flere oplysninger på **[www.hp.com/go/wirelessprinting](http://www.hp.com/go/wirelessprinting)**.

**Tip:** Hvis du ikke kan tilslutte printeren til det trådløse netværk, skal du gendanne printerens netværksindstillinger og derefter geninstallere HP Smart-appen eller printersoftwaren fra **[123.hp.com](http://123.hp.com)**. Tryk på (Trådløs), på (Indstillinger), og tryk derefter på **Gendan netværksindstillinger** på printerens kontrolpaneldisplay.

**Bemærkning til Windows®-brugere:** Du kan også bestille en cd med printersoftware. Besøg **[www.support.hp.com](http://www.support.hp.com)**.

# **Er det ikke muligt at tilslutte printeren til dit netværk på 123.hp.com?**

Få mere at vide: **[www.hp.com/go/wificonnect](http://www.hp.com/go/wificonnect)**.

# **Del printeren med computere og andre enheder på dit netværk**

Efter tilslutning af printeren til dit trådløse netværk kan du dele den med flere computere og mobilenheder på det samme netværk. På hver enhed skal du installere HP Smart-appen eller printersoftwaren fra **[123.hp.com](http://123.hp.com)**.

# **Konvertér fra en USB-forbindelse til en trådløs forbindelse**

Få mere at vide: **[www.hp.com/go/usbtowifi](http://www.hp.com/go/usbtowifi)**.

# **Brug printeren trådløst uden en router (Wi-Fi Direct)**

Sørg for, at Wi-Fi Direct er aktiveret. Hvis du vil kontrollere status for Wi-Fi Direct, netværkets navn og adgangskode, skal du trykke på (Wi-Fi Direct) på printerens kontrolpanel.

# Få mere at vide: **[www.hp.com/go/wifidirectprinting](http://www.hp.com/go/wifidirectprinting)**.

Dette produkt er designet til brug i åbne miljøer (f.eks. i hjemmet og uden en offentlig forbindelse til internettet), hvor alle har adgang til og kan bruge printeren. Derfor er Wi-Fi Direct-indstillingerne indstillet til en "automatisk" standardtilstand, der ikke har administratoradgangskode, hvilket giver alle inden for det trådløse signals rækkevidde mulighed for at oprette forbindelse og få adgang til alle printerens funktioner og indstillinger. Hvis du vil have et højere sikkerhedsniveau, anbefaler HP, at forbindelsesmetoden for Wi-Fi Direct ændres fra "Automatisk" til "Manuel", og at der oprettes en administratoradgangskode. Du kan ændre sikkerhedsindstillingerne fra printerstartsiden (via den integrerede webserver eller EWS). Du kan finde hjælp til EWS i brugervejledningen på **[www.hp.com/support/envy5000](http://www.hp.com/support/envy5000)**.

# **Grundlæggende fejlfinding**

- Kontrollér, at du har den seneste version af HP Smart-appen eller printersoftwaren fra **[123.hp.com](http://123.hp.com)** installeret.
- Hvis du bruger et USB-kabel, skal du sørge for, at kablet er korrekt tilsluttet, og at printeren er indstillet som standardprinter.
- Hvis din computer er tilsluttet printeren med en trådløs forbindelse, skal du sørge for, at printeren er tilsluttet det samme netværk som den enhed, du udskriver fra. Besøg **[www.hp.com/go/wifihelp](http://www.hp.com/go/wifihelp)** for at få flere oplysninger.

**Bemærkning til Windows®-brugere:** Besøg HP Diagnostic-værktøjet på **[www.hp.com/go/tools](http://www.hp.com/go/tools)** for at løse almindelige printerproblemer.

# **Få mere at vide**

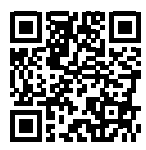

**Produktsupport [www.hp.com/support/envy5000](http://www.hp.com/support/envy5000)**

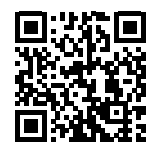

**HP-mobiludskrivning [www.hp.com/go/mobileprinting](http://www.hp.com/go/mobileprinting)**

Få yderligere hjælp og find meddelelser, miljømæssige og lovgivningsmæssige oplysninger, herunder lovgivningsmæssige oplysninger for EU og overensstemmelseserklæringer, i afsnittet "Tekniske oplysninger" i brugervejledningen: **[www.hp.com/support/envy5000](http://www.hp.com/support/envy5000)**.

Printerregistrering: **[www.register.hp.com](http://www.register.hp.com)**. Overensstemmelseserklæring: **[www.hp.eu/certificates](http://www.hp.eu/certificates)**. Blækforbrug: **[www.hp.com/go/inkusage](http://www.hp.com/go/inkusage)**.

# **Sikkerhedsoplysninger**

Brug kun det strømkabel og den strømadapter, der leveres af HP (hvis de følger med).

**Lovpligtigt modelnummer:** Produktet er tildelt et lovpligtigt modelnummer, så det lever op til lovkrav om identifikation. Det lovpligtige modelnummer for dette produkt er SNPRC-1702-01. Det bør ikke forveksles med markedsføringsnavnet (HP ENVY 5000 All-in-One series osv.) eller varenummeret (M2U86 til M2U90 osv.).

**Meddelelser:** Microsoft og Windows er registrerede varemærker eller varemærker tilhørende Microsoft Corporation i USA og/eller andre lande.

Mac, OS X og macOS er varemærker tilhørende Apple Inc. og er registreret i USA og andre lande.

# **Erklæring om begrænset garanti for HP-printeren**

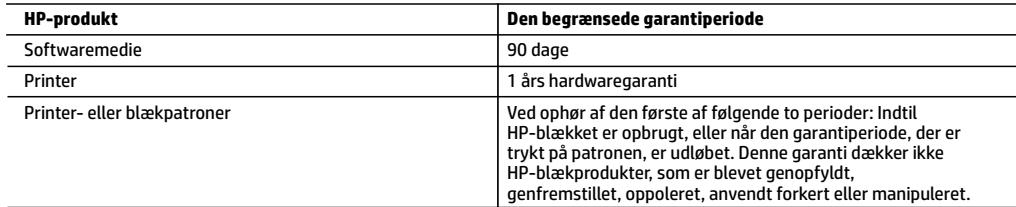

A. Varigheden af den begrænsede garanti

- 1. Denne begrænsede garanti fra HP gælder kun for HP-produkter, der er solgt eller leaset a) via HP Inc., dets datterselskaber, associerede selskaber, autoriserede forhandlere og distributører eller distributører i de enkelte lande; b) med denne begrænsede garanti fra HP.
- 2. HP Inc. (HP) garanterer over for slutkunden, at de HP-produkter, der er angivet ovenfor, er fri for materiale- og konstruktionsfejl i perioden anført ovenfor ("den begrænsede garantiperiode"), og denne begrænsede garantiperiode starter på den dato, hvor HP-hardwareproduktet registreres første gang ved opstart, og denne dato kaldes "første startdato". Hvis HP-hardwareproduktet derimod ikke registreres på dette tidspunkt, starter den begrænsede garantiperiode på den seneste dato for køb eller leje hos HP eller HP-tjenesteudbyderen, eller hvor, såfremt det er relevant, den autoriserede HP-forhandler udfører installationen.
- 3. I forbindelse med softwareprodukter gælder HP's begrænsede garanti kun i tilfælde af manglende udførelse af programinstruktionerne. HP garanterer ikke, at produkternes drift vil foregå fejlfrit og uden afbrydelser.
- 4. HP's begrænsede garanti dækker kun defekter, som opstår ved normal brug af produktet, og dækker ikke andre problemer, herunder problemer, som opstår pga.:
	- a. Forkert vedligeholdelse eller ændring.
	- b. Software, medier, dele eller tilbehør, der ikke er leveret af eller understøttes af HP.
	- c. Drift ud over produktets specifikationer.
	- d. Uautoriseret ændring eller forkert brug.
- 5. I forbindelse med HP-printerprodukter har brugen af blækpatroner, som ikke er fra HP, eller en genopfyldt blækpatron ingen indflydelse på kundens garanti eller HP's supportkontrakt med kunden. Skulle der opstå fejl eller skader på printeren, der kan henføres til brugen af en en blækpatron, der ikke er fra HP, eller en genopfyldt blækpatron, opkræver HP imidlertid standardbetaling for tids- og materialeforbrug ved service på printeren i forbindelse med den pågældende fejl eller skade.
- 6. Hvis HP i garantiperioden adviseres om fejl på et produkt, der er omfattet af HP's garanti, vil HP efter eget valg enten reparere eller ombytte produktet.
- 7. Hvis HP ikke kan henholdsvis reparere eller ombytte et defekt produkt, som er omfattet af HP's garanti, skal HP refundere købsprisen for produktet inden for rimelig tid efter at være blevet adviseret om defekten.
- 8. HP er ikke forpligtet til at reparere, ombytte eller refundere, før kunden har returneret det defekte produkt til HP.
- 9. Erstatningsprodukter kan enten være nye eller som nye produkter med funktioner, der ligner dem i det produkt, der udskiftes.
- 10. HP-produkter kan indeholde oparbejdede dele, komponenter eller materialer, der, hvad ydelse angår, svarer til nye dele.
- 11. HP's begrænsede garanti gælder i alle lande, hvor det dækkede HP-produkt distribueres af HP. Kontrakter om yderligere garantiservice, f.eks. service på stedet, kan aftales med alle autoriserede HP-servicesteder i de lande, hvor produktet distribueres af HP eller af en autoriseret importør.
- B. Begrænsninger i garantien

I DET OMFANG, DET TILLADES AF LOKAL LOVGIVNING, UDSTEDER HP ELLER HP'S TREDJEPARTSLEVERANDØRER IKKE NOGEN ANDEN GARANTI ELLER BETINGELSE, HVERKEN UDTRYKKELIGT ELLER UNDERFORSTÅET, HERUNDER GARANTIER ELLER BETINGELSER FOR SALGBARHED, TILFREDSSTILLENDE KVALITET OG EGNETHED TIL ET BESTEMT FORMÅL.

- C. Ansvarsbegrænsninger
	- 1. I det omfang, det tillades af lokal lovgivning, er rettighederne i denne garanti kundens eneste og eksklusive rettigheder. 2. I DET OMFANG, DET TILLADES AF LOKAL LOVGIVNING, MED UNDTAGELSE AF DE FORPLIGTELSER, DER SPECIFIKT ER ANGIVET I DENNE GARANTIERKLÆRING, ER HP ELLER HP'S TREDJEPARTSLEVERANDØRER IKKE ANSVARLIG FOR NOGEN DIREKTE, INDIREKTE ELLER AFLEDT SKADE, HVAD ENTEN DER ER TALE OM ET KONTRAKTRETLIGT FORHOLD, ET FORHOLD UDEN FOR KONTRAKT ELLER NOGET ANDET JURIDISK BEGREB, OG UANSET OM DER ER ADVISERET OM RISIKOEN FOR SÅDANNE SKADER.
- D. Lokal lovgivning
	- 1. Denne garanti giver kunden specifikke juridiske rettigheder. Kunden kan også have andre rettigheder, der varierer fra stat til stat i USA, fra provins til provins i Canada og fra land til land andre steder i verden.
	- 2. I det tilfælde at denne garantierklæring er i uoverensstemmelse med lokal lovgivning, skal denne garantierklæring modificeres, så den bringes i overensstemmelse med den pågældende lovgivning. Under en sådan lokal lovgivning vil visse fraskrivelser, undtagelser og begrænsninger i denne garantierklæring muligvis ikke gælde for kunden.

#### **Information om HP's begrænsede mangeludbedring**

Den begrænsede HP-garanti er en garanti, der ydes frivilligt af HP. Navn og adresse på det HP-selskab, der er ansvarligt for HP's begrænsede garanti i dit land, er som følger:

**Danmark:** HP Inc Danmark ApS, Engholm Parkvej 8, 3450, Allerød

Den begrænsede garanti fra HP gælder i tillæg til eventuelle juridiske rettigheder, der ikke er i overeenstemmelse med salgsaftalen, f.eks. en toårs garanti fra sælgeren. Forskellige faktorer kan dog påvirke, hvorvidt du opnår disse rettigheder. Forbrugerens lovbestemte rettigheder begrænses eller påvirkes ikke på nogen måde af den begrænsede HP-garanti. Se nedenstående link for at få yderligere oplysninger: Forbrugerens juridiske garanti, eller du kan besøge De Europæiske Forbrugercentres websted. Forbrugere har ret til at vælge, om de vil gøre krav på service i henhold til HP's begrænsede garanti eller hos sælger i henhold til en toårs juridisk garanti.

Du kan se flere oplysninger i det følgende link: Forbrugerens lovpligtige garanti (www.hp.com/go/eu-legal) eller du kan gå til webstedet for Europæiske Forbrugercentre

(http://ec.europa.eu/consumers/solving\_consumer\_disputes/non-judicial\_redress/ecc-net/).

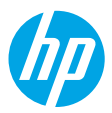

## **Tarvitsetko apua? [www.hp.com/support/envy5000](http://www.hp.com/support/envy5000)**

## **Tulostimen ohjauspaneeli**

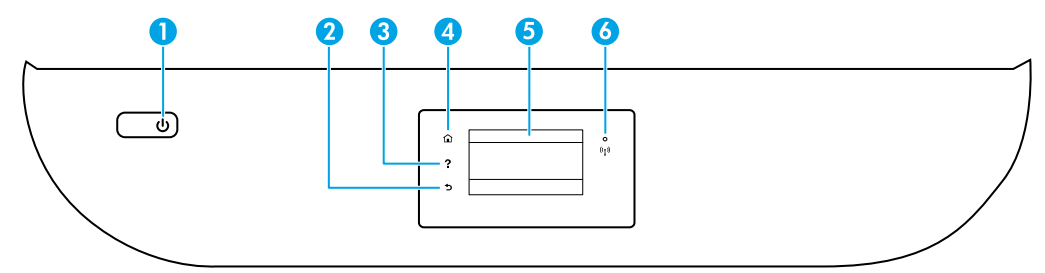

- 1 **Virtapainike**: Kytkee tai katkaisee tulostimen virran.
- 2 **Takaisin-painike**: Palaa edelliseen näyttöön.

näyttöön tulevassa viestissä.

- 3 **Ohje-painike**: Painikkeella avataan nykyisen toiminnon Ohje-valikko. Koskettamalla aloitusnäytössä **Ohje**-painiketta ja sitten **Opastusvideot** voit katsella opastusvideoita esimerkiksi paperin lisäämisestä ja kasettien vaihtamisesta.
- 4 **Aloitus-painike**: Palaa aloitusnäyttöön, joka avautuu, kun tulostin käynnistetään.
- 5 **Ohjauspaneelin näyttö**: Valikkokohteita voi selata vierittämällä, ja ne valitaan näyttöä koskettamalla.
- 6 **Langattoman yhteyden** merkkivalo: Näyttää tulostimen langattoman yhteyden tilan.
	- Tasainen sininen valo tarkoittaa, että langaton yhteys on muodostettu ja voit tulostaa.
	- Hitaasti vilkkuva valo ilmoittaa, että langaton yhteys on käytössä, mutta tulostinta ei ole yhdistetty verkkoon. Varmista, että tulostin on langattoman signaalin kantoalueella. • Nopeasti vilkkuva valo ilmaisee langattoman yhteyden virhettä. Lisätietoja on tulostimen
- **Suomi**
- Jos valoa ei ole, langaton yhteys ei ole käytössä.

**Skannaa**: Voit skannata tulostimesta käyttämällä HP Smart -sovellusta tai tulostinohjelmistoa. Lisätietoja skannaamisesta on osoitteessa **[www.hp.com/support/envy5000](http://www.hp.com/support/envy5000)**.

## **Langattoman asennuksen tuki**

Lataa ja asenna HP Smart -sovellus tai tulostinohjelmisto osoitteesta **[123.hp.com](http://123.hp.com)**. Sovelluksen ja ohjelmiston avulla voit muodostaa yhteyden langattomaan verkkoon (2,4 GHz:n ja 5 GHz:n tuki). Lue lisää osoitteessa **[www.hp.com/go/wirelessprinting](http://www.hp.com/go/wirelessprinting)**.

**Vinkki:** Jos tulostimen yhdistäminen langattomaan verkkoon ei onnistu, palauta tulostimen verkkoasetukset ja asenna sitten HP Smart -sovellus tai tulostinohjelmisto uudelleen osoitteesta **[123.hp.com](http://123.hp.com)**. Kosketa tulostimen ohjauspaneelissa (Langaton), kosketa (Asetukset) ja kosketa sitten **Palauta verkkoasetukset**.

**Huomautus Windows®-käyttäjille:** Voit myös tilata tulostinohjelmiston CD-ROM-levyn. Käy osoitteessa **[www.support.hp.com](http://www.support.hp.com)**.

## **Eikö tulostimen yhdistäminen verkkoon osoitteessa 123.hp.com onnistu?**

### Lisätietoja: **[www.hp.com/go/wificonnect](http://www.hp.com/go/wificonnect)**.

### **Tulostimen jakaminen verkossa olevien tietokoneiden ja muiden laitteiden kanssa**

Kun tulostin on yhdistetty langattomaan verkkoon, voit jakaa sen useiden samassa verkossa olevien tietokoneiden ja mobiililaitteiden kanssa. Asenna HP Smart -sovellus tai tulostinohjelmisto kuhunkin laitteeseen osoitteesta **[123.hp.com](http://123.hp.com)**.

### **USB-yhteyden vaihtaminen langattomaan yhteyteen**

Lisätietoja: **[www.hp.com/go/usbtowifi](http://www.hp.com/go/usbtowifi)**.

## **Tulostimen käyttäminen langattomasti ilman reititintä (Wi-Fi Direct)**

Varmista, että Wi-Fi Direct on käytössä. Tarkista Wi-Fi Direct -tila, verkon nimi ja salasana koskettamalla tulostimen ohjauspaneelissa (Wi-Fi Direct).

### Lisätietoja: **[www.hp.com/go/wifidirectprinting](http://www.hp.com/go/wifidirectprinting)**.

Tämä tuote on suunniteltu käytettäväksi avoimissa ympäristöissä (esimerkiksi kodeissa ja ilman julkista Internet-yhteyttä), joissa kuka tahansa voi käyttää tulostinta. Sen vuoksi Wi-Fi Direct -asetus on oletusarvoisesti automaattitilassa, jossa kuka tahansa langattomalla kantoalueella oleva voi yhdistää tulostimeen ja käyttää kaikkia sen toimintoja ja asetuksia ilman järjestelmänvalvojan salasanaa. Jos käyttäjä haluaa tätä korkeamman suojaustason, HP suosittelee Wi-Fi Direct -yhteystavan muuttamista automaattisesta manuaaliseksi ja järjestelmänvalvojan salasanan määrittämistä. Voit muuttaa turvallisuusasetuksia tulostimen kotisivulta (sisäinen verkkopalvelin eli EWS). Saat ohjeita EWS:n käyttöön käyttöoppaasta osoitteesta **[www.hp.com/support/envy5000](http://www.hp.com/support/envy5000)**.

## **Vianmäärityksen perustoiminnot**

- Varmista, että olet asentanut HP Smart -sovelluksen tai tulostinohjelmiston uusimman version osoitteesta **[123.hp.com](http://123.hp.com)**.
- Jos käytät USB-kaapelia, varmista, että kaapeli on kytketty huolellisesti ja että tulostin on asetettu oletustulostimeksi.
- Jos tietokoneesi on yhdistetty tulostimeen langattomalla yhteydellä, varmista, että tulostin on yhdistetty samaan verkkoon kuin laite, josta tulostetaan. Lisätietoja on osoitteessa **[www.hp.com/go/wifihelp](http://www.hp.com/go/wifihelp)**.

**Huomautus Windows®-käyttäjille:** Osoitteessa **[www.hp.com/go/tools](http://www.hp.com/go/tools)** olevien HP:n diagnostiikkatyökalujen avulla voit ratkaista yleisiä tulostinongelmia.

# **Lisätietoja**

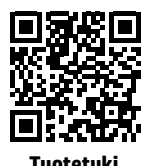

**[www.hp.com/support/envy5000](http://www.hp.com/support/envy5000)**

**HP:n mobiilitulostus [www.hp.com/go/mobileprinting](http://www.hp.com/go/mobileprinting)**

Käyttöoppaan teknisten tietojen osiossa voit tarkastella lisäohjeita ja ilmoituksia sekä ympäristö- ja säädöstietoja, kuten Euroopan unionin säädöksiä ja yhteensopivuuslausuntoja: **[www.hp.com/support/envy5000](http://www.hp.com/support/envy5000)**.

Tulostimen rekisteröinti: **[www.register.hp.com](http://www.register.hp.com)**. Vaatimustenmukaisuusvakuutus: **[www.hp.eu/certificates](http://www.hp.eu/certificates)**. Musteenkulutus: **[www.hp.com/go/inkusage](http://www.hp.com/go/inkusage)**.

# **Turvallisuustietoja**

Käytä tulostinta vain HP:n toimittaman virtajohdon ja mahdollisen verkkolaitteen kanssa.

**Säädöstenmukainen mallinumero:** Tuote on varustettu tunnistamista varten säädöstenmukaisella mallinumerolla. Tuotteen säädöstenmukainen mallinumero on SNPRC-1702-01. Tätä säädöstenmukaista numeroa ei saa sekoittaa markkinointinimeen (esimerkiksi HP ENVY 5000 All-in-One series) tai tuotenumeroon (esimerkiksi M2U86–M2U90).

**Tavaramerkit:** Microsoft ja Windows ovat Microsoft Corporationin rekisteröityjä tavaramerkkejä tai tavaramerkkejä Yhdysvalloissa ja/tai muissa maissa.

Mac, OS X ja macOS ovat Apple Inc:n tavaramerkkejä Yhdysvalloissa ja muissa maissa.

## **HP-tulostimen rajoitetun takuun lauseke**

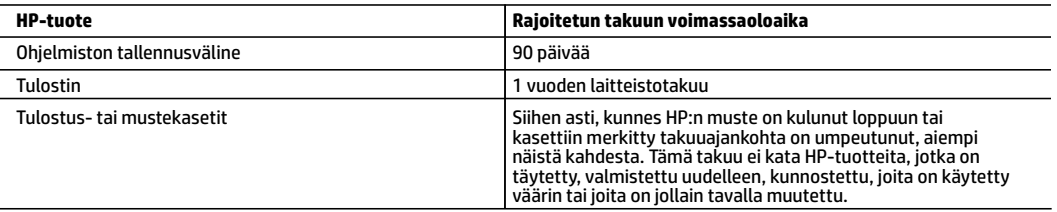

#### A. Rajoitetun takuun kattavuus

- 1. Tämä HP:n rajoitettu takuu koskee vain HP:n tavaramerkillä varustettuja tuotteita, jotka a) myy tai liisaa HP-yhtiö, sen tytäryhtiöt, valtuutetut jälleenmyyjät, valtuutetut jakelijat tai maajakelijat; ja jotka b) myydään tai liisataan tämän HP:n rajoitetun takuun kanssa.
- 2. HP Inc. (HP) takaa loppukäyttäjälle, että yllä mainituissa HP-tuotteissa ei ole materiaali- tai valmistusvikoja yllä mainitun ajan sisällä ("rajoitetun takuun voimassaoloaika"). Rajoitetun takuun voimassaoloaika alkaa päivänä, jolloin HP-laitteistotuote havaitaan ensimmäisen kerran ensimmäisen käynnistyksen yhteydessä. Tämä päivämäärä on "ensimmäinen aloituspäivä". Jos HP-laitteistotuotetta ei havaita tuolloin, rajoitetun takuun voimassaoloaika alkaa päivänä, jolloin tuote ostetaan tai liisataan HP:ltä tai soveltuessa jolloin HP:n valtuuttama palveluntarjoaja suorittaa asennuksen (kumpi vain on myöhemmin).
- 3. HP-ohjelmatuotteen rajoitettu takuu koskee ainoastaan ohjekirjoissa määritettyjen toimintojen suorittamiseen liittyviä ongelmia. HP ei takaa sitä, että HP-tuotteet toimivat keskeytyksettä tai että niissä ei ole virheitä.
- 4. HP:n rajoitettu takuu kattaa ainoastaan tuotteen tavanomaisen käytön yhteydessä ilmenevät viat. Takuu ei kata ongelmia, joiden syynä on esimerkiksi
	- a. virheellinen käyttö tai muokkaaminen
	- b. muiden valmistajien kuin HP:n toimittamat ohjelmistot, välineet, osat tai tarvikkeet
	- c. muu kuin tuotteen teknisissä tiedoissa mainittu käyttö
	- d. luvaton muokkaaminen tai väärinkäyttö.
- 5. Muun valmistajan kuin HP:n toimittaman kasetin tai uudelleentäytetyn kasetin käyttö ei vaikuta HP:n tulostintuotteita koskevaan asiakastakuuseen tai asiakkaan kanssa tehtävän HP-tukipalvelusopimuksen ehtoihin. Jos kuitenkin tulostimen virhetoiminto tai vahingoittuminen johtuu muun valmistajan kuin HP:n kasetin tai uudelleentäytetyn kasetin tai vanhentuneen mustekasetin käytöstä, HP laskuttaa normaalin aika- ja materiaalihinnastonsa mukaan tulostimen huollosta kyseisen virhetoiminnon tai vahingoittumisen vuoksi.
- 6. Jos HP:lle ilmoitetaan jonkin HP:n takuun piiriin kuuluvan tuotteen viasta takuuaikana, HP joko korjauttaa tai korvaa viallisen tuotteen harkintansa mukaan.
- 7. Jos HP ei kykene korjaamaan tai korvaamaan HP:n takuun piiriin kuuluvaa viallista tuotetta, HP hyvittää sen hankintahinnan kohtuullisen ajan kuluessa vikailmoituksen tekemisestä.
- 8. HP korjaa, korvaa tai hyvittää viallisen tuotteen vasta sitten, kun asiakas on palauttanut tuotteen HP:lle.
- 9. Vaihtotuote voi olla joko uusi tai uutta vastaava tuote, joka toimii samalla tavoin kuin korvattava tuote.
- 10. HP:n tuotteet saattavat sisältää suorituskyvyltään uusia vastaavia, uudelleenvalmistettuja osia tai materiaaleja.
- 11. HP:n rajoitettu takuu on voimassa kaikissa maissa ja kaikilla alueilla, missä HP vastaa kyseisen takuutuotteen jakelusta. Lisätakuupalveluja, kuten asennuspalveluja, koskevia sopimuksia on saatavissa mistä tahansa valtuutetusta HP-palveluyrityksestä, jossa HP tai sen valtuuttama maahantuoja myy kyseistä tuotetta.
- B. Takuun rajoitukset

HP TAI SEN KOLMANNEN OSAPUOLEN TOIMITTAJAT EIVÄT LUPAA PAIKALLISEN LAIN SALLIMISSA RAJOISSA MITÄÄN MUUTA HP-TUOTTEITA KOSKEVAA TAKUUTA TAI EHTOA JOKO SUORAAN TAI EPÄSUORASTI. HP JA SEN KOLMANNEN OSAPUOLEN TOIMITTAJAT TORJUVAT PÄTEMÄTTÖMINÄ NIMENOMAISESTI OLETETUT TAKUUT TAI VASTUUT, JOTKA KOSKEVAT TUOTTEEN MARKKINOITAVUUTTA, TYYDYTTÄVÄÄ LAATUA JA SOVELTUVUUTTA TIETTYYN TARKOITUKSEEN.

- C. Vastuun rajoitus
	- 1. Takuuehdoissa kuvattu korvaus on ainoa asiakkaan saama korvaus, ellei paikallisesta lainsäädännöstä muuta johdu.
	- 2. NÄISSÄ TAKUUEHDOISSA MAINITTUJA VELVOITTEITA LUKUUN OTTAMATTA HP TAI JOKIN MUU OHJELMISTOTALO EI OLE MISSÄÄN TAPAUKSESSA VASTUUSSA VÄLITTÖMÄSTÄ, VÄLILLISESTÄ, ERITYISESTÄ, SEURAUKSEEN PERUSTUVASTA TAI MUUSTA VAHINGOSTA (MUKAAN LUKIEN MENETETTY VOITTO) RIIPPUMATTA SIITÄ, MIHIN KORVAUSVASTUU PERUSTUU.
- D. Paikallinen laki
	- 1. Takuuehdot antavat asiakkaalle tietyt lainsäädäntöön perustuvat oikeudet. Asiakkaalla voi olla muita oikeuksia, jotka vaihtelevat Yhdysvaltojen eri osavaltioissa, Kanadan eri provinsseissa ja muissa maissa muualla maailmassa.
	- 2. Jos takuuehdot ovat ristiriidassa paikallisen lainsäädännön kanssa, ne on saatettava yhdenmukaiseksi kyseisen lainsäädännön kanssa. Kyseisen paikallisen lainsäädännön nojalla joitakin näiden takuuehtojen vastuuvapauslausekkeita, poikkeuksia ja rajoituksia ei voida soveltaa asiakkaaseen.

#### **HP:n takuu**

HP:n rajoitettu takuu on HP:n vapaaehtoisesti antama kaupallinen takuu. HP:n myöntämästä takuusta maassanne vastaavan HP:n edustajan yhteystiedot ovat:

#### **Suomi:** HP Finland Oy, Piispankalliontie, FIN - 02200 Espoo

HP:n takuun edut ovat voimassa mahdollisten kuluttajansuojalakiin perustuvien oikeuksien lisäksi sen varalta, että tuote ei vastaa myyntisopimusta. Saat lisätietoja seuraavasta linkistä: Kuluttajansuoja tai voit käydä Euroopan kuluttajakeskuksen sivustolla. Kuluttajilla on oikeus vaatia virheen korjausta HP:n takuun ja kuluttajansuojan perusteella HP:lta tai myyjältä.

Lisätietoja saat seuraamalla seuraavia linkkejä: asiakkaan laillinen takuu (www.hp.com/go/eu-legal) tai voit siirtyä Euroopan kuluttajakeskuksen sivustolle osoitteessa

(http://ec.europa.eu/consumers/solving\_consumer\_disputes/non-judicial\_redress/ecc-net/).

## **Kas vajate abi? [www.hp.com/support/envy5000](http://www.hp.com/support/envy5000)**

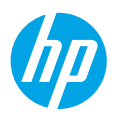

# **Printeri juhtpaneel**

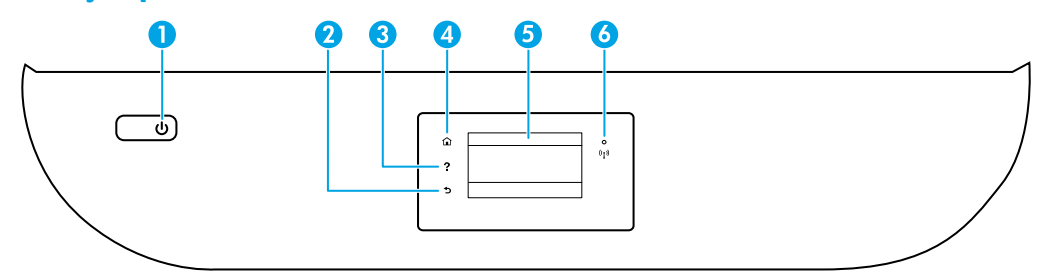

- 1 **Toitenupp**: lülitab printeri sisse või välja.
- 2 **Tagasiliikumise** nupp: viib tagasi eelmise kuva juurde.
- 3 **Spikrinupp**: avab parajasti aktiivse toimingu spikrimenüü.

Puudutage avakuval **spikrinuppu** ja seejärel valikut **How to Videos** (Juhendvideod), et vaadata abivideoid näiteks paberi sisestamise või kassettide vahetamise kohta.

- 4 **Avakuvanupp**: viib tagasi avakuvale (kuva, mida näete printeri sisselülitamisel).
- 5 **Juhtpaneeli ekraan**: menüüst valikute tegemiseks või menüü-üksuste sirvimiseks puudutage ekraani.
- 6 **Traadita ühenduse** märgutuli: näitab printeri traadita ühenduse olekut.
	- Põlev sinine tuli näitab, et traadita ühendus on loodud ja võite printida.
	- Kui märgutuli vilgub aeglaselt, siis on traadita ühendus sisse lülitatud, kuid printer pole võrguga ühendatud. Veenduge, et printer jääks traadita ühenduse signaali levialasse.
	- Kiirelt vilkuv märgutuli näitab traadita ühenduse tõrget. Vaadake printeri ekraanil kuvatavat teadet.
	- Märgutule puudumine näitab, et traadita ühendus on välja lülitatud.

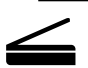

**Skannimine**: printeriga skannimiseks kasutage rakendust HP Smart või printeri tarkvara. Skannimise kohta leiate lisateavet veebiaadressil **[www.hp.com/support/envy5000](http://www.hp.com/support/envy5000)**.

# **Traadita ühenduse häälestamise spikker**

Minge veebisaidile **[123.hp.com](http://123.hp.com)**, et laadida alla ja installida rakendus HP Smart või printeri tarkvara. Nii rakendus kui ka tarkvara aitavad teil oma traadita võrguga ühendust luua (2,4 GHz ja 5 GHz tugi). Lisateavet leiate veebiaadressil **[www.hp.com/go/wirelessprinting](http://www.hp.com/go/wirelessprinting)**.

**Nõuanne.** Kui te ei saa printerit traadita võrguga ühendada, taastage printeri võrgusätted ja installige veebisaidilt **[123.hp.com](http://123.hp.com)** alla laaditud rakendus HP Smart või printeri tarkvara uuesti. Puudutage printeri juhtpaneelil valikut (Traadita ühendus), valikut (Sätted) ja seejärel valikut **Restore Network Settings** (Taasta võrgusätted).

**Märkus operatsioonisüsteemi Windows® kasutajatele.** Võite tellida ka printeri tarkvaraga CD. Külastage veebisaiti **[www.support.hp.com](http://www.support.hp.com)**.

### **Veebisaidil 123.hp.com ei saa printerit teie võrguga ühendada**

Lisateave: **[www.hp.com/go/wificonnect](http://www.hp.com/go/wificonnect)**.

#### **Lubage printerit oma võrgus olevatel arvutitel ja muudel seadmetel ühiskasutada**

Pärast printeri ühendamist traadita võrku saate mitmele samas võrgus olevale arvutile ja mobiilseadmele anda loa printerit ühiskasutada. Installige igasse seadmesse rakendus HP Smart või printeri tarkvara veebisaidilt **[123.hp.com](http://123.hp.com)**.

### **USB-ühenduselt traadita ühendusele lülitumine**

Lisateave: **[www.hp.com/go/usbtowifi](http://www.hp.com/go/usbtowifi)**.

### **Printeri kasutamine traadita ühendusega ilma marsruuterita (Wi-Fi Direct)**

Veenduge, et Wi-Fi Direct oleks lubatud. Funktsiooni Wi-Fi Direct oleku, võrgu nime ja parooli kontrollimiseks puudutage printeri juhtpaneelil valikut  $\hat{\mathbb{G}}$  (Wi-Fi Direct).

### Lisateave: **[www.hp.com/go/wifidirectprinting](http://www.hp.com/go/wifidirectprinting)**.

Toode on mõeldud kasutamiseks avatud keskkonnas (näiteks kodus ja pole ühendatud avaliku Interneti-teenusega), kus igaühel on juurdepääs printeri kasutamisele. Wi-Fi Direct on seetõttu vaikimisi automaatrežiimis (Automatic) ja ilma halduriparoolita, mis võimaldab kõigile traadita võrgu levialas olevatele isikutele juurdepääsu kõigile printeri funktsioonidele ning sätetele. Kui soovite kõrgemat turvalisuse astet, soovitab HP vahetada lülitada funktsioon Wi-Fi Direct automaatrežiimilt (Automatic) ümber käsitsirežiimile (Manual) ja määrata halduriparool. Turbesätteid saab muuta sisseehitatud veebiserveri (EWS) abil printeri koduleheküljel. EWS-i kohta leiate abiteavet kasutusjuhendist veebiaadressil **[www.hp.com/support/envy5000](http://www.hp.com/support/envy5000)**.

# **Üldine tõrkeotsing**

- Veenduge, et oleksite veebisaidilt **[123.hp.com](http://123.hp.com)** installinud rakenduse HP Smart või printeri tarkvara uusima versiooni.
- Kui kasutate USB-kaablit, veenduge, et kaabel oleks korralikult ühendatud ja et printer oleks määratud vaikeprinteriks.
- Kui teie arvuti on printeriga ühendatud traadita ühenduse abil, veenduge, et printer oleks samas võrgus kui seade, mille kaudu prindite. Lisateavet saate veebiaadressil **[www.hp.com/go/wifihelp](http://www.hp.com/go/wifihelp)**.

**Märkus operatsioonisüsteemi Windows® kasutajatele.** Printeriga seotud levinud probleemide lahendamiseks külastage veebisaiti HP Diagnostic Tools, mis asub veebiaadressil **[www.hp.com/go/tools](http://www.hp.com/go/tools)**.

# **Lisateave**

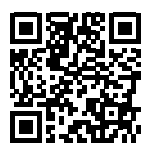

**Tootetugi [www.hp.com/support/envy5000](http://www.hp.com/support/envy5000)**

**HP mobiilne printimine [www.hp.com/go/mobileprinting](http://www.hp.com/go/mobileprinting)**

Kasutusjuhendi tehnilise teabe jaotisest leiate lisaabiteavet, märkusi, keskkonna- ja normatiivteavet, sh Euroopa Liidu normatiivmärkused ja vastavusavaldused. **[www.hp.com/support/envy5000](http://www.hp.com/support/envy5000)**.

Printeri registreerimine: **[www.register.hp.com](http://www.register.hp.com)**. Vastavusdeklaratsioon: **[www.hp.eu/certificates](http://www.hp.eu/certificates)**. Tindikasutus: **[www.hp.com/go/inkusage](http://www.hp.com/go/inkusage)**.

## **Ohutusteave**

Kasutage seadet ainult koos HP tarnitud toitejuhtme ja -adapteriga (kui need on komplektis).

**Normatiivne mudelinumber.** Normatiivseks identifitseerimiseks on teie tootel normatiivne mudelinumber. Teie toote normatiivne mudelinumber on SNPRC-1702-01. Seda normatiivset numbrit ei tohi segamini ajada turustusnime (HP ENVY 5000 All-in-One series jne) ega tootenumbritega (M2U86 kuni M2U90 jne).

**Tunnustused.** Microsoft ja Windows on ettevõtte Microsoft Corporation registreeritud kaubamärgid või kaubamärgid Ameerika Ühendriikides ja/või muudes riikides.

Mac, OS X ja macOS on ettevõtte Apple Inc. registreeritud kaubamärgid USA-s ja teistes riikides.

# **HP printeri piiratud garantii avaldus**

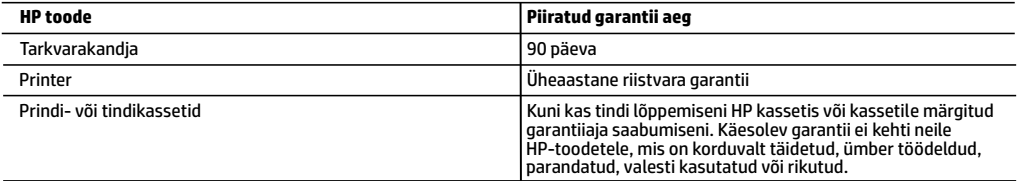

A. Piiratud garantii ulatus

- 1. Kõnealune HP piiratud garantii kehtib üksnes HP kaubamärki kandvatele toodetele, mille on müünud või liisinud a) HP Inc., selle tütarettevõte, filiaal, volitatud edasimüüja, volitatud hulgimüügifirma või vastava riigi turustaja ja millel on b) HP piiratud garantii.
- 2. HP Inc. (HP) garanteerib lõppkasutajale, et eespool loetletud HP tooted on eespool määratletud aja ("piiratud garantii aeg") jooksul vabad defektsest materjalist ja töötlusest tulenevatest vigadest. Mainitud piiratud garantii aja alguseks peetakse kuupäeva, mil HP riistvaratoode esmase algkäivitamise ajal esimest korda tuvastatakse; seda kuupäeva nimetatakse "esimese käivitamise kuupäevaks". Juhul kui HP riistvaratoodet sel ajal ei tuvastata, peetakse piiratud garantii aja alguseks hiliseimat kuupäeva järgmistest kuupäevadest: HP käest ostmise või liisimise kuupäev või kuupäev, mil HP või HP volitatud teenusepakkuja viib lõpule seadme paigaldamise.
- 3. Tarkvaratoodete puhul kehtib HP piiratud garantii ainult programmeerimiskäskude täitmisega seotud tõrgete osas. HP ei garanteeri mis tahes toote katkestusteta või tõrgeteta tööd.
- 4. HP osaline garantii kehtib vaid tavakasutuse käigus ilmnenud defektide puhul ega kehti, kui tegemist on teist laadi probleemidega, sealhulgas probleemidega, mille põhjuseks on:
	- a. ebaõige hooldamine või modifitseerimine;
	- b. sellise tarkvara, kandjate või tarvikute kasutamine, mis pole HP tarnitud ega HP poolt heaks kiidetud;
	- c. spetsifikatsiooniväline käitamine;
	- d. volitamata muutmine või mittesihipärane kasutamine.
- 5. HP printeritoodete puhul ei mõjuta mõne muu tootja kui HP toodetud kasseti või taastäidetud kasseti kasutamine kliendile antud garantiid ega kliendiga sõlmitud mis tahes HP tugiteenuste lepinguid. Kui aga printeri tõrge või kahjustused on põhjustatud mitte-HP või taastäidetud kasseti või aegunud tindikasseti kasutamisest, esitab HP selle tõrke või rikke kõrvaldamise eest tavalise hinnakirjajärgse töö- või materjalikulu arve.
- 6. Kui HP-le teatatakse kehtiva garantiiaja jooksul defektsest tootest, millele kehtib HP antud garantii, siis HP omal valikul kas remondib toote või asendab selle uuega.
- 7. Kui HP ei ole võimeline defektset toodet, millele kehtib HP garantii, mõistliku aja jooksul nõuetekohaselt remontima või uuega asendama, hüvitatakse kasutajale ostu maksumus.
- 8. HP ei ole kohustatud toodet enne remontima, asendama või ostu maksumust hüvitama, kui ostja pole defektset toodet HP-le tagastanud.
- 9. Iga asendustoode võib olla kas uus või peaaegu uus toode, millel on asendatava tootega sarnane funktsionaalsus.
- 10. HP tooted võivad sisaldada korduvkasutatavaid osi, komponente või materjale, mis oma omadustelt ei erine uutest.
- 11. HP piiratud garantii avaldus kehtib kõikides riikides, kus HP turustab selle garantiiga hõlmatavaid HP tooteid. Täiendavate garantiiteenuste (nt seadme kohapealne hooldus) lepinguid saate sõlmida ükskõik millises volitatud HP teeninduskeskuses neis riikides, kus toodet HP või volitatud importija poolt turustatakse.
- B. Garantii kitsendused
	- KOHALIKU SEADUSANDLUSEGA LUBATUD MÄÄRAL EI ANNA HP EGA TEMA ALLTÖÖVÕTJAD MITTE MINGEID MUID KAUDSEID EGA OTSESEID GARANTIISID ega tingimusi TOOTE KAUBASTATAVUSE, RAHULDAVA KVALITEEDI EGA KINDLAKS OTSTARBEKS SOBIVUSE KOHTA.
- C. Vastutuse piiramine
	- 1. Kohaliku seadusandlusega lubatud määral on käesolevas Garantiiavalduses toodud heastamismeetmed kliendi ainsad ja eksklusiivsed heastamismeetmed.
	- 2. KOHALIKU SEADUSEGA LUBATUD ULATUSES, V.A KÄESOLEVAS GARANTIIAVALDUSES SPETSIAALSELT SÄTESTATUD KOHUSTUSTE OSAS, EI VASTUTA HP EGA TEMA TARNIJAD OTSESTE, KAUDSETE, SPETSIAALSETE, TAHTMATUTE JA TULENEVATE KAHJUDE EEST, MIS PÕHINEVAD LEPINGUL, ÕIGUSERIKKUMISEL VÕI MIS TAHES MUUL ÕIGUSLIKUL TEOORIAL, OLENEMATA SELLEST, KAS NEID ON TEAVITATUD SELLISTE KAHJUDE VÕIMALIKKUSEST.
- D. Kohalik seadusandlus
	- 1. Käesolev Garantiiavaldus annab kliendile teatud seaduslikud õigused. Kliendil võib lisaks olla ka muid õigusi, mis võivad USA-s osariigiti, Kanadas provintsiti ja mujal maailmas riigiti erineda.
	- 2. Kui käesolev garantiiavaldus satub vastuollu kohaliku seadusandlusega, on ülimuslik kohalik seadusandlus. Sel juhul ei pruugi, vastavalt kohalikule seadusandlusele, käesoleva Garantiiavalduse teatud teatud punktid, keelud ja kitsendused teile rakenduda.

#### **HP müügigarantii**

HP piiratud garantii on HP poolt vabatahtlikult pakutav kaubanduslik garantii. HP piiratud garantii eest vastutab HP üksus aadressil:

**Eesti:** HP Finland Oy, PO Box 515, 02201 Espoo, Finland

HP piiratud garantii rakendub lisaks seaduses ettenähtud müüjapoolsele kaheaastasele garantiile, juhul kui toode ei vasta müügilepingu tingimustele. Siiski võib esineda asjaolusid, mille puhul teie jaoks need õigused ei pruugi kehtida. HP piiratud garantii ei piira ega mõjuta mingil moel tarbija seadusjärgseid õigusi. Lisateavet leiate järgmiselt lingilt: tarbija õiguslik garantii või võite külastada Euroopa tarbijakeskuste veebisaiti. Tarbijal on õigus valida, kas ta soovib kasutada HP piiratud garantiid või seadusega ette nähtud müüjapoolset kaheaastast garantiid.

Lisateavet leiate järgmiselt lingilt: Tarbija õiguslik garantii (www.hp.com/go/eu-legal) või külastage Euroopa tarbijakeskuste veebisaiti (http://ec.europa.eu/consumers/solving\_consumer\_disputes/non-judicial\_redress/ecc-net/).

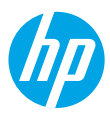

## **Vai nepieciešama palīdzība? [www.hp.com/support/envy5000](http://www.hp.com/support/envy5000)**

# **Printera vadības panelis**

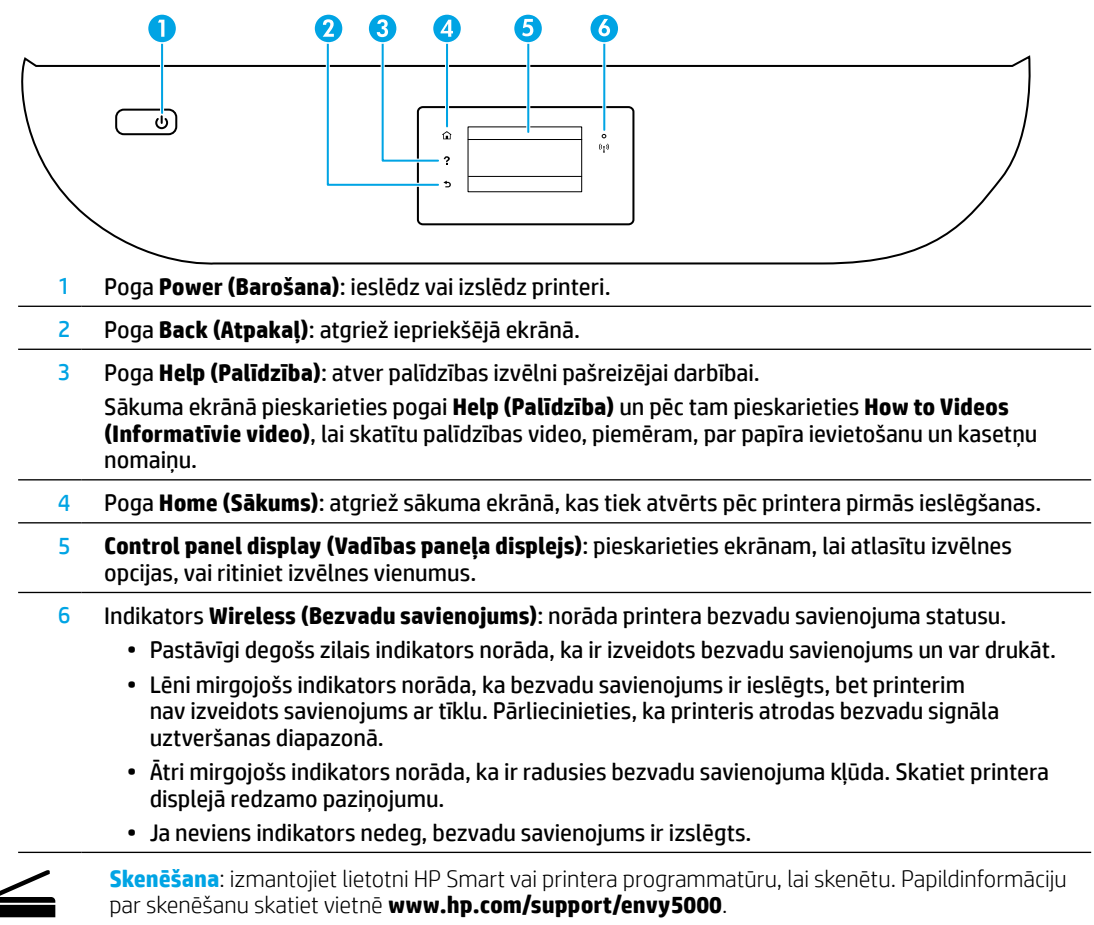

## **Bezvadu savienojuma iestatīšanas palīdzība**

Dodieties uz vietni **[123.hp.com](http://123.hp.com)**, lai lejupielādētu un instalētu lietotni HP Smart vai printera programmatūru. Lietotne un programmatūra palīdzēs izveidot savienojumu ar bezvadu tīklu (2,4 GHz un 5 GHz). Lai iegūtu plašāku informāciju, apmeklējiet **[www.hp.com/go/wirelessprinting](http://www.hp.com/go/wirelessprinting)**.

**Padoms**. Ja printerim nevarat izveidot savienojumu ar bezvadu tīklu, atjaunojiet printera tīkla iestatījumus un pēc tam atkārtoti instalējiet lietotni HP Smart vai printera programmatūru no vietnes **[123.hp.com](http://123.hp.com)**. Printera vadības paneļa displejā pieskarieties ( $\psi$ ) (Bezvadu savienojums), pieskarieties  $\Omega$  (lestatījumi) un pēc tam pieskarieties **Restore Network Settings** (Atjaunot tīkla iestatījumus).

**Piezīme Windows® lietotājiem:** varat pasūtīt arī printera programmatūras kompaktdisku. Lūdzu, dodieties uz vietni **[www.support.hp.com](http://www.support.hp.com)**.

Šeit iekļautajā informācijā var tikt veikti grozījumi bez iepriekšēja brīdinājuma.

## **Ja printerim nevar izveidot savienojumu ar tīklu vietnē 123.hp.com**

Papildinformāciju skatiet vietnē **[www.hp.com/go/wificonnect](http://www.hp.com/go/wificonnect)**.

### **Printera koplietošana jūsu tīklā ar datoriem un citām ierīcēm**

Kad printerim ir izveidots savienojums ar jūsu bezvadu tīklu, printeri var koplietot ar vairākiem datoriem un mobilajām ierīcēm tajā pašā tīklā. Katrā ierīcē instalējiet lietotni HP Smart vai printera programmatūru no vietnes **[123.hp.com](http://123.hp.com)**.

**USB savienojuma pārslēgšana uz bezvadu savienojumu**

Papildinformāciju skatiet vietnē **[www.hp.com/go/usbtowifi](http://www.hp.com/go/usbtowifi)**.

**Bezvadu savienojuma ar printeri izmantošana bez maršrutētāja (Wi-Fi Direct)**

Pārbaudiet, vai Wi-Fi Direct ir iespējots. Lai pārbaudītu Wi-Fi Direct statusu, tīkla nosaukumu un paroli, pieskarieties (Wi-Fi Direct) printera vadības panelī.

Papildinformāciju skatiet vietnē **[www.hp.com/go/wifidirectprinting](http://www.hp.com/go/wifidirectprinting)**.

Šo produktu ir paredzēts izmantot atklātā vidē (piemēram, mājās un bez savienojuma ar publisko internetu), kur ikviens var piekļūt printerim un to izmantot. Tāpēc Wi-Fi Direct iestatījums pēc noklusējuma ir režīmā "Automatic" (Automātisks) bez administratora paroles, ļaujot ikvienam, kurš atrodas bezvadu savienojuma diapazonā, izveidot savienojumu ar printeri un piekļūt visām printera funkcijām un iestatījumiem. Ja nepieciešams augstāks drošības līmenis, HP iesaka mainīt Wi-Fi Direct savienojuma metodi no "Automatic" (Automātisks) uz "Manual" (Manuāls) un izveidot administratora paroli. Drošības iestatījumus var mainīt no printera sākumlapas (iegultā tīmekļa servera jeb EWS). Palīdzību par EWS skatiet lietošanas pamācībā vietnē **[www.hp.com/support/envy5000](http://www.hp.com/support/envy5000)**.

# **Pamata problēmu novēršana**

- Pārliecinieties, ka esat instalējis jaunāko lietotni HP Smart vai printera programmatūru no vietnes **[123.hp.com](http://123.hp.com)**.
- Ja izmantojat USB kabeli, pārliecinieties, ka tas ir stingri pievienots un printeris ir iestatīts kā noklusējuma printeris.
- Ja dators ir savienots ar printeri, izmantojot bezvadu savienojumu, pārliecinieties, ka printerim ir izveidots savienojums ar to pašu tīklu, kuram ir pievienota ierīce, no kuras drukājat. Papildinformāciju skatiet vietnē **[www.hp.com/go/wifihelp](http://www.hp.com/go/wifihelp)**.

**Piezīme Windows® lietotājiem:** lai novērstu vispārējas printera problēmas, dodieties uz HP Diagnostic Tools (HP diagnostikas rīki) vietnē **[www.hp.com/go/tools](http://www.hp.com/go/tools)**.

# **Uzzināt vairāk**

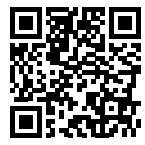

**Produkta atbalsts [www.hp.com/support/envy5000](http://www.hp.com/support/envy5000)**

**HP mobile printing (Mobilā drukāšana) [www.hp.com/go/mobileprinting](http://www.hp.com/go/mobileprinting)**

Papildu palīdzība, paziņojumi, vides un normatīvā informācija, tostarp Eiropas Savienības normatīvais paziņojums un atbilstības paziņojumi, ir pieejami lietošanas pamācības sadaļā "Tehniskā informācija": **[www.hp.com/support/envy5000](http://www.hp.com/support/envy5000)**.

Printera reģistrācija: **[www.register.hp.com](http://www.register.hp.com)**. Atbilstības deklarācija: **[www.hp.eu/certificates](http://www.hp.eu/certificates)**. Tintes patēriņš: **[www.hp.com/go/inkusage](http://www.hp.com/go/inkusage)**.

# **Informācija par drošību**

Izmantojiet ierīcei tikai HP nodrošināto strāvas kabeli un barošanas bloku (ja ir iekļauts komplektā).

**Regulējošais modeļa numurs:** likumā paredzētās identifikācijas nolūkā produktam ir piešķirts normatīvais modeļa numurs. Jūsu obligātais produkta modeļa numurs ir SNPRC-1702-01. Šo obligāto numuru nedrīkst sajaukt ar mārketinga nosaukumu (HP ENVY 5000 All-in-One series utt.) vai izstrādājuma numuriem (no M2U86 līdz M2U90 utt.).

**Apliecinājumi:** Microsoft un Windows ir Microsoft Corporation ASV un/vai citās valstīs reģistrētas preču zīmes vai Microsoft Corporation preču zīmes.

Mac, OS X un macOS ir Apple Inc. preču zīmes, kas reģistrētas ASV un citās valstīs.

# **Paziņojums par HP printera ierobežoto garantiju**

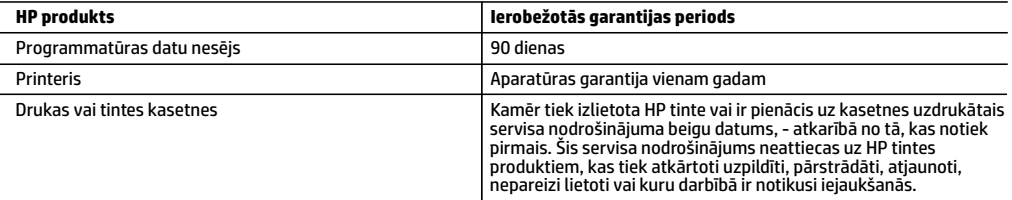

#### A Ierobežotās garantijas apjoms

- 1. Šī HP ierobežotā garantija attiecas vienīgi uz HP zīmola izstrādājumiem, kurus pārdod vai iznomā: a) HP Inc., tā meitasuzņēmumi, filiāles, pilnvarotie tālākpārdevēji, pilnvarotie izplatītāji vai valsts izplatītāji; b) ar šo HP ierobežoto garantiju.
- 2. HP Inc. (HP) garantē gala lietotājam, ka iepriekš norādītajiem HP produktiem nebūs materiālu un izstrādes defektu iepriekš norādītajā periodā ("Ierobežotās garantijas periods"), kur ierobežotās garantijas periods sākas datumā, kad HP aparatūras produkts tiek pirmoreiz noteikts tā sākotnējās sāknēšanas laikā, un šis datums ir zināms kā "pirmās palaides datums". Savukārt, ja HP aparatūras produkts šajā laikā netiek noteikts, ierobežotās garantijas periods sāksies datumā, kad veikts pirkums no HP vai noma no HP vai, ja piemērojams, HP pilnvarotais pakalpojumu sniedzējs ir pabeidzis uzstādīšanu (vēlākajā no šiem datumiem).
- 3. Programmatūras HP ierobežotā garantija attiecas tikai uz nespēju izpildīt programmēšanas instrukcijas. HP negarantē, ka produktu darbība būs nepārtraukta un bez kļūdām.
- 4. HP ierobežotā garantija attiecas tikai uz defektiem, kas ir radušies produkta normālas lietošanas rezultātā, un neiekļauj nevienu citu problēmu, tostarp tās, kuru cēlonis ir:
	- a) nepareiza apkope vai modificēšana;
	- b) programmatūra, materiāli, detaļas un izejmateriāli, ko nepiegādā vai neatbalsta HP, vai
	- c) darbība, kas neatbilst produkta specifikācijā norādītajiem parametriem;
	- d) nesankcionēta modificēšana vai nepareiza lietošana.
- 5. Kasetņu, kas nav HP kasetnes, vai atkārtoti uzpildītu kasetņu izmantošana HP printeru produktos neietekmē ne klientam paredzēto garantiju, ne arī ar klientu noslēgto HP atbalsta līgumu. Tomēr, ja printera kļūme vai bojājums ir izskaidrojams ar tintes kasetnes izmantošanu, kuras ražotājs nav HP, kas ir atkārtoti uzpildīta vai kurai ir beidzies derīguma termiņš, HP ir tiesīgs pieprasīt standarta maksu par patērēto laiku un materiāliem, apkalpojot printeri ar šādu kļūmi vai bojājumu.
- 6. Ja atbilstošā garantijas perioda laikā HP saņem paziņojumu par produkta defektu, uz kuru attiecas HP garantija, HP pēc savas izvēles vai nu salabos, vai aizstās šo produktu.
- 7. Ja HP nespēj salabot vai aizstāt bojāto produktu, uz kuru attiecas HP garantija, HP saprātīgā laika periodā pēc tam, kad tiks saņemts paziņojums par defektu, atmaksās iegādes brīdī par produktu samaksāto naudas summu.
- 8. HP nav jālabo, jāaizstāj vai jāveic atmaksa, kamēr klients bojāto produktu nav nogādājis atpakaļ HP.
- 9. Aizstājējprodukts var būt jauns vai mazlietots produkts, kas veic līdzīgas darbības kā aizstājamais produkts.
- 10. HP produktos var būt pārstrādātas detaļas, komponenti un materiāli, kuru veiktspēja ir tāda pati kā jauniem materiāliem.
- 11. HP paziņojums par ierobežoto garantiju ir spēkā visās valstīs, kur HP izplata šai garantijai pakļautos produktus. Līgumus par papildu garantijas pakalpojumiem, piemēram, servisu, izbraucot pie klienta, piedāvā visi pilnvarotie HP servisa centri tajās valstīs, kur šo produktu izplata HP vai pilnvarots importētājs.
- B Garantijas ierobežojumi

CIKTĀL TO PIEĻAUJ ATĻAUJ VIETĒJIE NORMATĪVIE AKTI, NE HP, NE TĀS TREŠĀS PUSES PIEGĀDĀTĀJI NEGARANTĒ UN NEPIEĻAUJ NEKĀDA VEIDA NE TIEŠI, NE NETIEŠI NORĀDĪTAS GARANTIJAS VAI NOTEIKUMUS PAR PIEMĒROTĪBU PĀRDOŠANAI, APMIERINOŠU KVALITĀTI UN PIEMĒROTĪBU NOTEIKTAM NOLŪKAM, KĀ ARĪ ŠĀDUS APSTĀKĻUS.

#### C Atbildības ierobežojumi

- 1. Šajā paziņojumā par garantiju norādītās kompensācijas ir klienta vienīgās un ekskluzīvās kompensācijas, ja tas nav pretrunā vietējiem normatīvajiem aktiem.
- 2. JA TAS NAV PRETRUNĀ VIETĒJIEM NORMATĪVAJIEM AKTIEM, IZNEMOT ŠAJĀ PAZINOJUMĀ PAR GARANTIJU ĪPAŠI NORĀDĪTĀS SAISTĪBAS, HP VAI TĀS TREŠĀS PUSES PIEGĀDĀTĀJI NEKĀDĀ GADĪJUMĀ NAV ATBILDĪGI PAR TIEŠIEM, NETIEŠIEM, ĪPAŠIEM, NETĪŠIEM UN IZRIETOŠIEM KAITĒJUMIEM NEATKARĪGI NO TĀ, VAI TO NOSAKA LĪGUMS, LIKUMĀ NOTEIKTIE ATLĪDZINĀMIE ZAUDĒJUMI VAI JEBKURŠ CITS JURIDISKS PIEŅĒMUMS, KĀ ARĪ PIEŅĒMUMI PAR ŠĀDU KAITĒJUMU IESPĒJAMĪBU.
- D Vietējie normatīvie akti
	- 1. Šis paziņojums par garantiju piešķir klientam īpašas juridiskās tiesības. Klientam, iespējams, ir arī citas tiesības, kas dažādos ASV štatos, Kanādas provincēs un pasaules valstīs atšķiras.
	- 2. Šis paziņojums par garantiju ir jāuzskata par atbilstošu vietējiem normatīvajiem aktiem, ciktāl tas nav šis paziņojums par garantiju nav pretrunā vietējiem normatīvajiem aktiem. Saskaņā ar vietējiem normatīvajiem aktiem noteiktas atrunas, izņēmumi un ierobežojumi, kas minēti šajā paziņojumā par garantiju, var neattiekties uz klientu.

#### **Informācija par HP ierobežoto servisa nodrošinājumu**

HP ierobežotā garantija ir komercgarantija, kuru brīvprātīgi nodrošina HP. HP uzņēmums, kas sniedz HP ierobežotās garantijas servisa nodrošinājumu jūsu valstī:

#### **Latvija:** HP Finland Oy, PO Box 515, 02201, Espo (Espoo), Somija.

HP ierobežotās garantijas priekšrocības tiek piedāvātas papildus jebkurām likumīgajām tiesībām uz pārdevēja un/vai rażotāju nodrošinātu divu gadu garantiju, ja preces neatbilst pirkuma līgumam, tomēr šo tiesību saņemšanu var ietekmēt vairāki faktori. HP ierobežotā garantija nekādā veidā neierobežo un neietekmē patērētāju likumīgās tiesības. Lai iegūtu plašāku informāciju, izmantojiet saiti Patērētāju likumīgā garantija vai arī Eiropas Patērētāju tiesību aizsardzības centra tīmekļa vietni. Patērētājiem ir tiesības izvēlēties, vai pieprasīt servisa nodrošinājumu saskaņā ar HP ierobežoto garantiju, vai arī pārdevēja sniegto divu gadu garantiju.

Lai iegūtu papildu informāciju, lūdzu, skatiet saiti: Klientu juridiskā garantija (www.hp.com/go/eu-legal) vai apmeklējiet Eiropas Klientu centra tīmekļa vietni (http://ec.europa.eu/consumers/solving\_consumer\_disputes/non-judicial\_redress/ecc-net/).

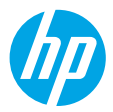

## **Reikia pagalbos? [www.hp.com/support/envy5000](http://www.hp.com/support/envy5000)**

## **Spausdintuvo valdymo skydelis**

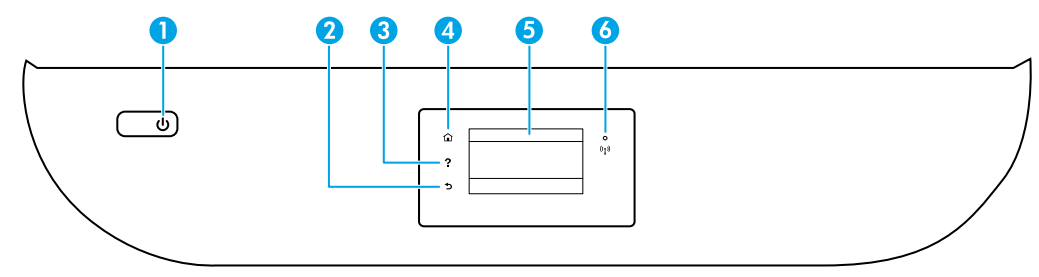

- 1. Mygtukas "**Power" (maitinimas)**: jiungia arba išjungia spausdintuvą.
- 2. Mygtukas "**Back" (atgal)**: grąžina į ankstesnį ekraną.
- 3. Mygtukas **"Help" (žinynas)**: atidaro esamos operacijos žinyno meniu.

Pradžios ekrane palieskite mygtuką "Help" (žinynas), tada palieskite "How to Videos" **(mokomieji vaizdo klipai)**, kad galėtumėte peržiūrėti vaizdo klipus, mokančius, kaip, pavyzdžiui, įdėti popierių ar keisti rašalo kasetes.

- 4. Mygtukas "Home" (pradžia): grįžta į pagrindinį ekraną, kuris yra pirmasis rodomas pirmą kartą įjungus spausdintuvą.
- 5. **Valdymo skydelio ekranas**: palieskite ekraną, kad pasirinktumėte meniu parinktis arba galėtumėte slinkti per meniu elementus.
- 6. Lemputė "Wireless" (belaidis ryšys): rodo spausdintuvo belaidžio ryšio būseną.
	- Nuolat šviečianti mėlyna lemputė reiškia, kad užmegztas belaidis ryšys ir galima spausdinti.
	- Lėtai mirksinti mėlyna lemputė rodo, kad belaidis ryšys yra, bet spausdintuvas neprijungtas prie tinklo. Pasirūpinkite, kad spausdintuvas būtų belaidžio ryšio zonoje.
	- Greitai mirksinti lemputė rodo belaidžio ryšio klaidą. Žr. spausdintuvo ekrane rodomą pranešimą.
	- Nešviečianti lemputė rodo, kad belaidis ryšys yra išjungtas.

**"Scan" (nuskaitymas)**: naudokite programėlę "HP Smart" arba spausdintuvo programinę įrangą norėdami nuskaityti. Daugiau informacijos apie nuskaitymą rasite adresu **[www.hp.com/support/envy5000](http://www.hp.com/support/envy5000)**.

# **Belaidžio ryšio sąrankos žinynas**

Svetainėje adresu **[123.hp.com](http://123.hp.com)** atsisiųskite ir įdiekite programėlę "HP Smart" arba spausdintuvo programinę įrangą. Ir programėlė, ir programinė įranga padės prisijungti prie belaidžio tinklo (palaikomi 2,4 GHz ir 5 GHz dažniai). Daugiau informacijos rasite adresu **[www.hp.com/go/wirelessprinting](http://www.hp.com/go/wirelessprinting)**.

**Patarimas:** jei nepavyksta prijungti spausdintuvo prie belaidžio tinklo, atkurkite spausdintuvo tinklo nuostatas ir iš naujo įdiekite programėlę "HP Smart" arba spausdintuvo programinę įrangą apsilankę svetainėje [123.hp.com](http://123.hp.com). Spausdintuvo valdymo skydelyje palieskite ( $\psi$ ) "Wireless" (belaidis ryšys), palieskite  $\bullet$  "Settings" (nuostatos) ir tada palieskite **"Restore Network Settings" (atkurti tinklo nuostatas)**.

Pastaba "Windows<sup>®</sup>" naudotojams: taip pat galite užsisakyti spausdintuvo programinės įrangos kompaktinį diską. Apsilankykite **[www.support.hp.com](http://www.support.hp.com)**.

### **Nepavyko prijungti spausdintuvo prie tinklo svetainėje 123.hp.com?** Sužinokite daugiau: **[www.hp.com/go/wificonnect](http://www.hp.com/go/wificonnect)**.

**Spausdintuvo bendrinimas tinkle su kompiuteriais ir kitais įrenginiais**

Prijungtą prie belaidžio ryšio tinklo spausdintuvą galite bendrinti su keliais kompiuteriais ir mobiliaisiais įrenginiais, esančiais tame pačiame tinkle. Visuose įrenginiuose įdiekite programėlę "HP Smart" arba spausdintuvo programinę įrangą – jas rasite adresu **[123.hp.com](http://123.hp.com)**.

## **USB ryšio perjungimas į belaidį ryšį**

Sužinokite daugiau: **[www.hp.com/go/usbtowifi](http://www.hp.com/go/usbtowifi)**.

## **Kaip naudotis spausdintuvu belaidžiu būdu, nenaudojant maršruto parinktuvo ("Wi-Fi Direct")**

Įsitikinkite, kad funkcija "Wi-Fi direct" yra jjungta. Norėdami sužinoti "Wi-Fi Direct" būseną, tinklo pavadinimą ir slaptažodį, spausdintuvo valdymo skydelyje palieskite  $\tilde{Q}$ = ("Wi-Fi Direct").

Sužinokite daugiau: **[www.hp.com/go/wifidirectprinting](http://www.hp.com/go/wifidirectprinting)**.

Šis gaminys skirtas naudoti atviroje aplinkoje (pvz., namuose, neprijungus prie viešojo interneto), kur kiekvienas gali turėti prieigą ir naudotis spausdintuvu. Todėl "Wi-Fi Direct" numatytoji nuostata yra režimas "Automatic" (automatinis), be administratoriaus slaptažodžio suteikiantis galimybę belaidžio ryšio veikimo zonoje bet kam prisijungti ir naudotis visomis spausdintuvo funkcijomis ir nuostatomis. Jeigu reikalinga aukštesnio lygio apsauga, HP rekomenduoja pakeisti "Wi-Fi Direct" prisijungimo metodą iš "Automatic" (automatinis) į "Manual" (rankinis) ir nustatyti administratoriaus slaptažodį. Saugos nuostatas galite keisti spausdintuvo pradžios tinklalapyje, naudodamiesi integruotuoju žiniatinklio serveriu (EWS). Pagalbos, kaip naudotis EWS, ieškokite naudotojo vadove adresu **[www.hp.com/support/envy5000](http://www.hp.com/support/envy5000)**.

# **Pagrindinė trikčių diagnostika**

- Įsitikinkite, kad įdiegėte naujausią programėlę "HP Smart" arba spausdintuvo programinę įrangą iš **[123.hp.com](http://123.hp.com)**.
- Jei naudojate USB kabelį, įsitikinkite, kad jis tvirtai prijungtas, o spausdintuvas nurodytas kaip numatytasis.
- Jei jūsų kompiuteris prijungtas prie spausdintuvo belaidžiu ryšiu, įsitikinkite, kad spausdintuvas prijungtas prie to paties tinklo kaip ir įrenginys, iš kurio norite spausdinti. Daugiau informacijos rasite adresu **[www.hp.com/go/wifihelp](http://www.hp.com/go/wifihelp)**.

Pastaba "Windows<sup>®"</sup> naudotojams: dažniausių spausdintuvo problemų sprendimų rasite skiltyje "HP Diagnostic Tools" (HP diagnostikos priemonės) adresu **[www.hp.com/go/tools](http://www.hp.com/go/tools)**.

# **Sužinokite daugiau**

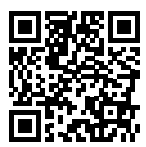

**Pagalba gaminių naudojimo klausimais**

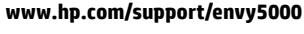

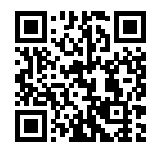

**HP mobilusis spausdinimas [www.hp.com/go/mobileprinting](http://www.hp.com/go/mobileprinting)**

Daugiau pagalbos ir įvairių įspėjimų, taip pat aplinkosaugos ir reglamentavimo informaciją, įskaitant pastabą apie Europos Sąjungos reguliavimą, bei atitikties pareiškimus rasite šio naudotojo vadovo skyriuje "Techninė informacija": **[www.hp.com/support/envy5000](http://www.hp.com/support/envy5000)**.

Spausdintuvo registravimas: **[www.register.hp.com](http://www.register.hp.com)**. Atitikties deklaracija: **[www.hp.eu/certificates](http://www.hp.eu/certificates)**. Rašalo naudojimas: **[www.hp.com/go/inkusage](http://www.hp.com/go/inkusage)**.

# **Saugos informacija**

Naudokite tik HP pateikiamą maitinimo laidą ir adapterį (jeigu pateikiamas).

**Normatyvinis modelio numeris:** kad būtų galima užtikrinti atpažinimą pagal reglamentus, šis gaminys pažymėtas normatyviniu modelio numeriu. Jūsų gaminio normatyvinis modelio numeris yra SNPRC-1702-01. Šis normatyvinis numeris neturėtų būti painiojamas su rinkodaros pavadinimu ("HP ENVY 5000 All-in-One series" ir kt.) arba su gaminių numeriais (M2U86–M2U90 ir kt.).

Pareiškimai: "Microsoft" ir "Windows" yra "Microsoft Corporation" prekių ženklai arba registruotieji prekių ženklai JAV ir (arba) kitose šalyse.

"Mac", "OS X" ir "macOS" yra JAV ir kitose šalyse registruoti "Apple Inc." prekių ženklai.

# **Pareiškimas dėl HP spausdintuvo ribotosios garantijos**

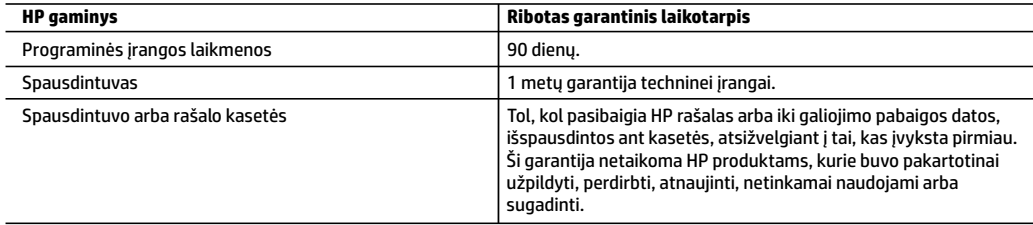

A. Ribotosios garantijos galiojimo apimtis

- 1. Ši HP ribotoji garantija taikoma tik HP gaminiams, parduotiems ar išnuomotiems: a) HP, Inc., ir jos patronuojamųjų bendrovių, filialų, įgaliotųjų perpardavėjų, įgaliotųjų platintojų ar platintojų konkrečioje šalyje; b) su šia HP ribotąja garantija.
- 2. HP, Inc. (HP) garantuoja galutiniam naudotojui (klientui), kad nurodyti HP gaminiai bus be gamybinio ir medžiaginio broko nurodytu laikotarpiu (ribotu garantiniu laikotarpiu), kuris prasideda, kai HP aparatinė įranga pirmą kartą aptinkama pradinio paleidimo metu, ši data laikoma pirmojo įjungimo data. Jei tuo metu HP aparatinė įranga neaptinkama, ribotas garantinis laikotarpis skaičiuojamas nuo įsigijimo (įsigijimo išperkamosios nuomos būdu) iš HP ar HP paslaugų teikėjo datos arba, jei taikoma, kai įgaliotasis HP paslaugų teikėjas įdiegia gaminį.
- 3. Programinės įrangos produktams HP ribotoji garantija taikoma tik tuo atveju, jeigu neįmanoma vykdyti programavimo instrukcijų. HP negarantuoja, kad visi jos produktai veiks netrikdomai ir be klaidų.
- 4. HP ribotoji garantija apima tik tuos defektus, kurie nesusiję su netinkamu produkto naudojimu. Ji netaikoma: a. Jeigu produktas buvo netinkamai prižiūrimas arba buvo modifikuotas.
	- b. Programinei įrangai, laikmenoms, dalims bei priedams, kurių netiekia arba nepalaiko HP.
	- c. Operacijoms, kurios neįtrauktos į produkto specifikaciją.
	- d. Jei produktas neleistinai modifikuojamas arba netinkamai naudojamas.
- 5. HP spausdintuvams naudojamos ne HP pagamintos arba pakartotinai užpildytos kasetės neturi įtakos nei naudotojo garantijai, nei jokiai su naudotoju sudarytai HP paramos sutarčiai. Tačiau jeigu spausdintuvo veikimas sutrinka arba jis sugenda dėl naudojamos ne HP pagamintos, pakartotinai užpildytos kasetės arba rašalo kasetės, kurios galiojimo terminas pasibaigęs, bendrovė HP pareikalaus įprasto mokesčio už tokiai trikčiai ar gedimui pašalinti naudotas medžiagas ir sugaištą laiką.
- 6. Jeigu garantijos galiojimo metu HP bus informuota apie kokį nors produkto, kuriam taikoma HP garantija, defektą, bendrovė HP savo nuožiūra pataisys arba pakeis naudotojo produktą su defektais kitu.
- 7. Jeigu HP negali pataisyti ar pakeisti defektų turinčios dalies, kuriai taikoma HP garantija, kaip tai numatyta, bendrovė HP netrukus po to, kai jai bus pranešta apie defektą, grąžins pirkėjui už produktą sumokėtus pinigus.
- 8. HP neprivalo pataisyti, pakeisti arba atlyginti nuostolių tol, kol naudotojas negrąžina defektų turinčio produkto bendrovei HP.
- 9. Bet kuris pakaitinis gaminys gali būti naujas arba beveik naujas ir turėti panašias kaip keičiamo gaminio funkcijas.
- 10. HP produktuose gali būti perdirbtų dalių, komponentų arba medžiagų, kurie savo veikimu prilygsta naujiems.
- 11. HP ribotosios garantijos pareiškimas galioja bet kurioje šalyje bei vietovėje, kurioje HP platina šį produktą. Atskiras papildomas paslaugų sutartis, pvz., atvykimo pas naudotoją, gali būti įmanoma sudaryti bet kurioje HP įgaliotoje paslaugų teikimo įmonėje bet kurioje šalyje, kurioje šis HP produktas yra platinamas bendrovės HP arba jos įgaliotųjų importuotojų.
- B. Garantijos apribojimai TIEK, KIEK LEIDŽIA VIETOS ĮSTATYMAI, NEI HP, NEI TREČIOSIOS ŠALIES TIEKĖJAI NETEIKIA JOKIŲ KITŲ GARANTIJŲ AR SĄLYGŲ, NEI AIŠKIAI IŠREIKŠTŲ, NEI NUMANOMŲ – KOMERCINĖS NAUDOS, TINKAMOS KOKYBĖS BEI TIKIMO KONKREČIAM TIKSLUI GARANTIJŲ.
- C. Atsakomybės apribojimai
	- 1. Šiame garantijos pareiškime nurodytos priemonės yra išskirtinės ir išimtinės naudotojui skirtos priemonės, kiek tai įmanoma pagal vietinius įstatymus.
	- 2. NEI HP, NEI TREČIOSIOS ŠALIES TIEKĖJAI NEATSAKO UŽ SUTARTIMI, CIVILINĖS TEISĖS IEŠKINIU AR KOKIU NORS KITU TEISINIU BŪDU PAREMTUS IEŠKINIUS AR PRETENZIJAS DĖL TIESIOGINIŲ, NETIESIOGINIŲ, TYČINIŲ, NETYČINIŲ AR PASEKMINIŲ NUOSTOLIŲ, NESVARBU, AR APIE JUOS BUVO INFORMUOTA, AR NE, IŠSKYRUS ĮSIPAREIGOJIMUS, SPECIALIAI NURODYTUS ŠIAME GARANTIJOS PAREIŠKIME, KIEK TAI NUMATYTA PAGAL ATSKIROS VALSTYBĖS ĮSTATYMUS.
- D. Vietiniai įstatymai
	- 1. Šis garantijos pareiškimas suteikia naudotojui tam tikras juridines teises. Naudotojas taip pat gali turėti kitų teisių, kurios gali skirtis priklausomai nuo valstijos (JAV), provincijos (Kanadoje) bei šalies (likusioje pasaulio dalyje).
	- 2. Jei šis garantijos pareiškimas prieštarauja vietos įstatymams, jį reikia atitinkamai pataisyti. Remiantis vietos įstatymais, kai kurie garantijos pareiškimo atsakomybės apribojimai, išimtys ir išlygos gali negalioti klientui.

#### **Informacija apie HP garantiją**

HP ribotoji garantija yra HP savanoriškai teikiama komercinė garantija. Toliau pateikiamas HP bendrovės, teikiančios HP garantiją (gamintojo garantiją) jūsų šalyje, pavadinimas ir adresas:

Lietuva: "HP Finland", Oy, PO Box 515, 02201 Espoo, Finland

HP ribotoji garantija papildomai taikoma kartu su bet kokiomis kitomis įstatymais nustatytomis teisėmis į pardavėjo suteikiamą dvejų metų laikotarpio garantiją dėl prekių atitikties pardavimo sutarčiai, tačiau tai, ar jums ši teisė bus suteikiama, gali priklausyti nuo įvairių aplinkybių. HP ribotoji garantija niekaip neapriboja įstatymais nustatytų vartotojo teisių ir nedaro joms jokios įtakos. Daugiau informacijos rasite pasinaudoję nuoroda į Teisinę vartotojų garantiją arba apsilankę Europos vartotojų centro internetinėje svetainėje. Vartotojai turi teisę prašyti atlikti techninę priežiūrą ir remontą pagal HP ribotąją garantiją arba pardavėjo teikiamą įstatymais nustatytą dvejų metų garantiją.

Daugiau informacijos rasite atvėrę toliau pateiktą nuorodą į Teisinę vartotojų garantiją (www.hp.com/go/eu-legal) arba galite apsilankyti Europos vartotojų centro svetainėje

(http://ec.europa.eu/consumers/solving\_consumer\_disputes/non-judicial\_redress/ecc-net/).

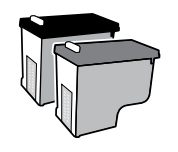

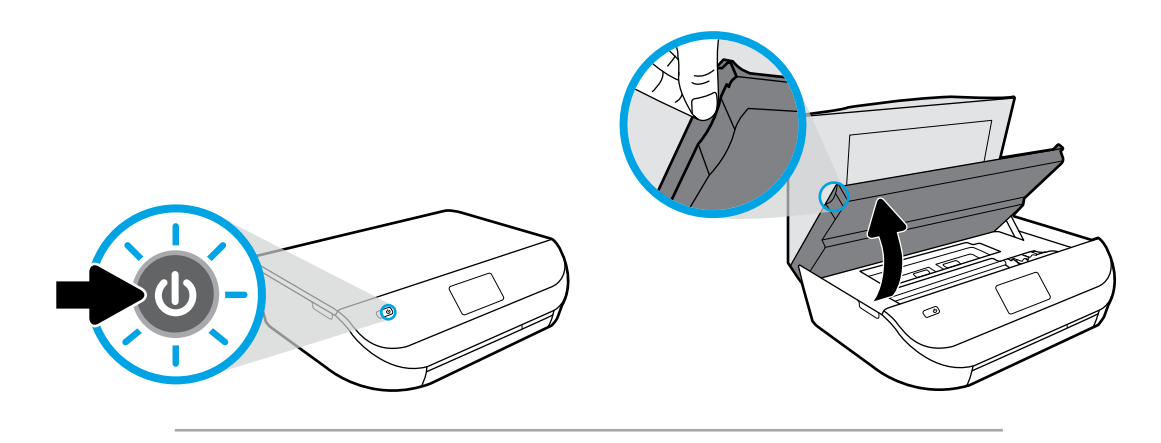

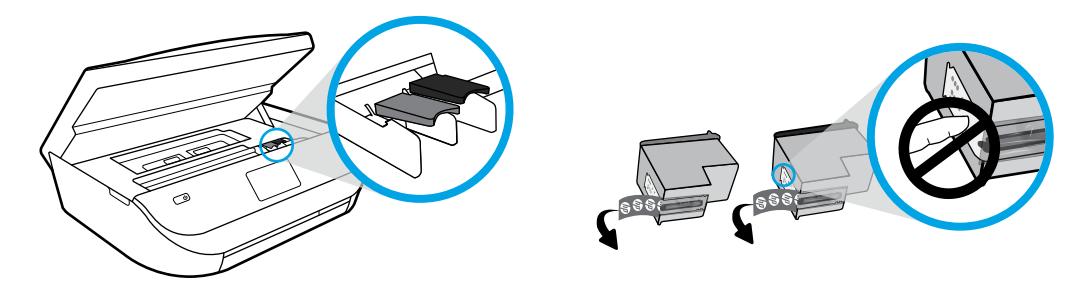

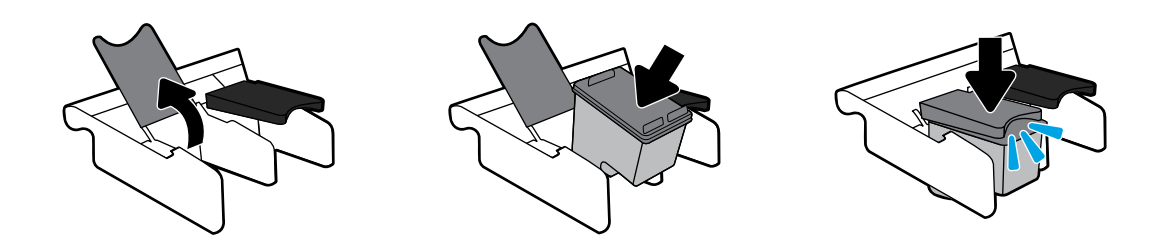

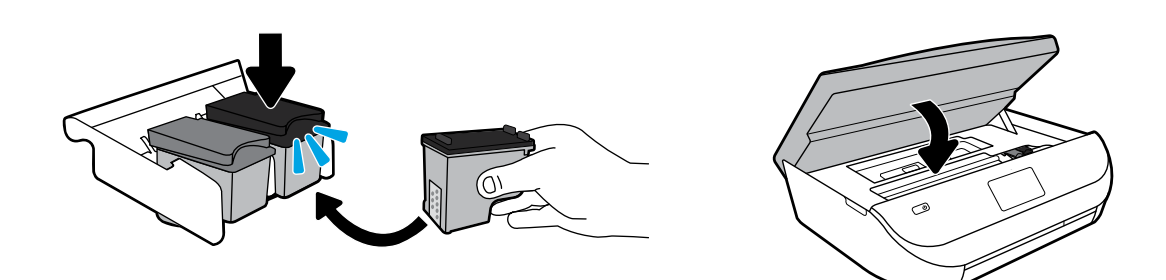

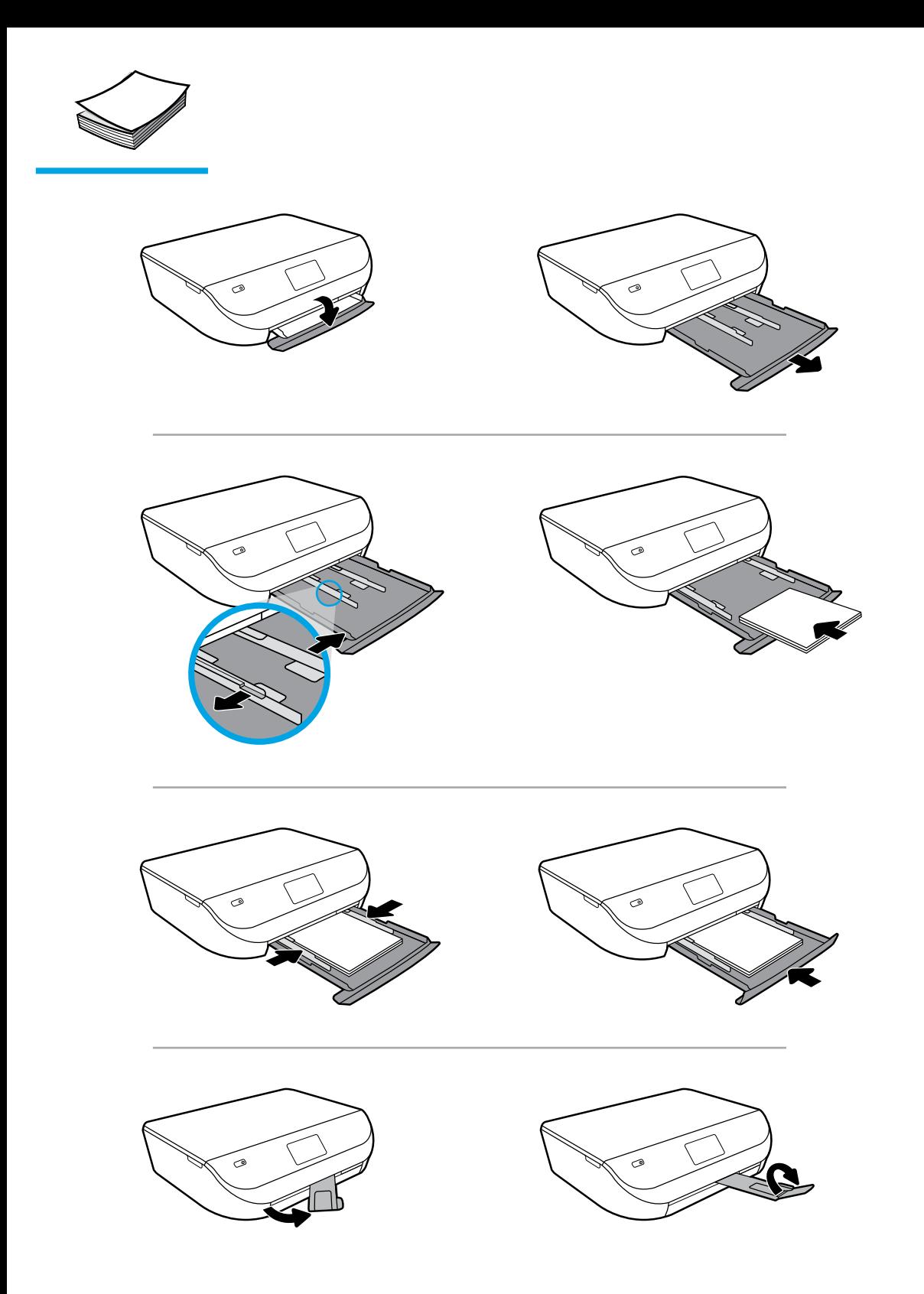